# *NOTES DE L'EDITEUR*

*Le développement de ce simulateur a demandé plus de 3 ans… Ce fut un travail rigoureux et difficile qui réunit des ingénieurs aéronautiques, des dessinateurs, des programmeurs et des pilotes réels - le personnel de 1C:Maddox Games. Tout au long du développement, nous étions en contact permanent avec la communauté des joueurs et nous avons fait de notre mieux pour introduire autant de leurs suggestions que possible afin de satisfaire tous les groupes d'utilisateurs. Le travail est terminé… Nous adressons nos remerciements aux milliers de joueurs qui nous ont aidé et soutenu durant ces trois années. Nous voulons également remercier tous les pilotes qui ont bien voulu s'impliquer dans de longs tests des modèles de vol. Nous remercions aussi nos bêta-testeurs qui nous ont aidé à éliminer les bogues.*

*Oleg Maddox, Chef concepteur de IL-2 Sturmovik.*

*"J'étais pilote de la "Bundeswehr" et j'ai eu la chance de piloter une variante reconstruite du Me-109. Après avoir testé IL-2 durant de longues heures, je peux dire qu'une nouvelle génération de simulateurs de vol a vu le jour. IL-2 a le meilleur modèle de vol qu'il m'ait été donné de voir dans un simulateur de vol. Il n'est pas seulement meilleur… il est très proche de la réalité. Les graphismes et la modélisation des dégâts sont également impressionnants. Avec IL-2, vous avez l'impression de voler dans le véritable environnement de la Seconde Guerre mondiale. C'est la première fois que je dis de telles choses à propos d'un simulateur de vol, mais IL-2 est réellement fantastique."*

#### *Andreas Preusse. Pilote, Allemagne.*

*"Ce fut un honneur pour moi d'être impliqué dans le test de ce projet. Je suis l'une des quelques personnes au monde qui réalise la quantité d'efforts et de sacrifices qu'a représenté le développement de ce simulateur - et je n'en suis pas moins surpris par le résultat. Je fais allusion aux connaissances en ingénierie, à l'expérience du pilotage réel, à la passion pour l'histoire de l'équipe de IL-2, et plus que tout, à la recherche insatiable de la perfection - le tout combiné pour créer quelque chose qui dépasse la somme de toutes les parties. IL-2 représente un nouveau sommet pour les simulateurs de vol. C'est la première simulation que je préfère au pilotage réel." Ilya Shevchenko. Pilote privé, USA.*

*"Pour moi, IL-2 est un simulateur de vol très impressionnant. Contrairement aux autres simulateurs avec lesquels j'ai joué, il retranscrit des sensations proches de celles du combat aérien réel. Il est presque effrayant tant les graphismes et les modèles de vol sont réalistes. J'admire également qu'on puisse maintenant vivre toutes les expériences face à l'ordinateur, du combat aérien à l'escorte de bombardiers. Je me sens presque comme lorsque j'étais pilote de la Luftwaffe allemande. IL-2 représente pour moi la plus réaliste des simulations, principalement en raison du modèle de vol des chasseurs allemands, et de la sensation du combat aérien."*

*Georg Adam. Lieutenant de la Luftwaffe allemande, Seconde Guerre mondiale*

*"Tous les simulateurs de vol informatiques relatant les épisodes de la Seconde Guerre mondiale que j'ai vus ou essayés étaient plus des jeux que des simulateurs. IL-2 est le premier qui s'approche de la réalité, que ce soit par l'apparence, les sensations ou l'environnement sonore. Je n'avais jamais vu un simulateur de vol qui vous donne l'impression réelle d'être un pilote aux commandes d'un bombardier ou d'un chasseur jusqu'à ce que je pilote IL-2. Maintenant, lorsque mes petits-fils me demanderont ce que j'ai fait durant la Seconde Guerre mondiale, je les installerai devant l'ordinateur et ils pourront voir par eux-mêmes."*

*LT. Chuck Walters. Pilote de P-47 E.T.O 1943/44*

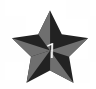

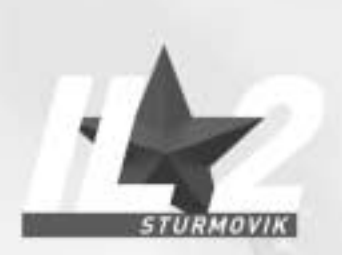

# *TABLE DES MATIERES :*

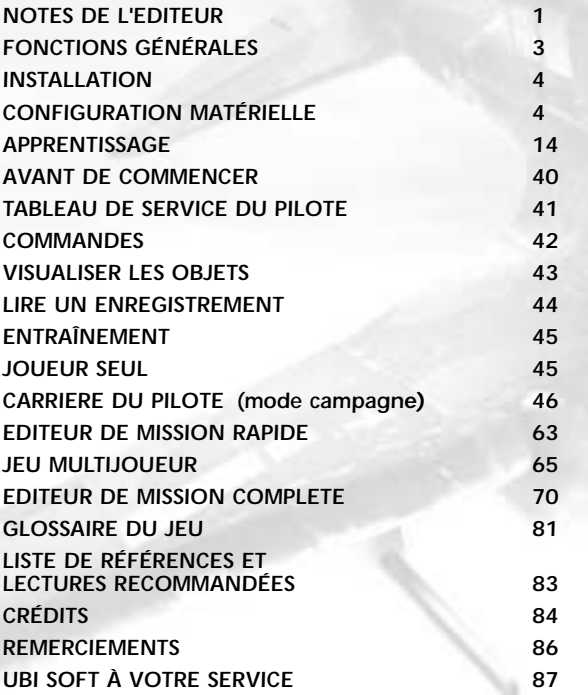

*2*

# *1 FONCTIONS GÉNÉRALES*

- *1. Pilotez 31 types d'appareils russes, allemands et américains. Admirez-les dans des livrées différentes en fonction des périodes de l'année.*
- *2. Volez en tant que pilote ou que mitrailleur arrière.*
- *3. Choisissez entre les modèles de vol réaliste et simple et affinez votre choix en procédant à de nombreux réglages.*

*Observez 40 autres types d'appareils engagés dans d'impressionnants combats aériens (et dont les livrées changent d'une saison à l'autre).*

- *4. Participez à des combats air-air et air-sol.*
- *5. Détruisez tous les objets terrestres, tels que les immeubles, les ponts, les aérodromes, etc.*
- *6. Participez à des missions rapides en utilisant les paramètres d'une mission complète.*
- *7. Participez à différents types de missions simples.*
- *8. Effectuez des missions de campagne et faites carrière (avec grades et décorations).*
- *9. Combattez des adversaires à l'intelligence artificielle particulièrement développée.*
- *10. Jouez selon deux modes multijoueur différents : missions combat tournoyant ou coopératives via LAN ou sur Internet via des serveurs dédiés au jeu en ligne.*
- *11. Jeu multijoueur : jusqu'à 32 joueurs en mission combat tournoyant et 16 joueurs en mission coopérative. Personnalisez les livrées, les nose arts, les numéros sur les ailes et les marques distinctives du pays pour chaque avion.*
- *12. Effectuez des enregistrements (pistes) de vos vols et éditez-les. Puis lisez-les pour le plaisir ou*  envoyez-les aux autres joueurs connectés afin qu'ils puissent confirmer les victoires.
- *13. Utilisez les communications vocales en réseau et sur Internet pour les sessions multijoueur.*
- *14. Concevez de nouvelles missions et de nouveaux scénarios à l'aide d'un éditeur de mission simple d'emploi. Créez des missions pour des sessions un joueur ou multijoueur.*
- *15. Jouez de nouveaux scénarios conçus par d'autres joueurs.*
- *16. Utilisez de nouveaux avions et de nouveaux scénarios provenant d'add-ons gratuits ou commerciaux, conçus par les développeurs après la sortie du simulateur.*
- *17. Admirez la qualité de reproduction graphique des appareils et des unités terrestres.*
- *18. Assistez aux grandes batailles aériennes et terrestres entre les avions et les chars allemands et russes.*
- *19. Appréciez la modélisation dynamique réaliste des dommages subis par votre appareil.*
- *20. Évoluez dans des environnements 3D réalistes, tant au niveau du terrain que du ciel, dans des conditions météorologiques d'une grande fidélité.*
- *21. Vivez au rythme des explosions, des tirs de canon, des panaches de fumée et d'autres effets spéciaux réalistes.*
- *22. Ecoutez les captivants échanges radio.*
- *23. Compatible avec une large gamme de cartes sonores ou de drivers 3D (Aureal 3D 3.0 ou EAX 1.0, EAX 2.0).*

*3*

# *Besoins système minimum :*

*PII 400, 128 Mo de RAM, accélérateur 3D.*

### *Système recommandé :*

*PIII 600 ou plus rapide, 256 Mo RAM, accélérateur 3D 32-bit avec 32 Mo de RAM ou plus.* 

*La qualité globale dépendra directement de la vitesse du processeur et de l'accélérateur graphique 3D de l'utilisateur.*

# *2 INSTALLATION*

- *1. Insérez le CD de IL-2 dans votre lecteur de CD-ROM. Le menu de lancement automatique devrait démarrer automatiquement. Si vous avez désactivé l'option de notification d'insertion automatique de votre CD-ROM, vous devrez lancer la procédure d'installation manuellement (à l'aide de l'explorateur de Windows) à partir du CD.*
- *2. Faites un clic gauche sur le bouton "Installer" du menu de lancement automatique affiché.*
- *3. Suivez les instructions du programme d'installation pour procéder à la configuration. En cas de problème, l'installation s'interrompra et le programme vous indiquera la nature du dysfonctionnement.*

*Vous pouvez aussi supprimer (désinstaller) le jeu de votre disque dur, soit à partir du menu de lancement automatique, soit en cliquant sur le bouton Démarrer et en sélectionnant Programmes/Ubi Soft/IL-2 Sturmovik/Désinstaller.*

# *3 CONFIGURATION MATÉRIELLE*

*Dès que l'installation est terminée, le programme de configuration démarre automatiquement. Celui-ci vous permet de sélectionner les paramètres appropriés pour votre pilote et votre carte vidéo, ainsi que vos périphériques de son et d'entrée. Pour ce faire, vous devez connaître au moins le type de périphériques installés sur votre PC.*

# *VIDÉO*

### *1. Pilote - Pilote et configuration du mode vidéo.*

*Ces paramètres sont similaires à la boîte de dialogue Modes vidéo interne de IL-2. Pour une description, reportez-vous à la section correspondante concernant les menus internes du jeu.*

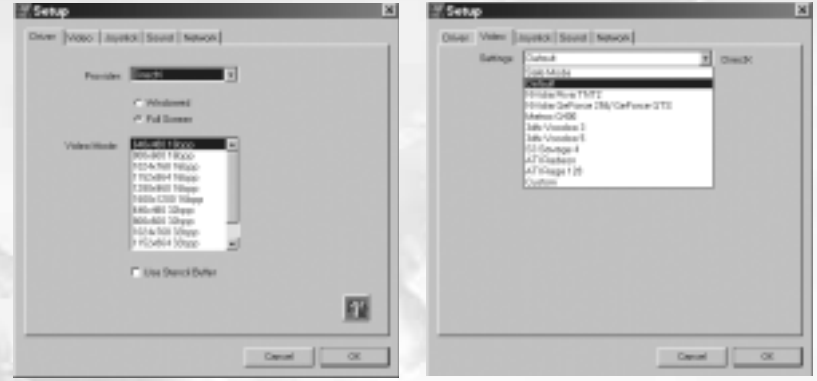

### *2. Vidéo - Réglage du pilote vidéo.*

*4 5*

*Utilisé pour régler le jeu de manière à ce qu'il fonctionne correctement avec le pilote approprié.* Les paramètres OpenGL/DirectX sont définis séparément.

*Il est recommandé d'installer les pilotes de carte vidéo les plus récents.*

*Si vous rencontrez un problème quelconque, vérifiez les paramètres de votre pilote dans Windows. Ceux-ci figurent dans Panneau de configuration/Affichage/Paramètres/Avancé.*

*Si le jeu se bloque ou si l'écran ne se rafraîchit que très lentement, vérifiez si les autres applications ou jeux 3D (OpenGL/DirectX) démarrent et fonctionnent correctement. Nous vous recommandons de ne pas surcharger votre carte vidéo et votre processeur, ni de leur appliquer des paramètres non standards. Dans le cas contraire, nous ne pourrons garantir un fonctionnement normal du jeu.*

**Paramètres** – Menu déroulant pour la sélection et la configuration de la carte vidéo. *Options spéciales du menu Paramètres pour le réglage détaillé du pilote vidéo. Sécurisé – mode de fonctionnement le moins exigeant pour le pilote (la qualité et la vitesse la plus faible).* **Par défaut** – mode de fonctionnement standard en fonction des performances du pilote. *Personnalisé – réglages détaillés (à vos risques et périls).*

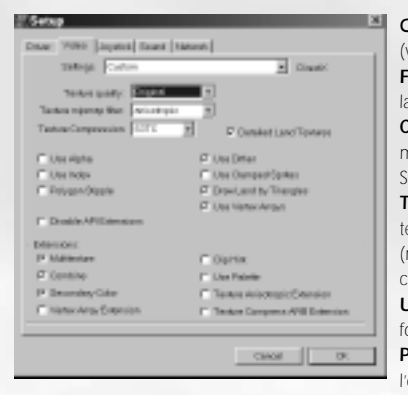

*Qualité des textures - Résolution de la texture (voir ci-dessous).*

*Filtre de texture mipmap - Qualité du filtrage de la texture.*

*Compression de texture - Economise de la mémoire (la qualité la plus élevée est obtenue avec S3TC).*

*Textures de terrain détaillées - Utilise des textures de haute résolution pour le paysage (nécessite une grande quantité de mémoire et la compression de texture).*

*Utiliser Alpha / Utiliser Index - Utilise d'autres formats de texture.* 

*Polygone en pointillé - Émule la transparence de l'ombre en l'absence d'un stencil buffer.*

### *Dither - Contrôle le mode dither pour les modes 16-bits.*

*Utiliser des sprites attachés - Réduit le nombre de polygones sur les sprites et les effets. Dessiner le terrain avec des triangles - Affiche les paysages avec de simples triangles. Utiliser les tableaux Vertex - Reproduit la géométrie au travers de tableaux Vertex. Désactiver les extensions API - Interdit l'utilisation des extensions du pilote vidéo. Multitexture - Pour l'application de plusieurs textures. Combiner - Combinaison de texture améliorée. Couleur secondaire - Utilisée pour le brouillard et l'éclairage. Extension texture anisotropique - Active le filtrage de texture anisotropique. Extension compression de texture ARB - Active la compression S3TC.*

### *3. Modes vidéo - Sélectionner les modes vidéo.*

*Pilote - Choix entre les pilotes DirectX8 et OpenGL.*

*Sélectionnez le pilote qui correspond le mieux à votre carte vidéo en terme de rendu, de vitesse et de qualité.*

*6*

*Résolution - Choix de la résolution de l'écran et de la profondeur de couleur. Une basse résolution, ex. : 800x600x16 est recommandée pour les cartes vidéo anciennes.* 

*La résolution de 1024x768x32 et supérieure ne devra être utilisée que sur des cartes récentes.*

*Ce paramètre a un effet de la plus haute importance sur la qualité et le taux de l'affichage.*

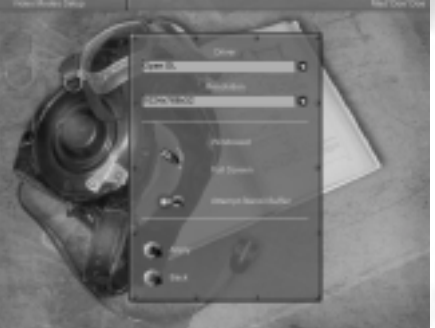

*En fenêtre/Plein écran – Basculer l'affichage principal du jeu entre les modes fenêtre et plein écran. Seul le mode plein écran est recommandé.*

*Essayer stencil buffer – Utiliser le stencil buffer.*

Le stencil buffer est utilisé pour basculer sur les ombres translucides, etc.

*Il fonctionne principalement dans les modes 32 bits. En général, sur de nombreuses cartes vidéo anciennes, il entraîne une chute importante du taux d'affichage. Recommandé pour GF3.*

*Appliquer – Appliquer de nouveaux paramètres et revenir au menu précédent. Retour – Revenir au menu précédent.*

### *4. Paramètres vidéo – Configuration graphique.*

*Cette boîte de dialogue est utilisée pour définir la qualité et l'efficacité des graphismes. Le résultat des paramètres dépend de la configuration vidéo dans le Setup de IL2 (ex. : la qualité maximum s'obtient avec la configuration vidéo maximale et lorsque votre carte vidéo supporte un nombre maximum d'options).*

*Simple – Passer aux paramètres simplifiés. Très basse/Basse/Moyenne/Elevée/ Excellente – Choix du niveau de qualité moyen : de minimum à maximum. Appliquer – Appliquer de nouveaux paramètres. Retour – Revenir au menu précédent. Personnalisé – Accéder aux paramètres détaillés.*

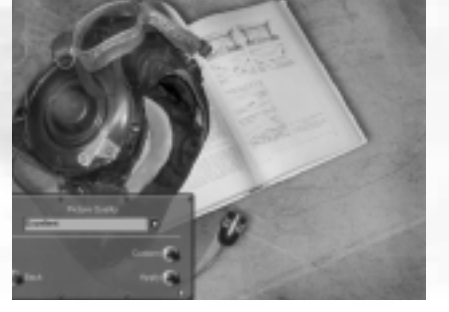

*Qualité des textures – Résolution de la texture. Influence la quantité de mémoire utilisée par les textures et le jeu en général. Vous pouvez aussi utiliser la compression de texture pour réduire la mémoire utilisée.*

*Distance de visibilité – Distance de visibilité des objets.*

*Eclairage des objets – Qualité d'éclairage des objets.* 

*Détail des objets – Détail de la géométrie des objets.* 

*Eclairage du paysage – Eclairage du paysage et ombre des objets.* 

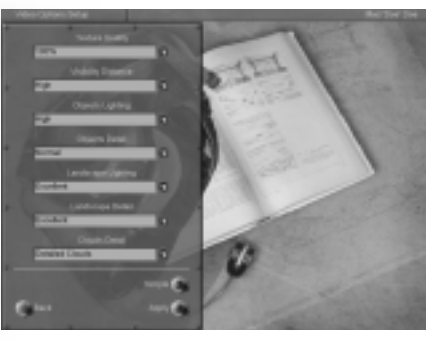

*Détail du paysage – Niveau de détail du paysage (forêt/arbres/terrains/géométrie). Détail des nuages – Distance de visualisation des nuages (leur apparition peut être désactivée en jeu en réseau).*

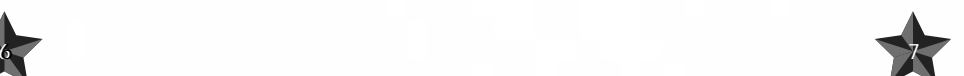

# *REGLAGE SONORE*

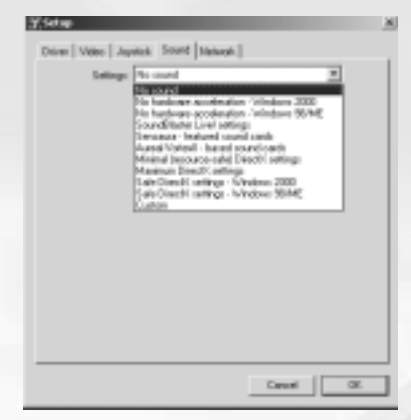

*Lorsque l'installation sera terminée, un programme de configuration séparé démarrera. Vous pourrez le cas échéant utiliser ce programme pour un ajustement plus détaillé des paramètres matériels (à vos risques et périls).*

*La façon la plus simple de régler le son consiste à choisir parmi les configurations existantes.*

*Sélectionnez votre carte sonore dans la liste. Si elle n'y figure pas, suivez les instructions ci-dessous :*

*Si votre carte supporte l'accélération matérielle 3D ou si vous n'en êtes pas certain, choisissez Paramètres minimum ou maximum.*

*Si votre carte ne supporte pas l'accélération matérielle 3D ou si vous rencontrez des problèmes liés au son, choisissez Pas d'accélération matérielle en*

*fonction du système d'exploitation que vous utilisez.*

*Si vous souhaitez régler tous les paramètres vous-même, choisissez Paramètres personnalisés.*

*Les options dans cette boîte de dialogue réutilisent celles du menu son du jeu (voir ci-dessous) <sup>à</sup> l'exception de :*

*Désactiver le gestionnaire de voix hardware sélectionnez cette option si vous disposez d'une carte son accélérée et si le son diminue et disparaît occasionnellement.*

*Désactiver les flux - sélectionnez cette option s'il y a des blancs dans le son. Cependant, vous ne pourrez plus utiliser le téléphone réseau ni écouter de la musique.*

*Désactiver les statiques - sélectionnez cette option si les effets sonores ne sont pas synchro avec l'image.*

*Entrée audio - les périphériques utilisés pour l'entrée des signaux à partir du micro du téléphone réseau. DirectX requis. "Aucune" désactive le téléphone.* 

*Activer le full duplex - cette option doit être sélectionnée.*

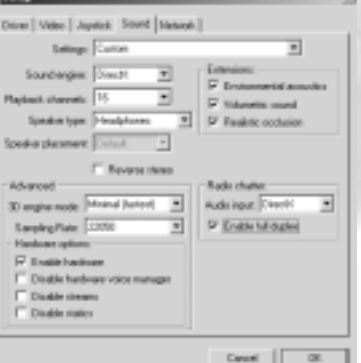

# *PRINCIPAUX PARAMETRES DU JEU*

*Réglés dans le menu Réglage sonore->Audio. Ce menu est utilisé pour régler les principaux paramètres sonores.*

### *Commutateur "Moteur sonore"*

*Si vous possédez une carte sonore basée sur des puces Aureal Vortex, utilisez Aureal3D. Dans tous les autres cas, utilisez DirectX. Pour couper le son, utilisez Désactiver le son.*

*Attention ! Si vous avez sélectionné le mode A3D alors que votre carte utilise une puce autre qu'Aureal, le jeu se bloquera probablement.*

### *Commutateur "Activer matériel"*

*Si votre carte sonore supporte l'accélération matérielle, basculez le commutateur sur Marche. Ceci aura pour effet d'améliorer notablement la qualité sonore tout en réduisant la charge de travail du coprocesseur. Si l'accélération n'est pas supportée, la position du commutateur importe peu. Si des problèmes sonores interviennent, positionnez le commutateur sur Arrêt.*

### *Commutateur "Canaux de lecture"*

*Si votre carte sonore ne supporte pas l'accélération matérielle ou si l'accélération matérielle a été désactivée avec le commutateur Activer matériel, il en résulte une surcharge de travail pour le coprocesseur. Utilisez les valeurs Par défaut ou 16 Pour Windows 2000 et NT, nous vous recommandons d'utiliser la valeur 8.*

### *Commutateurs "Type de haut-parleurs" et "Inverses stéréo"*

*Spécifiez le type de périphérique audio que vous utilisez : casque, enceintes de bureau ou système 5.1 (surround).* 

*Si les canaux stéréos semblent inversés, actionnez le commutateur Inverser stéréo.*

### *Menu Avancé*

*Ce menu est utilisé pour régler les paramètres additionnels. Les paramètres Qualité audio et Performance 3D déterminent le rapport entre la qualité et la charge du coprocesseur ; les autres*

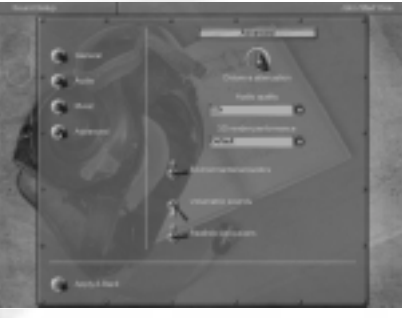

*paramètres affectent le son.*

*Les commutateurs Qualité audio et Performance 3D agissent sur la qualité sonore et pour une grande part, sur la charge du coprocesseur. La valeur optimale de la Qualité audio est 22kHz.*

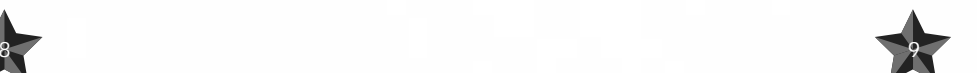

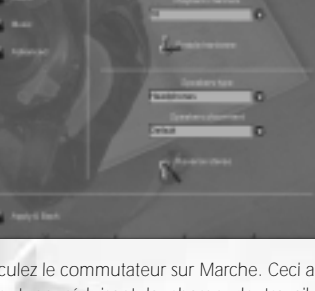

*La valeur de Performance 3D ne s'applique que si votre carte sonore ne supporte pas l'accélération matérielle ou si l'accélération matérielle a été désactivée à l'aide du commutateur Activer matériel. Dans ce cas, le fonctionnement du coprocesseur est rapide lorsque le commutateur est sur la position Minimum ; et lent lorsque le commutateur est sur la position Maximum. Nous vous recommandons d'utiliser les valeurs Par défaut ou Minimum*

*Le régulateur Atténuation avec la distance définit la vitesse à laquelle décroît le volume sonore si la distance augmente par rapport à sa source.*

*Le commutateur Acoustique environnementale autorise l'utilisation des interfaces acoustiques virtuelles EAX et A3D si elles sont supportées par votre carte sonore.*

*Le commutateur Sons volumétriques active les sources sonores 3D utilisant la technologie Sensaura (il faut mentionner qu'avec la version actuelle du pilote Sensaura - 2101 -, cette technologie ne fonctionne pas très bien).*

*Le commutateur Occlusions réalistes détermine si les obstacles (par exemple, la carène d'un avion) réduiront le volume sonore. Si le commutateur est positionné sur Marche et que vous êtes à bord de l'appareil, il devient plus difficile de distinguer les sons provenant de l'extérieur. Si votre carte supporte EAX ou A3D, vous devrez basculer le commutateur Acoustique environnementale sur Marche. Vous pouvez utiliser les deux autres commutateurs comme vous l'entendez.*

#### *Régler le volume sonore*

*Le volume sonore est réglé à l'aide des commandes correspondantes du menu Réglage sonore- >Général :*

*Volume général - niveau de volume général pour toutes les sources.*

*Volume objets - volume relatif des effets.*

*Volume musique - volume relatif de la musique.*

*Volume voix - volume relatif des messages vocaux et du téléphone réseau.*

### *Lecture de la musique*

*La musique dans le jeu est activée par le commutateur Jouer la musique du menu Réglage sonore->Général.*

*Le volume de la musique est réglé à l'aide de la commande Volume musique du menu Général. Si la musique doit être coupée ou activée dans une partie donnée du jeu, l'opération s'effectue dans le menu Réglage sonore->Musique.*

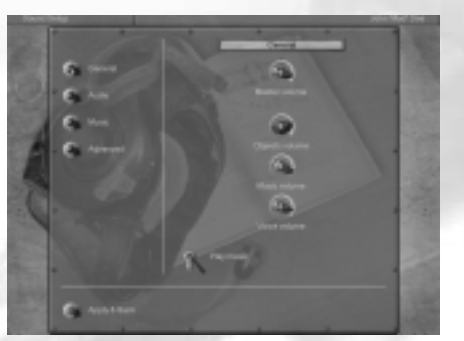

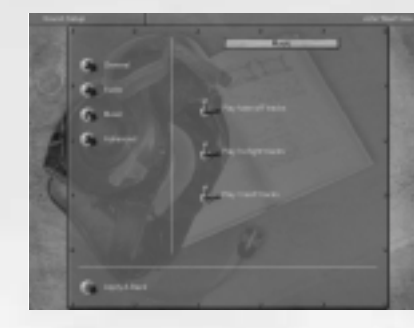

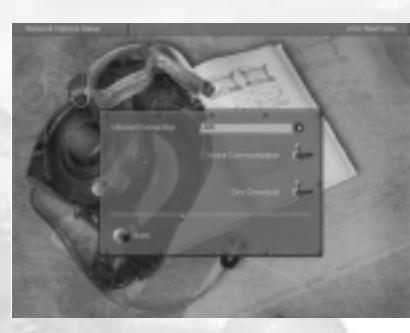

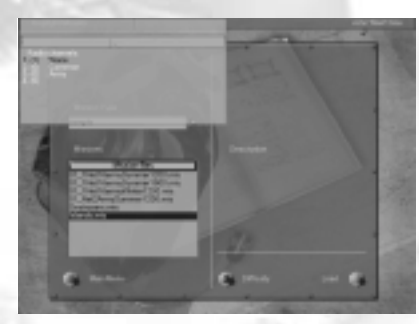

*10 11*

*Lire les pistes 'décollage' – joue de la musique durant le décollage.*

*Lire les pistes 'en vol' – joue de la musique en vol. Lire les pistes 'crash' – joue de la musique lorsque l'appareil est endommagé.*

*Vous pouvez ajouter autant de fichiers musicaux que vous le souhaitez dans le répertoire Samples/Music. Les fichiers devront être au format WAVE, MPEG 1.3. Pour la lecture, les fichiers sont choisis aléatoirement.*

*La communication vocale par le réseau est activée à l'aide du commutateur Communication vocale du menu Réseau. Elle commencera à fonctionner dès votre entrée dans la prochaine partie LAN ou Internet. Le volume est réglé à l'aide du commutateur Volume voix du menu Réglage sonore->Général.*

*Le canal pour la communication est choisi dans la fenêtre de conversation. Seuls les joueurs utilisant le même canal peuvent s'entendre. Si vous entrez un "." (point) dans la fenêtre de saisie texte, une liste des canaux apparaîtra en bas de l'écran. Vous pourrez utiliser cette liste pour sélectionner le canal actif en appuyant sur les touches fléchées HAUT et BAS ou en entrant son numéro. La liste donne le numéro et le nom du canal. Le nombre de joueurs en liaison sur le canal est indiqué entre crochets. Le canal actif est surligné dans une couleur différente et est signalé par un symbole.*

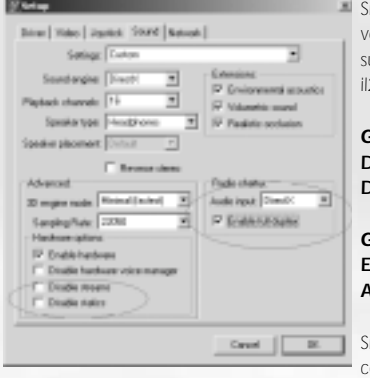

*Si vous rencontrez des problèmes liés à la communication vocale par le réseau, assurez-vous que les paramètres suivants sont sélectionnés dans le programme séparé il2setup.exe, section Réglage sonore.* 

### *Groupe "Avancé"*

*Désactiver les flux - désélectionné. Désactiver les statiques - désélectionné.*

*Groupe "Bavardage radio" Entrée audio - "DirectX". Activer le full duplex - sélectionné.*

*Si le jeu ne fonctionne pas de façon adéquate lorsque les communications vocales sont activées, celles-ci peuvent être coupées en sélectionnant Entrée audio->Aucune dans il2setup.*

### *Régler le son dans Windows*

*Les paramètres sonores DirectX dans Windows peuvent être trouvés dans la boîte de dialogue Paramètres- >Panneau de configuration->Sons et Multimédia->Audio. Dans certaines versions de Windows, le panneau de configuration Sons et Multimédia peut être simplement appelé Sons. Pour régler l'accélération matérielle du son, choisissez Lecture du son->Avancé (voir ci-dessous).*

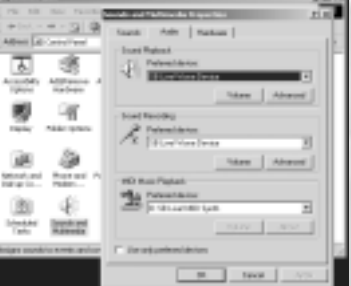

*Si plusieurs périphériques sonores sont installés sur votre ordinateur (par exemple, une puce sur la carte mère et*

*une carte séparée), choisissez celui que vous préférez dans la liste des Périphériques préférés et sélectionnez l'option N'utiliser que les périphériques préférés.*

*En plus de cette boîte de dialogue, votre carte sonore peut proposer d'autres options de réglage.*

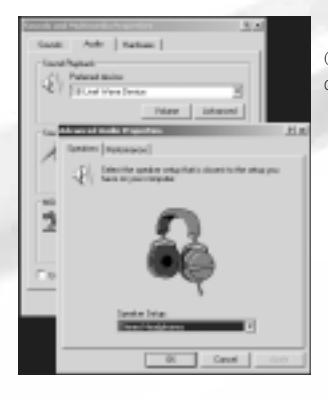

*Choisissez le périphérique sonore que vous utilisez dans la boîte de dialogue Haut-parleurs.*

*12 13*

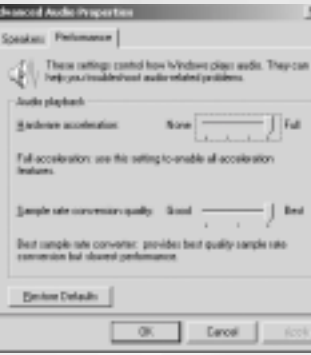

*Choisissez la position Accélération matérielle->Total du commutateur dans la boîte de dialogue Performance. Si cela crée des problèmes d'ordre sonore, sélectionnez Accélération basique ou, en dernier recours, Emulation seulement.*

### *Résolution des problèmes Pas de son.*

*Assurez-vous que le son n'est pas désactivé dans le menu Réglage sonore->Audio.*

*Assurez-vous que le volume n'est pas coupé dans le menu Réglage sonore->Général.*

### *Pas de musique.*

*Assurez-vous que le volume n'est pas coupé dans le*

*menu Réglage sonore->Général et que la musique est sélectionnée dans le même menu. Assurez-vous, à l'aide du programme il2setup, que l'option Désactiver les flux de la page Son n'est pas sélectionnée (pour visualiser tous les éléments sur la page, vous devez installer Paramètres->Personnalisés).*

### *Pas de communications vocales par réseau*

*Vous pouvez entendre les messages des autres joueurs dans Windows NT4.0, mais, dans la plupart des cas, vous ne pouvez pas parler vous même. Ceci ne concerne pas Windows 2000. Assurez-vous que votre téléphone est branché (voir ci-dessus). Parcourez toutes les options du paragraphe Pas de musique.* 

### *CONFIGURATION DU JOYSTICK*

Le jeu supporte une large gamme de joysticks de différentes marques. Sélectionnez **Utiliser joystick** *dans le programme setup. Appuyez sur le bouton Propriétés et assurez-vous que les pilotes correspondants ont été installés et fonctionnent correctement avec votre joystick. Si le programme setup détecte la fonction retour d'effort de votre joystick et l'affiche, vous pouvez décider de l'activer ou de la désactiver. Reportez-vous à la section COMMANDES de ce manuel pour de plus amples informations sur les autres fonctions et la configuration des commandes de vol.*

# *4 APPRENTISSAGE*

*Si les bases de pilotage vous sont déjà familières, soit de part une expérience réelle, ou en jouant à d'autres simulateurs, vous pouvez passer directement au chapitre suivant. Toutefois, ne venez pas vous plaindre de ne pas avoir été informé de quelque chose de particulièrement crucial ! Pour tous les autres, lisez avec attention afin d'apprendre en quoi consiste le pilotage !*

### *1. Notions fondamentales de pilotage*

*A notre époque, nous sommes tous habitués à voir les avions nous survoler. Mais savez-vous réellement comment un appareil parvient à prendre l'air et à y rester ? Bien, si vous n'êtes pas absolument certain de connaître la réponse à cette question, ne paniquez pas - nous n'allons pas vous étouffer sous une foule de formules de physique que, du reste, vous avez probablement totalement oublié. Ce que vous devez savoir, néanmoins, c'est que l'interaction d'un certain nombre de forces tient une part importante dans le pilotage. Ces forces sont les suivantes :*

*Poussée ou traction (s'il s'agit d'un appareil à hélice) – force qui propulse (ou tracte) un appareil vers l'avant.*

*Traînée – résistance de l'environnement qui doit être contrebalancée par la poussée de manière à ce qu'un corps puisse amorcer un mouvement quelconque (cela vous semble t-il familier ?).*

*Gravité – force qui tend à maintenir tout objet sur la terre (avion ou autre), fermement fixé au sol.* 

*Portance – force générée lorsque l'air pousse l'avion vers le haut grâce à la forme particulière des ailes.*

*Si un avion a suffisamment de poussée (ou de traction), il peut contrecarrer la traînée et commencer à se déplacer. Dès lors qu'une vitesse suffisante a été atteinte, le phénomène de portance se crée sur les ailes afin de défier la gravité et permettre à l'avion de décoller. Simple, n'est-ce pas ? En réalité, les choses sont un peu plus compliquées que cela, mais nous en resterons là pour le moment*

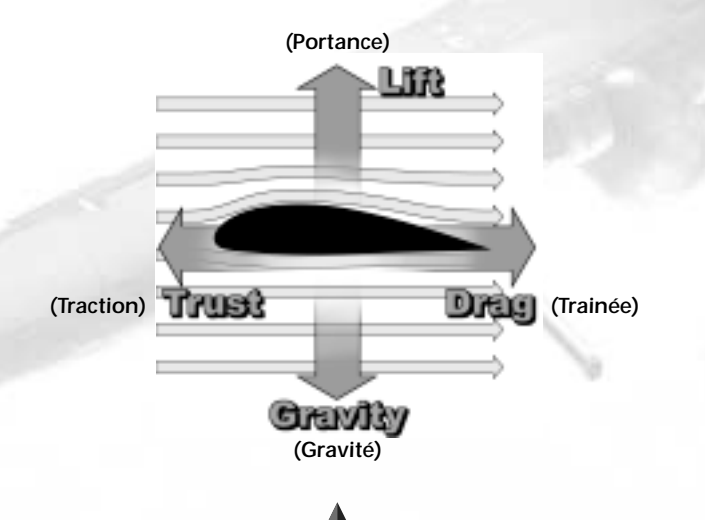

### *2. Les axes de mouvement d'un avion*

*14 15*

*Comparé aux véhicules terrestres, un avion peut se déplacer dans une direction supplémentaire, ou si vous préférez, vers le haut et le bas. On peut même dire qu'un avion se déplace dans DEUX directions supplémentaires, même si les deux types de mouvement concernent la même direction. Ces mouvements additionnels sont le tangage et le roulis - nous y reviendrons ultérieurement.*

*Les mouvements d'un avion sur ses trois différents axes s'effectuent grâce à des gouvernes de vol spéciales que le pilote manœuvre via le manche et le palonnier. Aux différents mouvements correspondent différents noms, et vous devrez faire en sorte de bien les mémoriser, du fait de l'importance qu'ils revêtent dans les chapitres qui suivent.*

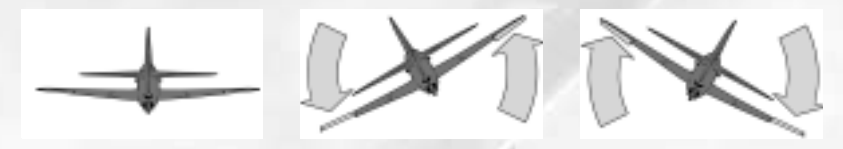

*Les mouvements autour de l'axe de roulis (ou axe longitudinal) de l'avion sont dus aux ailerons. Ceuxci entraînent la rotation de l'avion autour de la direction dans laquelle pointe son nez, et lui permettent d'effectuer des virages. Ce mouvement est connu sous le nom de 'roulis' (à ne pas confondre avec le roulage qui consiste à déplacer l'avion au sol). Pour générer le mouvement de l'avion autour de son axe de roulis, le pilote déplace le manche dans la direction du virage souhaité, à savoir gauche ou droite.* 

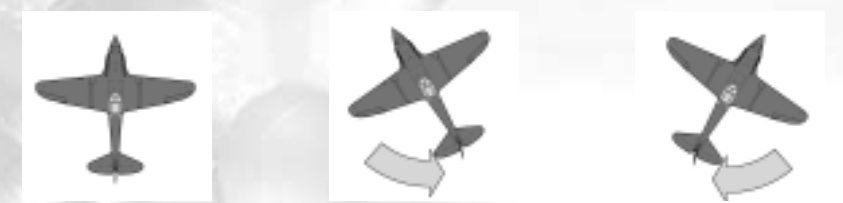

*Les mouvements de rotation autour de l'axe de lacet de l'avion, ou dérapage, s'effectuent grâce au gouvernail (plan mobile vertical de l'empennage) que commande le palonnier. Un avion réagit aux mouvements du palonnier exactement comme une voiture répond aux mouvements du volant. Au sol, l'avion est également dirigé à l'aide du palonnier ; sur les avions modernes, le palonnier est connecté au train orientable. La pédale de gauche du palonnier permet d'orienter l'avion vers la gauche, et comme il se doit, la pédale de droite permet de l'orienter vers la droite.*

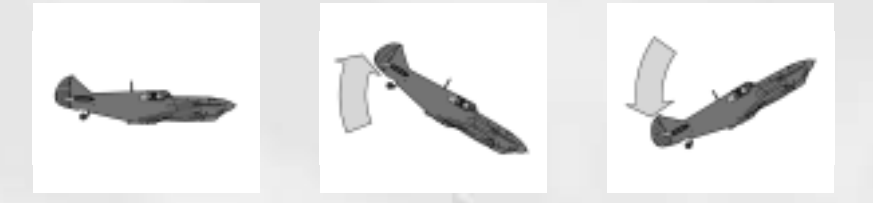

*Les mouvements autour de l'axe de profondeur permettent à l'avion de monter ou de descendre. Ce mouvement est également dénommé 'tangage'. Vous tirez le manche à vous pour que l'avion s'incline vers le haut, et vous poussez le manche vers l'avant pour obtenir un mouvement de tangage vers le bas.*

### *Forces G positive et négative*

*Les G interviennent dès que vous commencez à effectuer des manœuvres à grande vitesse et avec des changements de direction rapides. Le 'G' signifie gravitationnel et '1 G' correspond à la force exercée par l'attraction terrestre. Si vous effectuez un virage serré à grande vitesse, la résistance occasionnée implique que votre corps ne peut pas suivre le mouvement, et que vous serez entraîné dans la direction opposée par un multiple de la force d'attraction. Si le niveau de G devient excessif, vous pouvez même faire l'expérience d'un voile noir, qui peut entraîner une perte de conscience. Les pilotes d'avions à réaction expérimentés peuvent supporter jusqu'à 9 G durant de courtes périodes avec un équipement spécial, mais ce n'est pas exactement une partie de plaisir !*

*Vous ferez connaissance avec les effets des G négatifs si vous forcez votre avion à descendre à grande vitesse. Vous serez pratiquement en suspension au-dessus de votre siège et votre poids sera quasiment nul pendant un court instant. Si la manœuvre dure trop longtemps, le sang vous montera (littéralement) à la tête - voile rouge - et occasionnera, le cas échéant, des dégâts irréversibles (cécité, par exemple). Votre corps résiste beaucoup mieux aux G positifs qu'aux G négatifs.*

*Si vous jouez à IL-2 et que votre écran devient noir en plein vol, cela n'aura probablement rien à voir avec votre carte graphique, mais plutôt avec les effets des G positifs. Les G peuvent être désactivés dans le menu "Difficulté/Réalisme".*

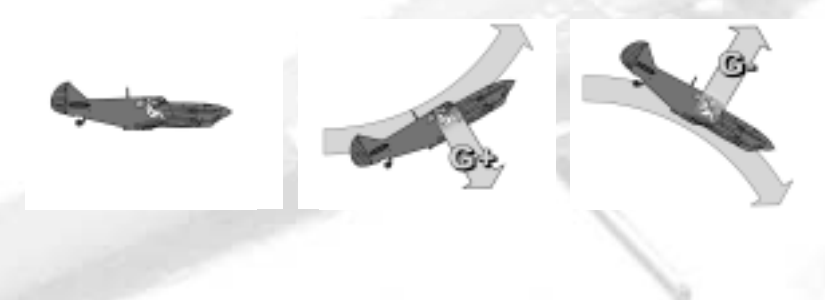

### *3. Manœuvres de pilotage de base*

### *Décollage*

*Maintenant que vous savez quels instruments sont réellement importants (jetez un œil sur la carte de référence - les principaux instruments sont l'altimètre, le variomètre, l'horizon artificiel, le coordinateur de virage, et l'indicateur de cap), vous pouvez commencer à envisager de faire décoller votre avion ! Et pendant que vous y êtes, vous pouvez méditer sur le fait que les avions de cette époque étaient, pour la plupart, équipés d'une petite roue à l'arrière - la roulette de queue. Malheureusement, cela signifie que le nez de l'avion était relevé face au cockpit et que, par conséquent, les pilotes avaient une très mauvaise visibilité (pour le moins) du sol lorsqu'ils roulaient ou lors de la première partie du décollage. Essayez de compenser ce manque de visibilité en regardant sur le côté du cockpit et en utilisant le bord de la piste pour vous orienter. Bien sûr, vous pouvez également vous faciliter les choses en accédant à l'une des vues externes à l'aide des touches F2 ou F7.*

*Une fois que vous serez aligné sur la piste, vous pourrez procéder comme suit : sortez les volets en position décollage (appuyez deux fois sur la touche F). Commencez à accélérer doucement et observez le tachymètre afin de vérifier si le moteur réagit à vos mouvements sur la manette des gaz. Si tel est le cas, poussez les gaz à fond. Tandis que votre appareil prendra de la vitesse, vous devrez compenser l'effet de couple du moteur en appuyant doucement sur le palonnier. Conservez toujours un œil sur l'indicateur de virage durant ce processus ! Tirez le manche à vous afin d'exercer une pression sur la roulette de queue et éviter ainsi un décollage prématuré. Une fois que vous avez atteint une vitesse suffisante, poussez légèrement sur le manche de manière à décoller la roulette de queue du sol. Prenez garde à ne pas trop incliner l'avion vers l'avant ou l'hélice risque de toucher la piste (si vous pilotez un P-39 Airacobra, oubliez tout ce que nous avons dit au sujet de la roulette de queue : le P-39 Airacobra était déjà équipé d'un train tricycle tel que ceux qui équipent les avions de nos jours).*

*L'appareil devrait prendre rapidement de la vitesse maintenant. Lorsque vous avez atteint une vitesse adéquate, ramenez doucement le manche à vous. Ne tirez pas trop fort et n'essayez pas d'effectuer un*

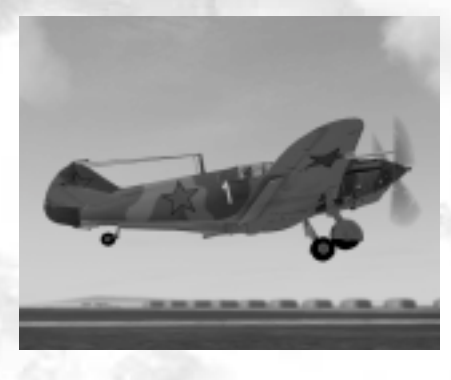

*16 17*

*virage serré tout de suite. Cela pourrait entraîner le décrochage de l'avion et vous ne disposeriez pas d'assez d'altitude pour y remédier. Commencez par rétracter le train d'atterrissage (touche G) puis les volets (touche V). Surveillez de près votre vitesse, et ne tirez pas encore trop fort sur le manche. Laissez votre vitesse monter jusqu'à 180-200 km/h, puis commencez à monter tout en vous assurant que vous continuez à accélérer tout en prenant de l'altitude. Lorsque vous avez atteint l'altitude désirée, réduisez les gaz de manière à ne pas surcharger le moteur et adoptez une attitude en palier. Félicitations, vous volez !*

#### *Monter*

*Pour permettre à l'appareil de monter, il vous suffit d'augmenter les gaz ! Vous commencerez à vous déplacer plus rapidement et grâce à la vitesse accrue du flux d'air sur les ailes, la portance augmentera. Les plus impatients d'entre vous pourront être tentés de tirer simplement sur le manche. Plus vous tirerez, plus l'angle de montée de l'avion sera aigu. Un coup d'œil sur votre anémomètre suffira à vous confirmer que vous perdez du même coup de la vitesse. Abaissez un peu le nez de manière à ne pas trop ralentir, mais assurez-vous qu'il demeure au-dessus de l'horizon. Si vous êtes assez chanceux pour être installé dans un cockpit luxueux, vous y trouverez un horizon artificiel grâce auquel vous pourrez contrôler votre angle ascensionnel. Une inclinaison d'environ 20% représente généralement un bon compromis entre votre taux de montée et votre vitesse relative.*

### *Décrochage*

*Si vous persistez dans votre erreur, à savoir tirer le manche à l'excès, votre vitesse finira par chuter à un niveau inacceptable : le flux d'air au-dessus des ailes se réduira et votre avion ne tardera pas à manquer de la portance nécessaire pour se maintenir en l'air. Il en résultera un décrochage ! La gravité aura de nouveau pris le dessus et, à moins de faire précisément ce qu'il*

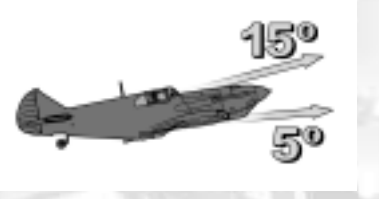

*faut, le prochain arrêt consistera en une union prématurée avec notre mère la Terre. Dans une situation telle que celle-ci, la panique est à proscrire : centrez simplement le manche et laissez faire l'avion. N'essayez en aucun cas de diriger l'avion, ce serait sans aucun effet. Le nez devra être dirigé vers le bas de façon à ce que l'appareil descende rapidement. En toute logique, l'avion regagnera de la vitesse, permettant aux gouvernes de réagir de nouveau. Lorsque vous aurez atteint une vitesse relative suffisante, rétablissez et ramenez l'avion en vol en palier. N'hésitez pas à vous entraîner à cette manœuvre. En effet, vous constaterez que le décrochage intervient le plus souvent à des moments inopportuns (au cœur des combats, par exemple) et qu'une bonne préparation en situation non critique est payante. Mais prenez garde à toujours ménager une distance suffisante entre votre avion et le sol avant de vous embarquer dans ce type d'entraînement…*

### *Vrilles*

*Si vous n'êtes vraiment pas chanceux, votre avion peut ne pas se contenter de décrocher, mais, comme si ça ne suffisait pas, il peut aussi partir en vrille. La vrille signifie (entre autres choses) que votre avion effectue une rotation incontrôlée autour de son axe de roulis. Une vrille intervient lorsqu'un décrochage n'a affecté qu'une seule aile, à l'occasion d'un virage très serré, par exemple. Rétablir un appareil parti en vrille est considérablement plus difficile que de sortir d'un décrochage. Parfois même, c'est mission est impossible. La première chose qu'il vous faut déterminer, c'est la direction dans laquelle l'avion tourne autour de l'axe de roulis. Si vous n'y parvenez pas, rien ne vous empêche d'avoir recours aux vues externes en appuyant sur les touches F2 ou F7.*

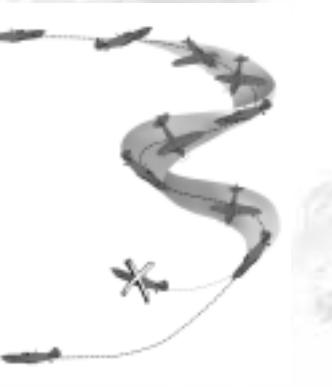

*18 19*

*Une fois que vous avez déterminé la direction de la vrille, vous pouvez mettre votre chance à l'épreuve et tenter une opération de sauvetage. Amenez le manche au neutre. Vous ne devez en aucun cas agir sur les ailerons, c'est-à-dire déplacer le manche d'un côté ou de l'autre, ce qui ne ferait qu'empirer les choses. Au lieu de cela, appuyez sur le palonnier dans la direction opposée à celle dans laquelle tourne l'avion. Après cela, il suffit d'attendre que l'avion s'arrête de tourner. Si vous ne constatez aucune amélioration, votre meilleure chance consiste à réessayer. Si l'appareil a totalement cessé de tourner, votre combat est presque gagné : il ne vous reste qu'à attendre que l'avion ait pris suffisamment de vitesse pour que les gouvernes réagissent de nouveau. Vous pourrez alors mettre un terme à la descente et revenir au vol en palier.*

*Nous espérons que vous remarquerez la hauteur que vous avez perdue. Si vous entrez en vrille à basse altitude, le temps vous manquera pour rétablir la situation et vous devrez vous éjecter sans attendre (CTRL + E). Dans certains cas, vous pouvez partir en vrille à plat, une variété particulièrement déplaisante de vrille dans laquelle l'appareil tourne autour de son axe de lacet. Rétablir un appareil qui est parti en vrille à plat est quasiment impossible, et l'abandon de l'avion à son triste sort en appuyant sur CTRL + E est de loin votre meilleure option.*

### *Vol en palier*

*Cela semble merveilleusement simple, n'est-ce pas ? Dans les grandes lignes, c'est vrai, dès lors que vous en avez saisi les règles de base. Le vol en palier implique de voler en ligne droite sans changement d'altitude, en maintenant en équilibre toutes les forces qui agissent sur l'appareil. Cet équilibre signifie que l'avion peut voler en ligne droite, plus ou moins de son propre chef, pratiquement sans intervention de la part du pilote. Ok, nous avons dit que c'était relativement simple, mais cela ne signifie pas que l'appareil peut adopter ce mode de vol sans aucune aide de votre part ! Selon la charge embarquée (les armes, le carburant, le personnel, etc.), le centre de gravité de l'avion change, ce qui a un effet sur l'attitude de vol.*

*Vous pouvez, et vous devrez, contrecarrer ces facteurs en réglant la compensation de votre appareil. La compensation consiste en un réglage fin des gouvernes afin d'obtenir une attitude de vol régulière et équilibrée. Si votre avion a, par exemple, tendance à s'incliner légèrement sur la gauche, ce n'est pas nécessairement dû à un mouvement du manche. Compensez sur les ailerons afin de l'incliner sur la droite en maintenant la touche CTRL enfoncée et en appuyant sur la touche fléchée droite jusqu'à ce que vous ayez totalement contrebalancé l'inclinaison à gauche. Si d'autre part, l'avion est incliné vers le haut, vous pouvez essayer de contrer cette tendance en réduisant simplement les gaz légèrement. Moins de poussée (ou de traction) = moins de vitesse = moins de portance, vous vous souvenez ? Si cela ne suffit pas, compensez votre avion en profondeur en maintenant la touche CTRL enfoncée tout en appuyant sur la touche fléchée bas afin de ramener le nez sur l'horizon. N'hésitez pas à vous entraîner au maniement du trim (compensateur d'effort) et familiarisez vous avec les touches de commandes correspondantes (voir chapitre 7).*

### *Virages*

*Pour faire tourner l'appareil, vous devez commencer par l'incliner sur son axe de roulis - dans la direction dans laquelle vous souhaitez tourner - ce qui semble logique. Pour ce faire, déplacez doucement le manche dans la direction voulue jusqu'à atteindre un angle de 20 à 25 degrés. C'est suffisant pour le moment. L'avion décrira une courbe douce, en abaissant légèrement le nez. Vous devrez par conséquent amenez doucement le manche à vous de manière à ne pas perdre trop d'altitude. Actionnez légèrement le palonnier et gardez un œil sur l'indicateur de virage (ou bille d'inclinaison) : si vous souhaitez vraiment devenir un bon pilote, votre utilisation du palonnier devra limiter autant que possible le déplacement de la bille dans l'indicateur de virage, laquelle doit, autant que faire se peut,*

*rester au centre de l'instrument. Ce genre de virage est appelé virage coordonné : l'avion ne subit pas de contrainte mais suit le rayon de la courbe sans déraper sur le côté. Gardez à l'esprit que, bien que votre manche puisse regagner la position centrale de son propre chef, pour revenir au vol en palier, vous devrez l'incliner dans la direction opposée.* 

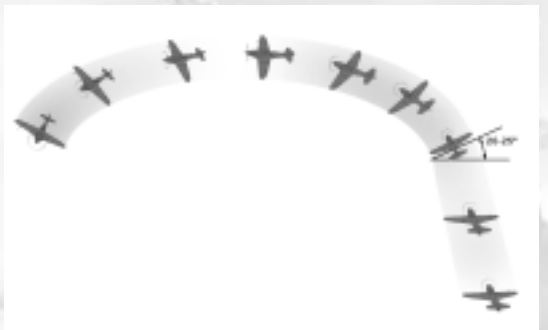

#### *Descente contrôlée*

*'Quoi qu'il arrive, vous finirez toujours par descendre'. C'est*

*un fait certain, mais vous devez vous souvenir qu'il existe toutes sortes de méthodes pour rejoindre le plancher des vaches, et que certaines sont plus sûres que d'autres. Si vous vous contentez de diriger le nez de votre avion vers la bas, vous prendrez de la vitesse - beaucoup plus que vous ne le souhaitez. Vous avancerez certainement trop vite pour la majorité des avions de la Seconde Guerre mondiale. Sur votre chemin, vous ressentirez probablement des secousses, et il ne faudra pas longtemps avant que votre appareil ne commence à se disloquer… Essayez d'expliquer cette stratégie particulière à votre*

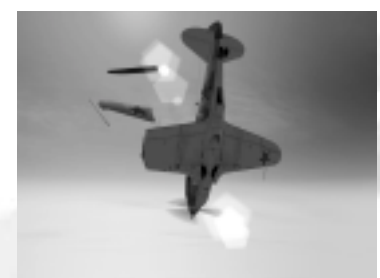

*mécanicien si vous en êtes encore capable !*

*Vous devrez toujours préparer votre descente et votre atterrissage avec soin. La première chose à faire sera de décélérer. L'avion commencera une descente en douceur due à la diminution de la traction résultant de sa vitesse réduite. Vérifiez- le en jetant un œil sur votre indicateur de vitesse ascensionnelle (variomètre). Poussez légèrement le manche vers l'avant, tout en regardant l'anémomètre badin. Selon le type d'appareil que vous pilotez, il existe toute une gamme de vitesses*

*auxquelles vous pouvez voler en toute sécurité à ce stade de la descente. Si vous volez trop vite, réduisez simplement votre angle de descente en tirant doucement le manche à vous. Si votre cockpit dispose d'un horizon artificiel, contrôlez votre attitude de vol si vous n'êtes pas totalement certain de pouvoir compter sur votre instinct. Vous pouvez aussi tenter de faire de larges courbes descendantes, dans la mesure ou vous ralentissez automatiquement lorsque vous virez sur l'aile. Durant cette procédure, vous devrez toujours surveiller attentivement votre vitesse, ou vous prendrez le risque de décrocher.*

*Il existe une façon pratique qui peut vous aider à perdre de l'altitude sans accélérer : virez doucement sur l'aile d'un côté ou de l'autre et en même temps, contrecarrez ce mouvement à l'aide du palonnier de manière à ne pas réellement tourner. Ce faisant, vous volez en biais. Cette manœuvre connue sous l'appellation de 'glissade' ou 'dérapage' fut inventée par les pilotes de la première guerre mondiale pour*

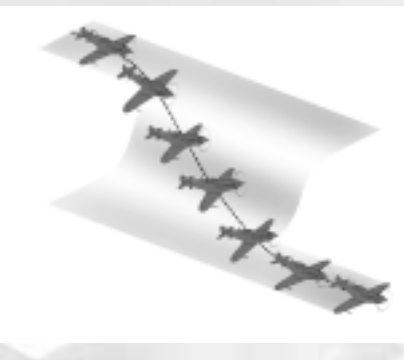

*compenser la fragilité de leurs avions.*

*Si vous et votre avion êtes de constitution robuste, vous pouvez également utiliser la figure nommée 'Split-S' expliquée à la section 5.4.3. Elle vous exposera à de hauts niveaux de G, alors n'allez pas prétendre que vous <sup>n</sup>'avez pas été prévenu !*

*Si vous avez besoin de rejoindre rapidement le plancher des vaches, en cas d'atterrissage en catastrophe suite à des dégâts survenus au combat, par exemple, réduisez vos gaz au*

*ralenti et sortez les volets en totalité. Dirigez votre nez vers le bas, ce qui nécessitera plus de force que d'habitude du fait de la portance accrue générée par les volets. Maintenez votre nez abaissé tout en laissant votre vitesse chuter. Lorsque votre vitesse passe en dessous du seuil des 300 km/h, sortez votre train - puis rétablissez aussi près du sol que vous le pouvez et continuez de voler selon un angle très faible jusqu'au touché des roues*

### *4. Manœuvres de combat*

*20 21*

*Si vous avez lu avec soin les sections précédentes et tenu compte des conseils qui y sont prodigués, vous devriez être en mesure d'effectuer de beaux décollages et atterrissages ainsi que de jolis virages coordonnées. Tout ceci est, bien sûr, admirable, et nous sommes extrêmement fiers de vous ! Mais nous espérons que vous ne serez pas trop surpris d'apprendre que vos compétences présentes ne suffisent pas à faire de vous un as. Si cela peut vous rassurez, sachez que vous n'êtes pas le seul dans ce cas. Même les plus célèbres des as durent s'entraîner pendant de très longues heures, tirant le meilleur parti de leurs erreurs bien avant d'acquérir le talent qui les firent se distinguer de pilotes normaux. Et ça, ça ne s'apprend pas ; vous l'avez ou vous ne l'avez pas. Pour en savoir plus à ce sujet, reportez-vous à la section 5.5. Mais avant cela, patientez un peu - nous allons tout d'abord vous présenter les principales manœuvres du combat aérien.*

### *4.1. Manœuvres offensives*

*"… vous devez parvenir à une distance d'environ 70 mètres de la cible avant de pouvoir ouvrir le feu. Une erreur fréquente consiste à perdre de la vitesse en montant afin de tirer à la dernière minute. Ça ne fonctionne pas - la distance ne fait que croître et au pire, vous risquez de perdre totalement le contact avec la cible. Si vous tirez de trop loin, vous ne faites qu'informer l'ennemi de votre position grâce à la traînée que laisse vos balles, et le plus souvent, celui-ci parvient à vous échapper. Une autre erreur fréquente consiste à arriver trop vite sur l'ennemi et ne pas pouvoir freiner à temps, ce qui signifie que vous finissez devant la cible."*

> *JJohn Cunningham, pilote de chasse nocturne de la R.A.F. Citation de : Sims, Edward H.: Fighter Tactics And Strategy 1914 – 1970*

*Si vous nous permettez de faire une très large généralisation, les manœuvres de combat aérien peuvent*

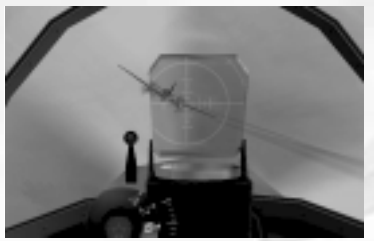

*être divisées en deux catégories : offensives et défensives. Une manœuvre offensive, dans un combat aérien à un contre un (connu sous le nom de dogfight ou combat tournoyant), par exemple, consiste à descendre l'ennemi aussi vite que possible. Ceci implique généralement de prendre le pilote adverse par surprise (situation idéale !) ou de le dominer en manœuvrant plus habilement de façon à 1) vous placer en bonne position de tir et 2) à demeurer autant que possible à l'écart des ennuis. Comme c'est souvent le*

*cas, la théorie est ici considérablement plus simple que la pratique. Mais avec un peu d'entraînement, vous devriez être à même de vous en tirer avec un certain brio avant longtemps.*

### *Requin-marteau*

*Au cours de la première guerre mondiale, cette manœuvre fut dénommée 'Immelmann', du nom d'un célèbre as allemand Max Immelmann. La question de savoir s'il fut réellement le créateur de cette manœuvre n'est pas encore résolue, mais il ne fait aucun doute*

*qu'il l'effectuait à la perfection. Néanmoins, depuis lors, les termes ont changé et l'Immelmann de la Seconde Guerre mondiale est quelque chose de totalement différent.*

*Un requin-marteau typique consiste à faire grimper l'avion à la verticale jusqu'à peu avant le décrochage, puis de pousser à fond sur l'une des pédales du palonnier afin d'effectuer un virage à 180° sur l'axe de lacet et subséquemment de partir en piqué. Le but de cette acrobatie aérienne est de vous permettre de passer derrière un appareil qui volait dans la direction opposée à la votre avant que vous n'effectuiez la manœuvre. Pour l'exécuter à la perfection, vous devrez veiller à avoir un bon timing et une bonne réserve de vitesse afin de pouvoir attaquer la montée verticale.*

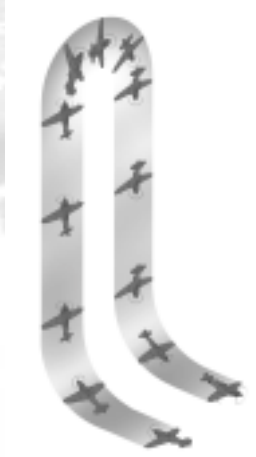

*22 23*

*Assurez-vous que vous volez à une vitesse adéquate pour pouvoir commencer la manœuvre. Si besoin est, abaissez le nez de l'avion de manière à prendre un peu de vitesse supplémentaire. Doucement mais fermement, tirez sur le manche afin que votre avion monte à la verticale. Ne perdez pas votre anémomètre de vue ! Avant que vous ne perdiez trop de vitesse et que vous décrochiez, poussez sur la pédale du palonnier de votre choix. Est-il vraiment besoin de mentionner que vous devriez maintenant avoir décidé du sens dans lequel vous souhaitez tourner ? Bien, nous savions que ce ne serait pas nécessaire. Faites virer l'avion sur 180° de manière à ce que le nez soit diriger vers le sol. Ce faisant, utilisez légèrement les ailerons. Prêtez une attention particulière à votre indicateur de trajectoire ou à votre compas - si tout s'est passé normalement, vous devriez maintenant être orienté exactement dans la position opposée à celle que vous suiviez au début de la manœuvre. En même temps, vous devriez aussi prendre de la vitesse. Rétablissez lorsque vous avez atteint l'altitude désirée. En situation de combat, vous devrez faire en sorte de terminer la manœuvre légèrement en dessous de l'appareil ennemi, ce qui vous placera hors de portée des mitrailleurs et avec un peu de chance, vous ne serez pas détecté par les pilotes ennemis.*

#### *Immelmann*

*De nos jours, le terme 'Immelmann' est généralement utilisé pour désigner une manœuvre également connue sous le nom de 'demi-boucle'. Celle-ci consiste également à faire varier la direction de l'avion de 180° en aussi peu de temps que possible, mais d'une façon différente, à savoir en effectuant une demi-boucle vers le haut au lieu de la manœuvre décrite précédemment.*

*Avant de débuter un Immelmann, vous devrez de nouveau vous assurer que vous évoluez à une vitesse suffisante pour pouvoir accomplir la manœuvre. Maintenez les ailes en palier, tirez sur le manche et inclinez votre avion vers le haut. Tout en montant, inclinez légèrement votre avion latéralement - une fois encore, c'est vous qui choisissez le côté.*

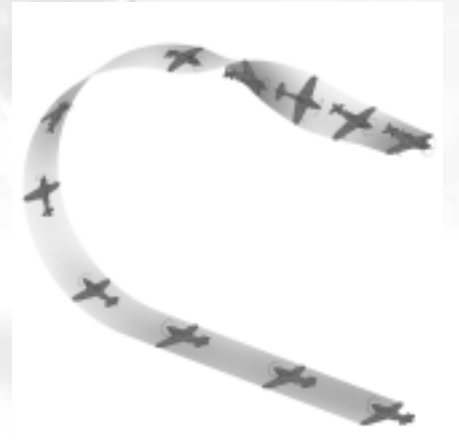

*Continuez à tirer sur le manche jusqu'à ce que votre avion soit orienté dans la direction opposée à celle que vous suiviez précédemment. Durant la manœuvre, vous devrez garder un œil sur l'indicateur de trajectoire ou sur le compas. A l'aide des ailerons, faites tourner l'avion autour de son axe de roulis jusqu'à ce que vous soyez de nouveau dans une attitude de vol normale. Outre votre changement de direction, vous aurez pris de l'altitude et… perdu de la vitesse que vous allez reprendre progressivement.*

### *Boucle*

*Cette manœuvre bien connue est peut être la moins utile de toutes en combat - c'est tout du moins ce que vous répondrait Manfred von Richthofen, le célèbre 'Baron rouge' si vous lui demandiez son opinion à propos du looping. Les raisons ne manquent pas pour expliquer cette désaffection envers cette manœuvre. En effet, outre le temps qu'il faut pour l'effectuer, une boucle complète nécessite de la vitesse et surtout de l'altitude, trois éléments cruciaux en combat. Néanmoins, mieux vaut que vous soyez familiarisé avec cette manœuvre, ne serait-ce que pour savoir comment réagir face à un adversaire qui décide d'y avoir recours.*

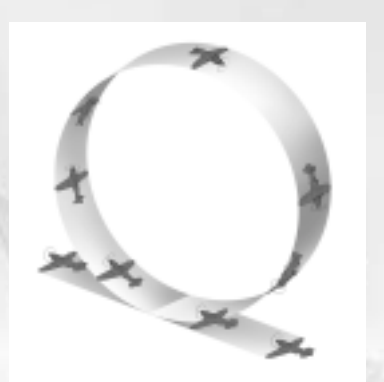

*Le facteur vitesse est essentiel pour pouvoir envisager d'effectuer une boucle. Si nécessaire, abaissez un peu le*

*nez de votre avion afin d'accélérer. Tirez maintenant sur le manche afin de faire grimper votre avion avec les ailes de niveau. Maintenez la traction sur le manche et attendez simplement d'avoir fait un tour complet d'évoluer de nouveau dans votre direction d'origine. Ça y est - c'est aussi simple que ça ! Pour vous aider à accomplir une belle boucle, gardez l'œil sur l'un de vos saumons d'aile (extrémité de l'aile). Si tout se passe bien, le saumon décrira un cercle parfait. Une fois encore, la beauté ne sert à rien dans le ciel… mais il ne vous faudra pas longtemps pour vous en rendre compte par vous même !*

### *Yo-yo 1 : yo-yo haut et bas*

*Le yo-yo est très difficile à expliquer. Il fut créé par le pilote de chasse chinois Yo-Yo Noritake qui le trouvait également difficile à expliquer, quelle que soit la langue utilisée."*

*Chef d'escadron K.G. Holland, RAF. Citation de : L. Shaw's "Fighter Tactics".*

*Ces manœuvres ont peut être des noms amusants, mais elles n'en sont pas moins mortellement sérieuses. Il s'agit de manœuvres offensives qui tiennent compte du fait qu'en combat aérien, il est rarissime que vous soyez confronté à un adversaire équivalent en termes de performances. Pour simplifier, si vous espérez pouvoir voler simplement derrière votre adversaire et vous placer tranquillement en position de tir, vous vous trompez. Il se peut qu'il ait un avion plus manœuvrant ou plus rapide. Il se peut aussi que la situation semble à votre avantage, ce qui malheureusement ne facilite pas nécessairement les choses. Si vous effectuez correctement un yo-yo, vous*

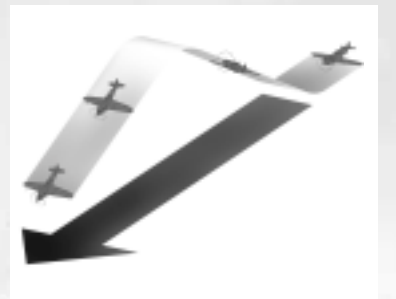

*pouvez faire en sorte de surgir discrètement derrière l'ennemi en dépit de la différence de vitesse ou de performances en virage. Ce faisant, vous aurez déjà remporté la première partie du combat !*

*Effectuer un yo-yo haut n'a de sens que si vous pouvez évoluer plus vite que votre adversaire. Si vous vous contentez de voler derrière lui, vous finirez par le dépasser en lui offrant du même coup une parfaite opportunité d'utiliser votre avion comme cible, ce dont il vous sera sans aucun doute très reconnaissant. Pour éviter ce type de désagrément, il est préférable d'adopter une autre stratégie. Le truc consiste à voler sur une plus grande distance de manière à compenser votre excès de vitesse. Pour un yo-yo haut, faites monter votre avion suffisamment haut pour perdre de la vitesse tout en gardant le contrôle. Abaissez votre nez à bonne distance de la cible et piquez sur votre adversaire. De ce fait, non seulement*

*vous vous donnez l'avantage de la hauteur, mais en plus, vous gagnez de la vitesse (donc de l'énergie) grâce au léger piqué. Ceci vous permet d'effectuer d'autres manœuvres offensives après votre attaque et de réagir à tout mouvement défensif que pourrait faire votre adversaire. Ceci bien sûr, si vous n'avez pas réussi à l'abattre du premier coup !*

*Un yo-yo bas constitue une bonne option si l'adversaire qui est devant vous est plus rapide que vous ne l'êtes, dans la mesure où il peut vous permettre de le rattraper et de l'attaquer. Prenez de la vitesse en faisant descendre votre avion. Cette manœuvre vous amène sous votre adversaire aux yeux duquel vous disparaissez partiellement ou même totalement. Lorsque vous êtes suffisamment près et que l'ennemi est presque directement au-dessus de vous, relevez le nez de votre appareil. Vous devriez avoir suffisamment de vitesse résiduelle pour pouvoir vous placer en position de tir avant que votre appareil ralentisse trop et le cas échéant, qu'il décroche.*

*24 25*

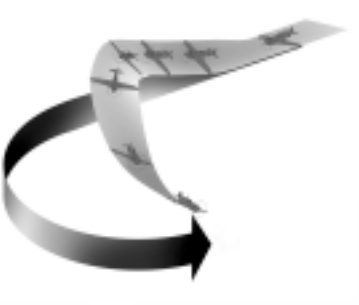

### *Yo-yo 2 : yo-yo haut et bas : virage sur l'aile*

*Un yo-yo peut également être effectué au cours d'un virage sur l'aile de façon à rester derrière un adversaire dont l'avion est plus manœuvrant que le vôtre. Une fois encore, l'astuce consiste à*

*utiliser l'espace aussi efficacement que vous le pouvez afin de compenser tous les désavantages dont pourrait souffrir votre appareil par rapport à celui de l'adversaire.* 

*Poursuivez l'adversaire qui est devant vous et virez en même temps que lui. Mais au lieu d'essayer de le suivre directement, tirez sur le manche de manière à le surplomber momentanément. Surveillez*

*l'adversaire ; vous le perdrez*

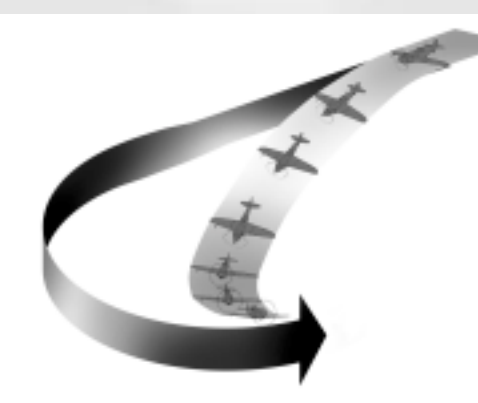

*probablement de vue temporairement. Maintenant, virez sur l'aile et effectuez un virage légèrement serré afin de vous placer à l'intérieur du rayon du virage de votre adversaire. Quand il aura tourné un peu plus, vous pourrez utiliser l'avantage de l'altitude pour piquer et vous placer juste derrière lui - ceci bien sûr à condition que vous ayez bien calculé votre coup !*

*Suivez l'adversaire qui est devant vous dans le virage et poussez le manche vers l'avant afin de faire descendre votre avion. Réduisez les gaz de façon à ne pas prendre trop de vitesse. Maintenez votre inclinaison jusqu'à ce que vous coupiez le rayon du virage serré de l'ennemi. Lorsque tel est le cas, tirez sur le manche pour faire grimper votre appareil. Avec un peu de pratique vous devriez parvenir à vous placer dans les six heures de votre adversaire et, du même coup, dans une bonne position de tir.*

*Le fait est qu'il n'y a pas de réelle différence pouvant être facilement expliquée entre les yo-yo haut et bas. Les deux peuvent être utilisés dans la même situation, souvent avec exactement le même résultat final. Dans les deux vous piquez et montez, seul l'ordre d'exécution change. Certains prétendent que l'on tourne mieux dans un yo-yo haut du fait que l'avion prend plus de temps à vitesse réduite - mais tout n'est que question de performances techniques.*

*Il est vrai que les virages ne sont presque jamais parfaitement horizontaux en combat. Si l'adversaire monte, les pilotes tendent à le contrer par des yo-yo hauts. Si un adversaire pique ou s'il se trouve en dessous de manière générale, un yo-yo bas est recommandé.*

### *4.2. Attaques sur des cibles terrestres*

*Bien, nous en savons assez à propos des combats tournoyants. Dans IL-2 Sturmovik, les attaques sur des cibles terrestres jouent un rôle particulièrement important, et les règles pour ce type de combat sont quelque peu différentes. Attaquer des cibles au sol consiste à tenter de faire un coup au but en aussi peu de tentatives que possible tout en restant en un seul morceau. Comme vous pouvez l'imaginer, l'ennemi n'accueillera pas vos attaques à bras ouverts et soyez certain que ses défenses seront de premier choix.*

### *Bombardement à haute altitude*

*Pour échapper au tir des armes terrestres telles que les chars, l'artillerie et les canons de DCA, vous pouvez opter pour un largage de vos bombes à haute altitude. Cette stratégie vous aide, certes, à vous protéger, mais elle est malheureusement, relativement imprécise et nécessite un haut degré d'habileté et de pratique pour pouvoir être qualifiée d'efficace. Ce qui rend si difficile le largage des bombes à haute altitude c'est la vitesse de déplacement de votre appareil. Vos bombes ne font pas que chuter vers le sol en ligne droite, mais elles couvrent une certaine distance en vol qui dépend de la vitesse à laquelle vous voliez à l'instant du lâché. Les gros bombardiers embarquent du personnel chargé de diriger les bombes et de les larguer, mais dans un IL-2, par exemple, vous êtes seul pour tout faire.* 

*Pourquoi ne pas essayer par vous même ? Une fois que vous avez identifié une cible, volez dans sa direction à haute altitude. Tout en vous dirigeant vers votre objectif, vous aurez la possibilité de passer en vue externe à l'aide des touches F2 ou F7. Pour toucher la cible, vous devrez larguer les bombes bien avant de survoler le point d'impact souhaité. Amusez-vous bien !*

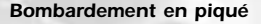

*Pour améliorer la précision des missions de bombardement, des tactiques de bombardement en piqué furent développées après la première*

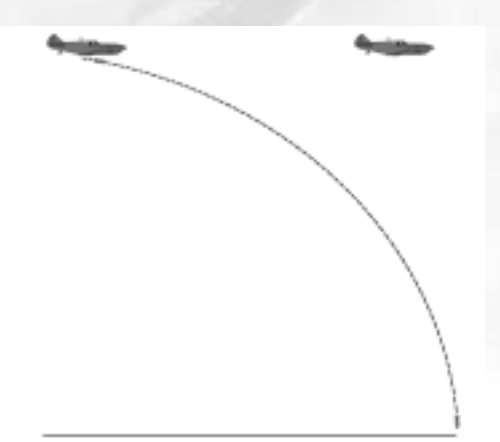

*guerre mondiale. La stratégie du bombardement en piqué consiste à plonger sur l'objectif presque en ligne droite de sorte qu'il n'y a presque pas de distance horizontale entre la cible et l'avion lorsque la bombe est larguée. Cette technique de largage fut développée par l'US Air Force et adoptée par la Luftwaffe allemande, qui poussa le vice jusqu'à faire concevoir des appareils de triste mémoire - Junkers Ju-87 et Ju-88 -, lesquels étaient spécialement adaptés pour ce type de bombardement. Mais c'est une autre histoire…*

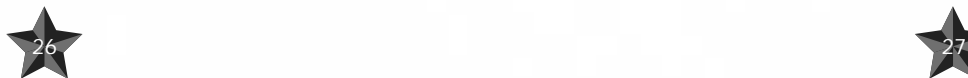

*Pour larguer une bombe en piqué, approchez de votre cible à l'altitude adéquate. Lorsque vous parvenez presque à la verticale de l'objectif, piquez à grande vitesse dans sa direction aussi directement que vous le pouvez. Pour vous assurer que vous êtes à la verticale de votre cible, il vous suffit de vérifier qu'elle demeure au centre de votre viseur et semble simplement tourner sur elle-même lorsque vous manœuvrez vos ailerons. Quand vous larguerez la bombe, assurez-vous que vous avez le temps*

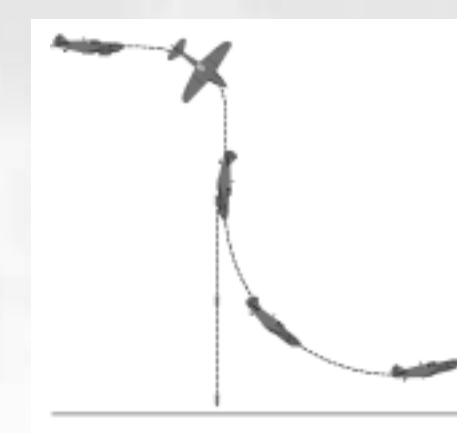

*nécessaire pour vous mettre à l'abri. Tenez vous prêt aux tirs défensifs et prenez garde, car aucun pilote (ni aucun avion, en l'occurrence) ne peut supporter de telles vitesses très longtemps.*

*Il est bon d'utiliser tout ce que vous pouvez pour ralentir votre avion durant une attaque en piqué - volets, freins de piqué ; bref, tout ce dont vous pouvez être équipé. N'oubliez pas, en outre, de couper les gaz !*

### *Bombardement à basse altitude*

*Les pilotes de IL-2 attaquaient en général leurs cibles à des altitudes extrêmement basses, larguant parfois leur bombe à moins de 10 mètres du sol ! Comme vous pouvez l'imaginer, cette hauteur est moins qu'idéale pour larguer des bombes dans la mesure où il est hautement probable que vous serez détruit en même temps que votre cible. Cela signifie que vous devez approcher de votre objectif à l'altitude la plus basse possible avant de grimper suffisamment pour pouvoir larguer vos bombes depuis une hauteur de sécurité.*

*Choisissez une cible et acquérez- la en visuel. Essayez de voler aussi rapidement que possible de façon*

*à ne pas constituer une cible facile pour l'ennemi. Malheureusement, vous ne pouvez pas tellement dévier ou esquiver du fait que vos armes ne sont pas assez modernes pour traquer la cible d'elles-mêmes. Lorsque viendra le moment de larguer les bombes, gardez à l'esprit la distance qu'elles parcourront après avoir été lâchées. Grimpez et éloignez-vous à toute allure de la cible afin de ne pas figurer aux nombres des victimes de votre propre bombe. Concentrez-vous maintenant sur votre changement continuel d'altitude et de direction de manière à ce que l'ennemi ait le plus de difficulté possible à vous descendre. Le IL-2 est correctement*

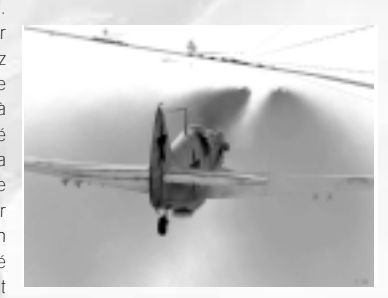

*blindé, mais il n'est en aucun cas indestructible ! Passez en vue externe pour admirer votre œuvre ou effectuez un passage à distance respectable de façon à pouvoir regarder le point d'impact de vos bombes par l'un des côtés du cockpit. Ne soyez pas surpris si la première tentative est un échec - il vous faudra très certainement faire plusieurs essais avant d'accomplir un coup direct au but.*

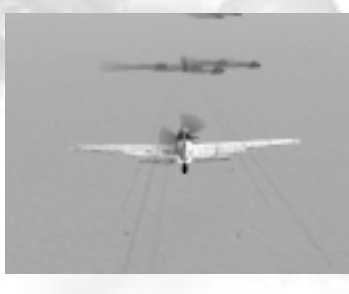

### *Attaques de roquettes sur des cibles au sol*

*Presque toutes les versions du IL-2 sont équipées en standard de rails de suspension pour les roquettes non guidées. En pratique, non guidées signifie que, comme nous l'avons vu précédemment avec les tactiques de bombardement, vous devez diriger l'avion directement vers la cible si vous voulez que vos roquettes atteignent leur but. Et, bien sûr, ce faisant, vous offrez aux forces terrestres ennemies une autre magnifique opportunité de s'entraîner au tir sur votre appareil. Par conséquent, lorsque vous effectuez des attaques de roquettes, faites*

*en sorte de vous déplacer aussi vite que possible en approchant à basse ou moyenne altitude. Braquez votre viseur sur la cible et tirez les roquettes à une distance appropriée (pas trop loin). Pensez que vos roquettes sont positionnées sous les ailes, de part et d'autre de l'appareil et qu'elles n'aboutiront pas nécessairement au centre de votre viseur. Une fois que vous avez tiré les roquettes ou la salve de roquettes, commencez à prendre de l'altitude et éloignez-vous en esquivant et en changeant d'altitude autant que faire se peut afin d'échapper au tir ennemi.*

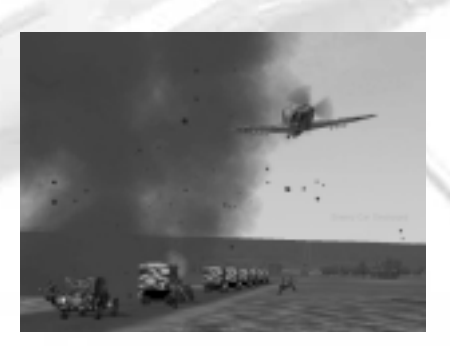

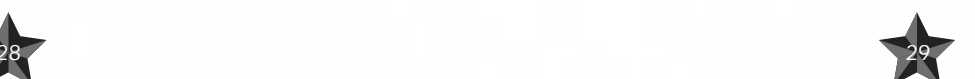

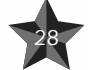

#### *Utiliser des armes embarquées*

*Le IL-2 bénéficie d'un armement redoutable constitué d'un canon et de mitrailleuses, comme le FW-190 allemand. Mais le Messerschmitt Bf-109 peut également être équipé de puissantes armes supplémentaires*

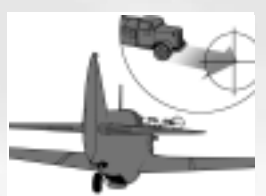

*(lesquelles peuvent aussi affecter la mobilité de l'avion). L'attaque de cibles terrestres avec des armes embarquées est très proche de l'utilisation de roquettes non guidées. Visez la cible et volez dans sa direction à grande vitesse. Etant donné que les munitions de vos armes embarquées sont moins destructives que les roquettes, par exemple, vous devrez certainement en utiliser un grand nombre pour détruire ou peut-être simplement endommager une cible. Faites très attention au type de cible que vous choisissez. Vous avez probablement la possibilité de détruire un camion ou une locomotive avec quelques*

*obus seulement, mais si vous vous attaquez à un char lourd, il vous faudra être extrêmement précis et tirer droit au but ! Les balles traçantes peuvent vous aider à viser - modifiez votre trajectoire en fonction de leur tracé. Dans les derniers modèles du IL-2, les mitrailleuses n'étaient incluses, assez curieusement, que pour faciliter la visée des canons beaucoup plus efficaces. Si vous jouez légèrement sur le palonnier de manière à pivoter doucement autour de l'axe de lacet lorsque vous faites feu, vous répartirez vos tirs plus efficacement et augmenterez vos chances de toucher votre objectif.*

#### *Tir de déviation*

*Si vous essayez de tirer sur une cible mouvante, vous remarquerez probablement la chose suivante : disons que vous approchez d'un camion - lequel se déplace devant vous - par derrière et légèrement sur le côté. Il est juste au centre de votre viseur ; vous appuyez sur la détente avec un sentiment de victoire, mais pourtant vous ne le touchez pas. La raison de cet échec est évidente - bien que vos balles soient extrêmement rapides, elles ont une certaine distance à franchir avant d'arriver à destination. Elles touchent effectivement l'emplacement que vous leur destiniez, mais pendant le bref instant qu'il leur a fallu pour y parvenir, le camion s'est lui aussi déplacé. Bref, en un mot comme en cent, vous l'avez manqué ! Bien sûr, il se peut que vous touchiez la cible, mais si tel est le cas, cela signifie que vous avez probablement visé un spécimen de camion particulièrement lent.*

*Tout cela pour dire que vous devrez toujours tenir compte de la distance que la cible est susceptible de parcourir avant que les balles arrivent et qu'il vous faudra garder cela à l'esprit lorsque vous viserez. Il est donc judicieux de ne pas braquer votre viseur sur la cible elle-même, mais sur un point situé légèrement au devant d'elle. Pour résumer, plus la cible se déplace rapidement, plus vous devez viser loin devant elle. Cette tactique de visée est appelée tir de déviation. Comme vous pouvez l'imaginer, il ne s'agit nullement d'une technique spécialement développée pour attaquer les cibles terrestres. En fait, vous ne remporterez probablement pas beaucoup de victoires dans quelque combat que ce soit si vous ne commencez pas par mettre ces principes en pratique. Si cela peut vous consoler, il en va de même pour les plus grands as. Une fois que vous aurez saisi le principe, il ne vous manquera plus qu'un peu d'entraînement pour faire bon usage de cette technique.*

*4.3. Manœuvres défensives " à propos, saviez-vous que le Rata russe pouvait manœuvrer plus habilement que le Me-109 ?"Joseph Jacobs, Commandant du Jasta7 dans les Flandres au cours de la première guerre mondiale.* 

*Citation de : Sims, Edward H.: Fighter Tactics And Strategy 1914 – 1970.*

*Maintenant que vous avez lu tout ce qu'il y avait à lire à propos des charmants dégâts que vous pouviez infliger, il est temps pour nous de vous révéler ce qui risque de vous arriver dans les situations où l'ennemi aura son viseur braqué sur vous ! Tout n'est pas perdu, cependant - lisez ce qui suit pour apprendre comment vous sortir d'embarras et peut-être même tourner les choses à votre avantage !*

### *Dégagement*

*En dehors du fait qu'il vaut toujours mieux commencer par éviter de se mettre dans des situations dangereuses, tout pilote qui se respecte devrait être capable de faire cette manœuvre dans son sommeil.*

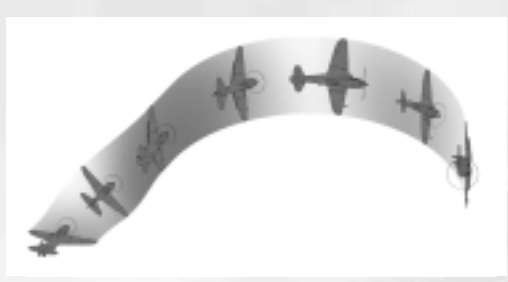

*Elle est heureusement simple à effectuer. De fait, il s'agit simplement d'un virage très serré. Utilisez cette manœuvre si vous pensez (ou si vous êtes absolument certain) que l'ennemi est juste derrière vous.*

*Pour effectuer cette manœuvre, inclinez votre avion à 90 degrés vers le côté de votre choix et tirez le*

*manche à vous. Vous pouvez également utiliser doucement le palonnier et réduire les gaz de manière à ce que le virage soit encore plus serré. Si votre appareil est particulièrement manœuvrant, cela pourrait suffire pour vous débarrasser de votre poursuivant, dans la mesure où il devra être aux commandes d'un avion encore plus maniable pour parvenir à se mettre en position de tir. Mais préparez-vous à devoir*

*effectuer plusieurs manœuvres pour échapper à votre assaillant. En effet, il est rare qu'un seul dégagement suffise.*

*Seul un pilote suicidaire s'amuserait à effectuer une série de dégagements dans des directions alternées. Incliner un appareil d'une direction à l'autre peut prendre plusieurs secondes durant lesquelles votre avion volera presque en palier rectiligne - ce qui peut suffire pour que l'attaquant regagne une position avantageuse qu'il pouvait avoir perdu au cours de votre premier virage de dégagement.*

### *Tonneau barriqué*

*Vous pouvez utiliser cette manœuvre pour vous aider à tromper un ennemi qui vous suit en effectuant une spirale serrée. S'il veut vous toucher, votre poursuivant devra vous suivre dans*

*cette manœuvre, sinon il vous dépassera ou se retrouvera au-dessus de vous. Un tonneau barriqué peut vous permettre de l'attaquer par derrière et de retourner la situation.*

*Orientez le manche vers le côté de votre choix et tirez-le légèrement. Votre avion commencera à effectuer une longue spirale étroite. Continuez à suivre cette route jusqu'à ce que votre adversaire vous dépasse. Bien sûr, c'est ce que nous espérons qu'il fera. S'il reste collé à votre queue, il vous faudra envisager une autre manœuvre défensive pour parvenir à vous débarrasser de cet "amoureux" transit. Pendant le tonneau barriqué, afin de le rendre encore plus imprévisible, essayez de pousser à fond le palonnier, dans la même direction ou dans la direction opposée.*

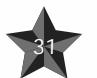

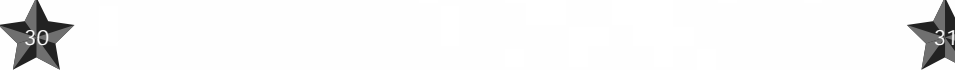

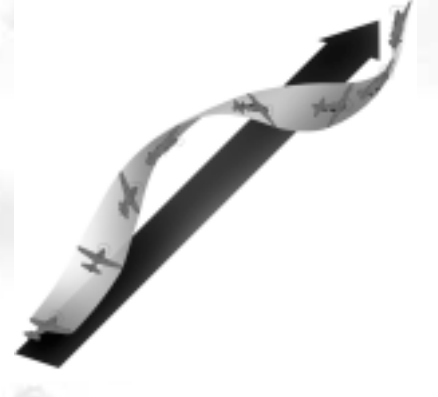

### *Piqué*

*Pour cette manœuvre, il est souhaitable d'avoir une bonne connaissance de votre machine et, si possible, de celle de votre adversaire. Disons que vous pilotez un Messerschmitt Bf-109 et que vous êtes attaqué par un MiG-3 qui vous colle le train…*

*En mettant toute votre confiance dans la robustesse de votre avion et dans la fragilité du poursuivant soviétique, il vous suffit de diriger le nez de votre appareil en direction du sol. Vous prendrez beaucoup de vitesse, tout comme votre ennemi s'il décide de ne pas vous lâcher. Vous pourrez tenir le coup pendant un certain temps avant de commencer à vraiment souffrir, sans oublier que votre adversaire commencera*

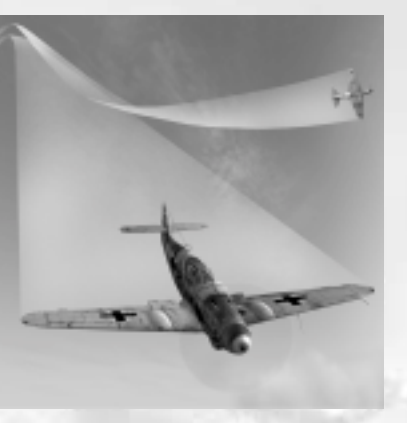

*probablement à sentir les effets de cette descente aux enfers bien avant vous. S'il est un tant soit peu sensé, il abandonnera totalement son attaque ou attendra une meilleure opportunité. Ce qui signifie que vous êtes tranquille… pour le moment au moins.*

### *Le Split-S*

*Le Split-S est une demi-boucle vers le bas. Cela signifie que vous prenez de la vitesse tout en perdant de l'altitude. Idéalement, bien sûr, vous aurez acquis suffisamment d'altitude avant de tenter cette manœuvre qui implique également une modification de votre trajectoire de 180 degrés.*

*Inclinez rapidement votre avion sur un côté jusqu'à ce que vous soyez en position verticale dirigé vers le bas puis tirez à fond sur le manche. Lorsque vous aurez terminé la demiboucle, vous aurez atteint suffisamment de vitesse pour pouvoir tenter d'échapper à l'ennemi.*

*Nous espérons que vous comprenez qu'il ne s'agit là que de manœuvres défensives de base et qu'aucune d'elles <sup>n</sup>'offre une méthode sans faille pour sauver votre peau.*

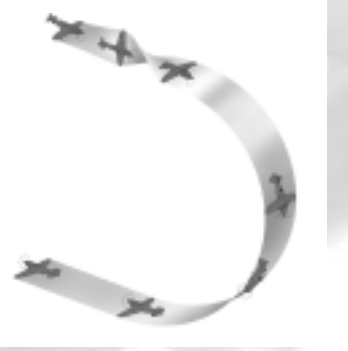

*Mais si vous vous entraînez et acquérez une certaine compétence en la matière, vous vous donnerez une bonne chance de sortir vivant d'un combat aérien. Vous devrez également essayer de combiner plusieurs manœuvres, en effectuant un Split-S juste après un dégagement, par exemple. Faites en sorte de tromper votre ennemi ou de l'entraîner dans une manœuvre dont il aura des difficultés à s'échapper en utilisant les caractéristiques particulières de votre appareil à votre avantage. Regardez et apprenez : observez vos adversaires en action et prenez note de leurs stratégies pour pouvoir vous tirer d'embarras le moment venu.*

*Nous vous recommandons par ailleurs chaudement de lire l'Introduction aux tactiques de combat aérien ci-dessous.*

*Peu importe que vous soyez un nouveau pilote qui n'a jamais appuyé sur la détente d'un avion, ou un as saisonnier détenteur de plusieurs victoires sur un autre simulateur. Si vous suivez ces conseils, vous obtiendrez de meilleurs résultats au combat.*

### *Introduction aux tactiques de combat aérien.*

*Le rôle d'un pilote de chasse est assez simple, et peut être exprimé par cette phrase courte :*

### *Trouver des avions ennemis et les détruire avant qu'ils ne puissent faire des dégâts.*

*Cependant, lorsque vous vous retrouverez au cœur d'un combat aérien, vous réaliserez que ce n'est pas aussi simple. La courte phrase ci-dessus implique en réalité quatre choses :*

- *1. Remarquer l'ennemi à temps*
- *2. Pouvoir arriver à portée de tir*
- *3. Descendre l'ennemi*
- *4. Survivre pour en parler*

*Chacune de ces tâches est très complexe en elle-même, mais seule leur combinaison garantit le succès en combat aérien.*

*Examinons maintenant chacune d'elles en détail.*

### *Trouver l'ennemi.*

*32 33*

*Ce n'est pas chose facile, du fait que vos seuls instruments pour trouver l'ennemi sont vos yeux. Vous devez constamment traquer les avions ennemis, de l'instant où vous décollez jusqu'au moment où vous atterrissez.*

*"… nous nous trouvions derrière et au-dessus de l'ennemi. Nous avons divisé le schwarm en deux groupes de deux appareils et piqué pour attaquer. Nous avons tiré sur les chasseurs et nous avons tout fait pour rendre la vie déplaisante au schlachtflieger.*

*J'ai attaqué l'avion qui se dirigeait vers la gauche, je m'en suis rapproché rapidement et j'ai ouvert le feu à une distance de 70 à 100 mètres. Je suis parvenu à le toucher plusieurs fois, mais mes coups n'ont pas ébranlé l'IL-2. Son fuselage fortement blindé lui a permis de résister à des obus de canon de 2 cm !"*

> *Erich Hartmann Citation de : Jäger, Manfred (1995), Erich Hartmann – The Most Successful Fighter Pilot in the World, Motorbuch*

*Si vous vous attaquez à des bombardiers ennemis, vous devez troquer la surprise contre la vitesse. A quoi sert de ne pas se faire remarquer lorsque vous donnez à l'ennemi le temps de larguer ses bombes sur son objectif ?*

*Si vous envisagez d'attaquer des chasseurs ennemis, ou d'autres avions qui ne présentent pas de danger immédiat pour les forces alliées, vous pouvez prendre votre temps et vous positionner pour les attaques comme il vous plaît.*

### *Détruire votre cible*

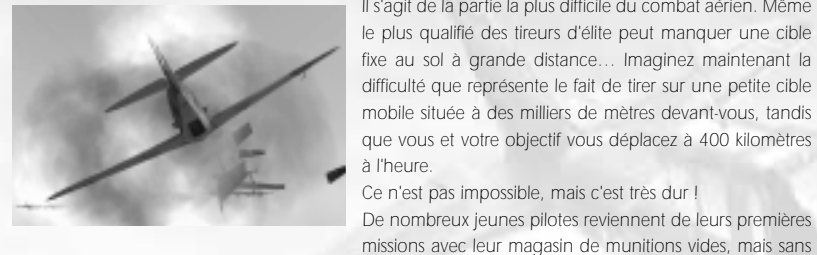

*Il s'agit de la partie la plus difficile du combat aérien. Même le plus qualifié des tireurs d'élite peut manquer une cible fixe au sol à grande distance… Imaginez maintenant la difficulté que représente le fait de tirer sur une petite cible mobile située à des milliers de mètres devant-vous, tandis que vous et votre objectif vous déplacez à 400 kilomètres à l'heure.*

*Ce n'est pas impossible, mais c'est très dur ! De nombreux jeunes pilotes reviennent de leurs premières*

*jamais revendiquer une victoire. Seul un entraînement constant, et la plus grande confiance peuvent vous aider à remporter votre premier combat aérien.*

### *Survivre*

*Le succès de cette partie du combat dépend largement de la façon dont vous vous êtes acquitté des trois tâches précédentes.\**

*Si vous avez manqué des cibles ennemies au cours de la première étape, vous risquez d'être descendu par un adversaire que vous n'avez même pas vu. Si vous débarquez maladroitement au milieu d'une formation ennemie, vous êtes mort. Et si vous avez manqué votre cible lorsque vous lui avez tiré dessus, vous devrez faire face à un autre pilote en colère.*

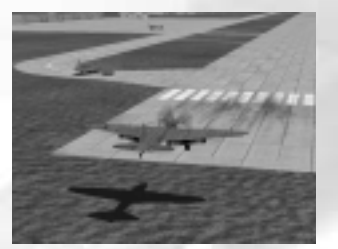

### *Résumé:*

### *Il n'y a rien de plus important pour un pilote que le tir au canon.*

*Toutes les merveilleuses manœuvres acrobatiques ne sont d'aucune utilité si vous n'êtes pas capable de faire mouche quand vient le moment. Tout ce qui importe au combat, c'est de pouvoir vous rapprocher rapidement, de tirer, et de dégager encore plus vite*

### *Si vous ne pouvez pas détruire votre cible, vous n'êtes pas un bon pilote de chasse. Recherchez toujours l'ennemi !*

*La plupart des pilotes qui se sont fait descendre n'ont jamais vu leur vainqueur ! Que vous soyez seul ou avec des milliers d'autres, n'arrêtez jamais de surveiller vos arrières ! Protégez vos camarades !*

*Quoi que vous fassiez, la destruction d'un appareil ennemi passe toujours après la protection d'un ami. Aucune cible ennemie n'est aussi importante que la vie de l'un de vos camarades !*

### *Détruire votre cible*

*Cette tâche se divise en deux parties : la manœuvre qui précède le tir, et le tir en lui-même. La manœuvre qui doit vous amener en position idéale de tir a fait l'objet d'un grand nombre*

*d'ouvrages épais ; vous comprendrez que nous ne puissions en aucun cas l'expliquer suffisamment en détail dans ce manuel. Néanmoins, les principes restent simples : vous devez braquer vos canons sur votre cible suffisamment longtemps pour permettre sa destruction totale.*

*Souvenez-vous qu'en combat réel, tout se passe très vite et vous ne devez jamais hésiter à réagir selon votre intuition, aussi peu conventionnelle qu'elle puisse être.*

*Toutes ces tactiques ont été inventées par les pilotes au plus chaud des combats tournoyants. Un pilote de chasse qui fait tout dans les règles devient très vite prévisible, et par conséquent vulnérable. Combattez en utilisant votre cerveau, et improvisez en permanence !*

### *Tir au canon aérien*

*34 35*

*Plusieurs facteurs travaillent contre vous lorsque vous tirez.*

*Avant tout, vos balles ne suivent pas une parfaite ligne droite. Votre avion tremble, vos canons génèrent du recul et de la torsion, la gravité terrestre attire les balles vers le sol, et l'air les ralentit. Toutes ces choses se combinent pour créer ce que nous appelons la "dispersion".*

*Une rafale tirée d'une mitrailleuse à 50 mètres aboutira dans une zone cinquante fois plus petite qu'à 500 mètres. Ceci rend le tir à longue distance extrêmement difficile. Gardez à l'esprit que plus la distance est*

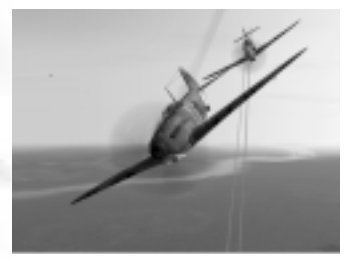

*importante, plus les balles perdent de la puissance. Ainsi, une balle tirée à 50 mètres peut traverser un blindage léger à moyen, mais à 500 mètres, elle peut rebondir sur la peau humaine.*

*La plupart des cibles que vous rencontrerez seront blindées.*

*Certains avions disposent d'un blindage suffisamment fort pour résister à toutes les balles ou à tous les obus que vous tirez ; vos munitions rebondiront sans effet sur votre cible sans lui infliger aucun dégât.*

*Cependant, aucun avion ne bénéficie de la même épaisseur de blindage. Même le plus blindé des appareils souffre de points faibles, où quelques coups bien placés suffisent souvent à le descendre.*

*Suggestions d'entraînement au tir au canon*

*Créez des escadrilles de bombardiers alliés dans le Constructeur de mission rapide. Plus grande est la cible, mieux c'est. Le Pe-8 soviétique constitue une bonne cible de tir au canon, et le He-111 ou le Ju-52 allemands font de bons objectifs.*

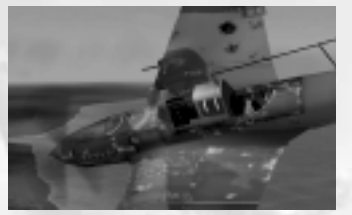

*36 37*

- *Ralentissez le jeu avec la touche [ lorsque vous êtes prêt à tirer. C'est très utile pour apprendre à viser et à manœuvrer.*
- *Après avoir tiré facilement sur vos cibles dans l'exercice précédent, créez les mêmes escadrilles de grandes cibles chez les ennemis. Essayez de les descendre tandis qu'ils se défendent et ripostent. Ce n'est que lorsque vous serez certain d'avoir détruit un bombardier ennemi que vous pourrez*  vous attaquer aux chasseurs. Descendre un chasseur ennemi nécessite une grande habileté, et
- *autant de patience et de détermination.*
- *Visionnez les enregistrements de vos vols. Analysez vos performances, recherchez les erreurs et corrigez-les lors de votre prochaine mission.*

### *Connaître les points faibles de votre ennemi*

*Etudiez les caractéristiques de tous les avions ennemis : les angles morts, les arcs de tir défensif, et les performances par rapport à votre avion. Ce n'est qu'en vous positionnant intelligemment de manière à faire prévaloir vos forces sur les faiblesses de l'ennemi que vous serez efficace au combat.*

### *Quand vous pensez que vous êtes trop près, rapprochez-vous encore !*

*La dispersion des balles et la perte de puissance signifie sur les tirs à longue distance sont inefficaces, à moins que vous ne soyez très chanceux. N'appuyez sur la détente que si vous êtes sûr de toucher votre cible avec chacune des balles de votre rafale !*

*Etant donné que ce n'est possible qu'à bout portant, attendez que votre cible remplisse tout votre pare-brise pour ouvrir le feu.*

### *Entraînement !*

*J'aimerais vous garantir que le simple fait de suivre ces conseils vous permettra de remporter une victoire à chaque fois que vous appuyez sur la détente. Malheureusement, ce ne sera pas le cas. Attendez-vous à de nombreux loupés. Seule une approche sérieuse et régulière et structurée de l'entraînement peut faire de vous un as véritable.*

*Comme nous l'avons dit plus haut, il est impossible de couvrir tous les aspects du combat aérien dans un livre, aussi gros soit-il . Nous n'avons pas la prétention de le faire ; au lieu de cela, nous vous présenterons des situations courantes et tenterons d'illustrer les principes les plus fondamentaux du combat chasseur contre chasseur.*

*Nous ne couvrirons que des scénarios 1 contre 1 ici. Les engagements à plusieurs appareils sont extrêmement compliqués, et le succès dans ce type de confrontation est directement basé sur votre capacité à remporter des engagements 1 contre 1.*

*La chose la plus importante pour un pilote est sa vitesse. Si vous êtes lent, vous ne pouvez pas bien manœuvrer et vous ne pouvez pas échapper aux attaques ennemies. La pire position pour un chasseur est d'être bas et lent, avançant en haletant au niveau du sommet des arbres. Quand vous en êtes là, votre seul espoir est que la chance soit de votre côté.*

*A tout moment d'un engagement, montez ! Prendre de l'altitude lorsque vous le pouvez devra devenir véritablement instinctif. Restez au-dessus de votre adversaire et vous conserverez l'initiative.*

*Prenons le scénario le plus courant : vous et votre ennemi vous êtes repérés en même temps à bonne distance, et vous allez vous sauter à la gorge.*

*Une approche correcte durant cette étape est décisive pour votre succès ou votre échec futur. Quel que soit votre niveau de compétence, rien ne peut vous garantir une victoire en une seule passe, et nous ne vous recommandons pas de vous en remettre à la chance. Livrer une attaque de face revient à jouer à pile ou face pour déterminer qui va descendre l'autre.*

*Cependant, vous pouvez largement améliorer vos chances bien avant que la première passe ne soit terminée. Regardez ce schéma qui illustre l'importance de l'espacement entre vos trajectoires de vol. Dans le cas 1, les deux chasseurs approchent de face, et les deux choisissent de tourner à gauche. Il faudra au moins deux virages complets avant que l'un des appareils ait la possibilité d'utiliser ses canons sur l'autre.*

*Dans le second cas, les chasseurs passent l'un l'autre à une distance qui correspond exactement au diamètre d'un virage. Ceci les amène très rapidement dans l'empennage de l'autre.*

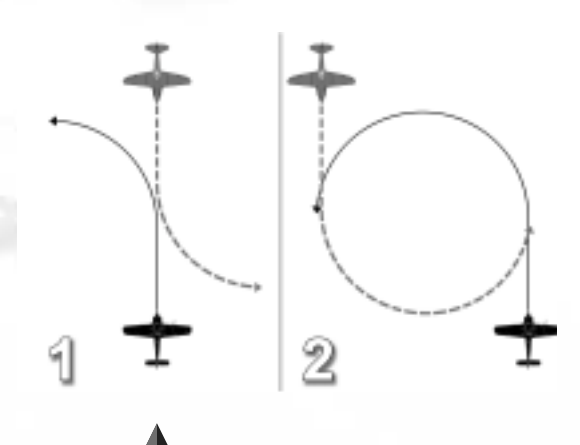

*Nous vous recommandons par conséquent la trajectoire d'approche suivante : volez droit sur votre ennemi. Lorsque vous parvenez à une distance équivalente à trois ou quatre fois la portée de tir, dégagez rapidement jusqu'à ce que vous soyez presque à portée, puis revenez sur une trajectoire parallèle à celle de votre adversaire. Bien sûr, l'espacement entre les trajectoires de vol ne doit pas seulement être horizontal ; il peut également être vertical, ou les deux.*

*Vous pouvez encore augmenter vos chances en exécutant une manœuvre appelée virage anticipé. Contrairement au premier schéma ci-dessus, un virage anticipé fait que vous tournez avant de dépasser votre adversaire. Si vous l'exécutez correctement, ce virage pourrait vous amener dans les six heures de votre opposant en très peu de temps.*

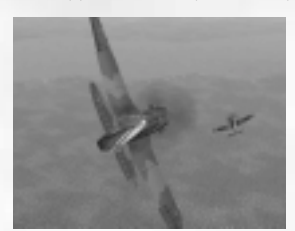

*Après le premier passage, tout réside dans votre habileté et celle de votre adversaire. Maîtrisez les caractéristiques de votre avion, et respectez votre adversaire.*

*Si votre avion tourne mieux que celui de l'ennemi, suivez-le en virage et essayez de le rattraper aussi vite que vous le pouvez. Tout va très vite : coupez vos gaz, abaissez vos volets, et même votre train !*

*Si votre avion est plus rapide que l'ennemi, éloignez-vous de lui en montant là où il ne peut pas vous suivre, puis piquez en le mitraillant avec vos canons !*

### *La vitesse est vitale.*

*En combat, aucun autre principe n'est plus important que celui-ci.*

### *Votre première rafale devra être votre seule rafale.*

*"Arroser et prier" n'amusera que votre adversaire. Faites compter chaque coup !*

*Toujours faire attention !*

*Là où il y a un ennemi, il y en a toujours d'autres à proximité ! Lorsque vous vous alignez pour une passe parfaite, regardez derrière vous et recherchez l'ailier de votre cible !*

*Vous pensez que vous y arriverez ? Génial - ce n'est pas si compliqué, n'est-ce pas ?*

### *Que faire en cas de dégâts*

*"Les canons antiaériens nous tiraient dessus avec acharnement de toutes les directions, et soudainement j'ai senti que notre avion était touché. Mon pied gauche a glissé dans un trou béant en dessous de moi, le bas du cockpit avait été arraché. J'ai senti quelque chose de chaud couler le long de mon bras et de ma jambe gauche - j'étais blessé. Aveuglé par les projecteurs de recherche, je ne pouvais rien discerner dans le cockpit. Je pouvais sentir de l'humidité à l'intérieur du cockpit ; le réservoir de carburant avait été touché. J'étais complètement désorienté, je ne pouvais plus distinguer le ciel de la terre. Mais loin devant moi, j'aperçus le scintillement de la rampe lumineuse d'approche de la piste de notre régiment, et cela m'aida à rétablir mon sens de l'orientation. Une colonne d'air nous souleva, et je réussis à retraverser la rivière vers la zone neutre, où je finis par poser l'appareil dans l'obscurité."*

> *Nina Raspopova, 46ème régiment de bombardiers. Dans : Noggle, Anne (1994): A Dance With Death. Texas A&M University Press*

*Tôt ou tard, cela pourrait vous arriver - à moins, bien sûr, que vous n'ayez activé l'option d'invincibilité dans le menu Réglage de difficulté - vous serez touché par le tir d'un ennemi, par la DCA, par les mitrailleuses ou les canons et votre avion sera endommagé. Vous remarquerez que l'appareil ne semble pas réagir correctement aux mouvements du manche, que le moteur a un son étrange ou, vous verrez peut-être des marques noires sur la plaque de blindage devant vous. Il y a de fortes probabilités qu'il s'agisse de tâches d'huile. A tout moment, votre moteur peut s'arrêter, s'enflammer ou même exploser. Que pouvez-vous faire ? Et bien, cela dépend…*

*La première chose que vous devez faire est d'évaluer la gravité des dégâts et de savoir qui vous a canardé. Il va sans dire que cette analyse doit se faire rapidement, du fait qu'un appareil ennemi peut se trouver juste derrière vous et se placer en position de tir. Si tel est le cas, cela signifie que vous avez déjà, malheureusement, commis l'erreur de ne pas faire suffisamment attention ! Essayez d'échapper à votre poursuivant par des manœuvres défensives si les dégâts subis par votre avion le permettent. Peut être pouvez-vous esquiver le danger ou même descendre votre adversaire.*

*Quelle que soit l'action que vous entreprendrez, vous ne devrez pas quitter vos instruments des yeux, en particulier les indicateurs de pression d'huile, de température moteur et de refroidissement. Qu'estce que vous disent ces instruments ? La température moteur monte - t-elle ? Si tel est le cas, le moteur pourrait rendre l'âme à tout moment. Espérons que vous volez à une altitude adéquate. Réduisez les gaz afin de diminuer un peu la pression du moteur et descendez légèrement afin de conserver de la vitesse. Cela ne pourra pas vous nuire de rechercher un bon emplacement pour effectuer un atterrissage d'urgence ou de faire les préparatifs pour une éjection. Faites tout votre possible pour rentrer à la base. Bonne chance !*

*Si l'avion ne peut être contrôlé qu'avec difficulté, cela suppose un coup dans le système hydraulique ou peut être que les câbles des mécanismes de contrôle ont été endommagés. Les surfaces de gouverne elles-mêmes peuvent également être endommagées. Essayez de définir une trajectoire vers votre terrain - vous pouvez oublier le combat pour l'instant et vous ne devez penser qu'à rentrer à la base. Contrôlez l'avion avec prudence, parce que si vous finissez par décrocher vous ne serez pas en position pour faire quoi que ce soit.*

*"J'ai sauté en parachute à deux occasions, une fois pendant un entraînement, et j'ai accompli quatorze atterrissages d'urgence, mais je n'ai pas été touché une fois par un chasseur ennemi au combat."* 

> *Erich Hartmann Citation de : Sims, Edward H.: Fighter Tactics And Strategy 1914 – 1970*

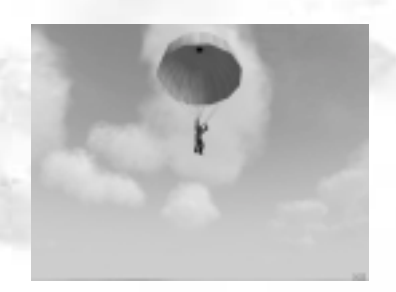

*38 39*

*Si vous décidez de rentrer dans un avion qui a pris du plomb dans l'aile, vous devez au préalable vous assurer que votre train d'atterrissage fonctionne encore. Faites attention aux témoins lumineux de surveillance et passez en vue externe grâce à F2 si nécessaire. Si le train d'atterrissage ne peut pas être abaissé automatiquement, vous pouvez tenter de le faire manuellement. Prenez soin de vous familiariser avec les touches appropriées (voir le chapitre 6). Les volets d'atterrissage peuvent également être endommagés. Si tel est le cas, vous vous poserez à grande vitesse - attention ! Et faites plus attention la prochaine fois, ok ?*

### *5 AVANT DE COMMENCER*

*Vous trouverez ici une brève liste des options du menu principal. Les plus importantes d'entre-elles sont.*

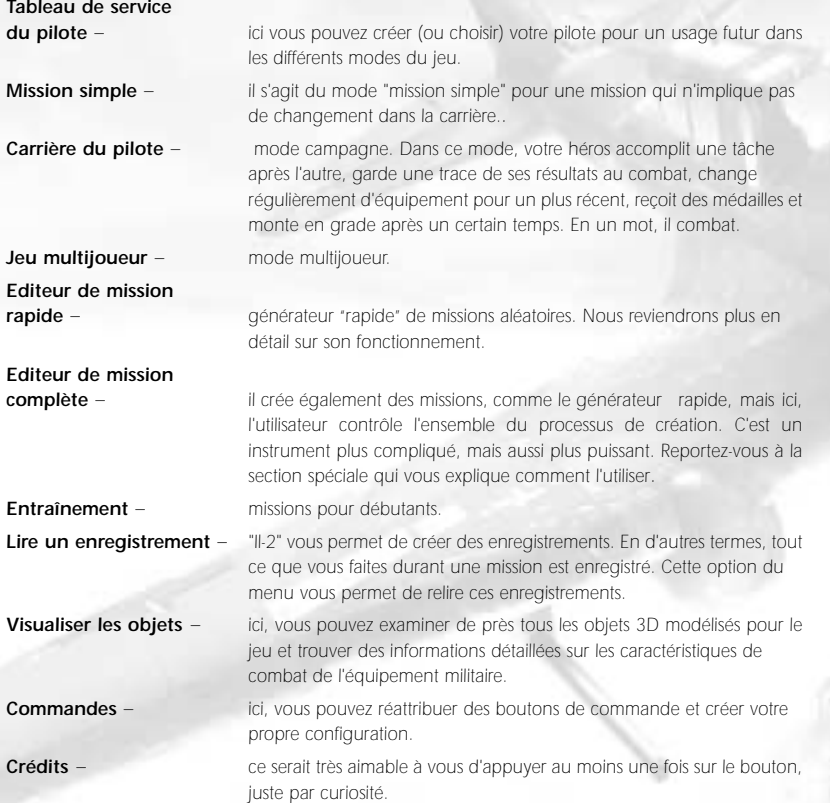

*Configuration matériel – ici, vous pouvez régler les paramètres relatifs à votre matériel. Cette option est également utilisée pour choisir la solution optimale tout en déterminant la vitesse de fonctionnement du programme et le détail de reproduction des images 3D.*

*40 41*

**Difficulté** – *inclut différents paramètres liés au réalisme. Il faut noter que le niveau complet de réalisme dans ce simulateur de vol peut devenir un problème pour les débutants. Même les amateurs de simulation sont divisés sur le sujet - ce que certains d'entre eux considèrent comme approprié est jugé purement et simplement irréaliste par les autres. Quitter – permet de quitter le jeu ; c'est parfois nécessaire.*

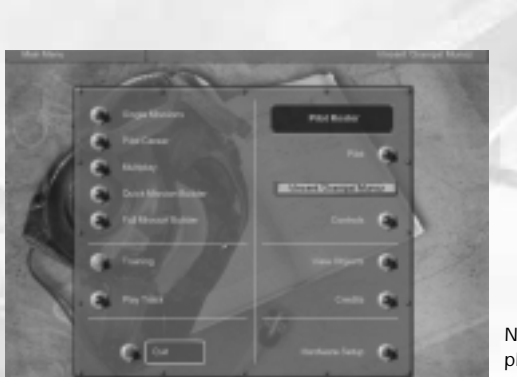

*Nous pouvons maintenant revenir plus en détail sur chaque élément du menu.*

### *6 Tableau de service du pilote*

*"IL-2" peut simultanément stocker des informations sur plusieurs pilotes virtuels. Le processus débute par l'appui sur le bouton Créer, lequel génère une nouvelle entrée dans la liste du fichier de personnel. Tout ce que vous avez à faire, c'est de saisir un nom complet et un indicatif d'appel en cliquant dans les champs correspondants. Le processus est terminé lorsque vous avez choisi un pilote parmi tous ceux enregistrés. Pour ce faire, cliquez sur l'entrée correspondante et appuyez sur le bouton "Sélectionner". Après cela, vous reviendrez au menu principal où le pilote choisi apparaîtra déjà dans un indicateur spécial. Ce faisant, tous les réglages de contrôle individuels sont préservés.*

### *7 COMMANDES*

*Comme nous l'avons déjà mentionné, il s'agit de la réassignation des commandes. Après avoir choisi le bouton "Commandes", vous accédez à un long menu qui peut être parcouru à l'aide de l'ascenseur situé à droite. La gauche du menu est composée d'une liste des actions que vous effectuez (ex. : "Larguer le socle") ; le bouton déclenchant l'action est indiqué sur la droite (dans ce cas, il s'agit du "G"). Si, pour une raison ou une autre, vous n'êtes pas satisfait des paramètres par défaut, vous devrez*

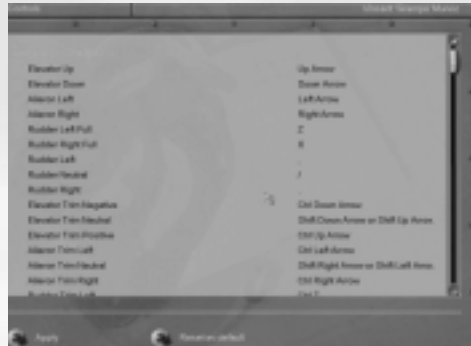

*cliquer sur le champ dans lequel est indiqué le bouton. Celui-ci sera aussitôt entouré d'un cadre gris et il vous suffira d'appuyez sur la touche directe (ou sinon sur le bouton de la souris ou du joystick), que vous voulez lui attribuer.*

*Vous pouvez décider que les paramètres précédents étaient meilleurs. Dans ce sens, nous avons prévu un bouton spécial "Rétablir par défaut" qui ramènera immédiatement la configuration à l'état "par défaut".*

*Pour configurer les commandes HOTAS, effectuez les actions décrites ci-dessus à une seule différence près : après avoir cliqué sur l'axe que vous voulez assigner à votre HOTAS, déplacez le périphérique voulu légèrement dans la direction correspondante.*

*Si vous souhaitez quitter le menu, appuyez sur le bouton "Appliquer". Tous les changements effectués seront activés immédiatement.*

### *Paramètres joystick internes supplémentaires.*

*Appuyez sur le bouton Configuration matériel dans le menu principal du jeu. Vous êtes maintenant dans le menu Configuration matériel. Appuyez sur le bouton Entrée. Ici, vous pouvez définir les fonctions suivantes pour votre joystick :*

- *1. Zone neutre utilisée pour définir une zone neutre dans laquelle les petits mouvements du manche auront une réaction presque égale à zéro. Cette fonction peut être utile si vous utilisez un simulateur de vol pour la première fois ou si vous avez un ancien type de joystick. Si vous êtes un utilisateur averti, nous vous recommandons chaudement de régler la zone neutre dans la position gauche ou très proche de la position gauche.*
- *2. Filtrage vous permet de définir un filtre numérique si votre joystick montre des problèmes de réactions inadéquates.*
- *3. Vous pouvez sélectionner les axes de base du joystick et modifier leur profil en procédant à un*  réglage en finesse dans le tableau spécial utilisé pour régler la courbe de réaction du manche. *Certains joysticks nécessitent un réglage fin, mais la plupart fonctionnent correctement avec nos paramètres par défaut. Vous pouvez sélectionner l'axe destiné à un réglage fin dans la fenêtre de gauche.*
- *4. Pour activer ou désactiver la fonction Retour de force, basculez l'interrupteur correspondant sur Marche ou Arrêt.*
- *5. Si vous pensez que nos paramètres par défaut étaient plus appropriés, appuyez sur le bouton Par défaut. Tous les paramètres seront rétablis aux valeurs par défaut.*
- *6. Appuyez sur Retour pour quitter ce menu. Dans ce cas, tous les changements effectués seront appliqués immédiatement.*

# *8 VISUALISER LES OBJETS*

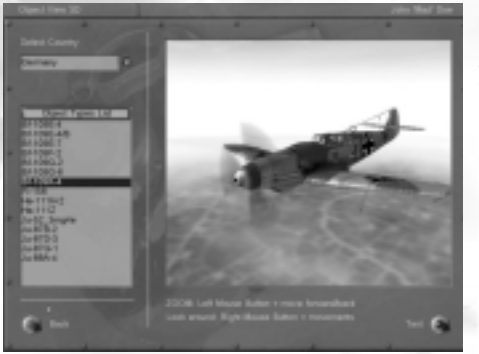

*Il y a une foule d'objets 3D dans le jeu. Quand vous choisissez ce menu, vous accédez immédiatement au suivant ou tous les objets sont divisés en catégories.*

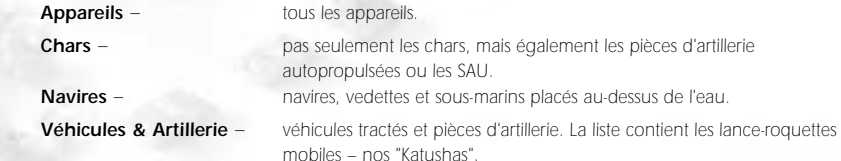

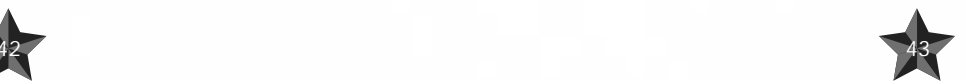

*Après avoir choisi l'une des catégories mentionnées ci-dessus, vous accéderez directement au mode visualisation. Ici, la liste des objets est répartie en deux nationalités - équipement militaire soviétique et allemand. Vous effectuez vos choix via le menu déroulant "Sélectionner pays".*

*Maintenant, il ne vous reste qu'à choisir ce que vous voulez dans la partie gauche du menu. Lorsque c'est fait, une description de l'objet apparaît dans une grande fenêtre. En appuyant sur le bouton "Afficher" situé dans le coin inférieur droit, vous pouvez afficher son image 3D. Vous pouvez zoomer avant ou arrière sur cette image en appuyant sur le bouton gauche de la souris et en déplaçant celleci vers l'avant ou vers l'arrière. Vous pouvez également orienter l'image en appuyant sur le bouton droit de la souris et en déplaçant celle-ci dans la direction de votre choix.*

*Après avoir examiné l'objet, vous pouvez revenir à sa description à l'aide du même bouton (l'inscription sur le bouton sera remplacée par "Texte").*

*Pour quitter le mode de visualisation, appuyez sur le bouton "Retour".*

### *9 LIRE UN ENREGISTREMENT*

*Les enregistrements effectués au cours de la mission sont sauvegardés sous la forme de fichiers spéciaux avec l'extension .trk dans le répertoire "Records". L'option "Lire un enregistrement" dans le menu principal est utilisée pour les relire.*

*Lorsque vous avez choisi cette option, vous accédez à un menu qui contrôle la lecture des enregistrements. Dans la partie supérieure de ce menu figure une fenêtre dans laquelle vous choisissez votre enregistrement. En dessous, trois interrupteurs à bascule permettent d'activer ou de désactiver les options listées ci-*

*dessous. Lorsqu'un interrupteur est basculé sur Marche, il est en position relevée.*

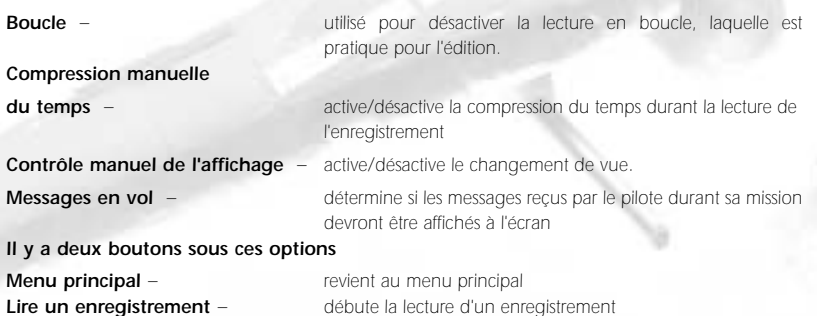

*Lorsque vous aurez choisi l'enregistrement et appuyé sur le bouton "Lire un enregistrement", le programme le chargera et débutera la lecture. Vous pouvez interrompre le processus à tout moment en appuyant sur la touche Esc, ce qui aura pour effet de vous ramener au menu décrit précédemment. La seule différence réside dans les boutons - celui de gauche sera nommé "Interrompre la lecture", et celui de droite "Continuer". Ils permettront de reprendre ou d'interrompre totalement la lecture de l'enregistrement.*

*Si vous appuyez sur le bouton "Interrompre", les commandes d'origine seront de nouveau affichées - "Menu principal" et "Lire un enregistrement".*

# *10 ENTRAINEMENT*

*Cette section est destinée aux débutants qui font connaissance avec le monde des simulateurs de vol. Nous vous conseillons de commencer par du pilotage simple.*

*Chaque mission est conçue de telle manière que durant la démonstration, un texte expliquant les actions du pilote apparaît sur l'écran. Vous pouvez prendre le contrôle des commandes à tout moment et continuer le vol en solo. Cependant, nous vous recommandons de commencer par visionner chaque démonstration afin de mémoriser les manœuvres de base du combat aérien.* 

### *11 JOUEUR SEUL*

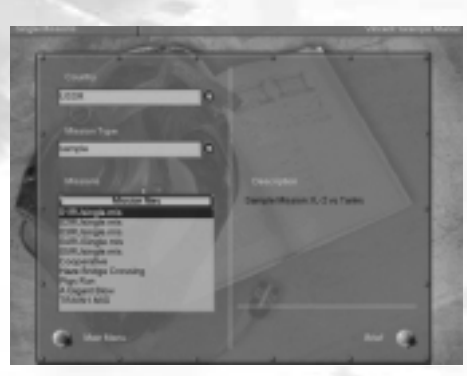

*Avec "IL-2 Sturmovik", vous pouvez effectuer des combats virtuels dans le camp soviétique ou allemand. Par conséquent, les missions simples et les campagnes sont réparties en deux catégories : Union Soviétique et Allemagne.*

### *Missions simples*

*Vous pouvez accomplir la tâche de votre choix dans cette mission. Vos performances n'auront aucun effet sur votre statut de pilote et votre compte privé.*

*Quand vous activez ce mode, vous accédez au menu de la mission, lequel contient les éléments suivants :*

*Sélectionner pays – ici, vous choisissez le pays pour lequel vous allez combattre. Comme nous l'avons déjà mentionné, il y a deux options possibles : l'URSS et l'Allemagne.*

*Type de mission – combat tournoyant ou bombardement.*

**Fichiers mission** *– chaque mission est stockée dans un fichier spécial. Vous pouvez parcourir la liste des fichiers et charger n'importe lequel d'entre eux. Pour simplifier les choses, nous avons placé un cours résumé de la mission à droite de la liste.*

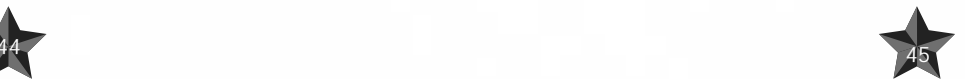

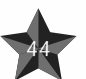

### *12 CARRIERE DU PILOTE (mode campagne)*

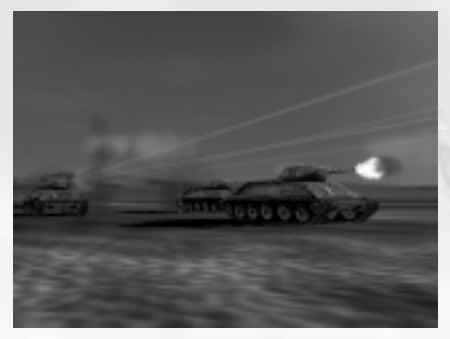

*Avant de débuter votre carrière de pilote, voici un survol historique des principales grandes batailles modélisées dans le jeu.*

*Le 18 décembre 1940, Hitler ordonna le début des préparatifs de l'opération 'Barbarossa'. Après la victoire éclair ('Blitzsieg') sur la France, l'euphorie était énorme en Allemagne. Le Reich allemand contrôlait désormais le continent du Pôle nord à la frontière espagnole. Hitler n'avait pas été arrêté, et plus tard il allait s'impliquer de plus en plus dans la direction opérationnelle de la*

*46 47*

*'Wehrmacht' (les forces armées allemandes). La guerre avec la Russie avait été planifiée dès le début comme une guerre d'annihilation. Comme Hitler l'avait expliqué dans une discussion avec le Chef du Haut Commandement de la Wehrmacht, Alfred Jodl, "La campagne à venir est plus qu'une simple bataille, c'est un conflit entre deux philosophies". Hitler avait également déclaré que la guerre devait être menée avec une sévérité sans compromis - selon ses ordres, les volontaires soviétiques devaient être abattus sans merci, qu'ils soient au combat ou qu'ils tentent de s'enfuir.*

*Le 22 juin 1941, les forces armées allemandes entrèrent en Union Soviétique, et brisèrent ainsi le pacte de non agression germano-soviétique signé le 23 août 1939 entre Hitler et Staline. La propagande nationale socialiste déclara que la campagne de Russie constituait une "défense de l'Europe contre le bolchevisme" et qu'elle espérait une autre victoire éclair - Hitler pensait conquérir la Russie en totalité en seulement huit semaines. L'armée était divisée en trois groupes - un lancé à la conquête de Leningrad qui rejoindrait ensuite le deuxième groupe à l'assaut de Moscou. Le troisième groupe marchait sur Kiev de façon à prendre le contrôle des champs pétroliers au sud. Nombre d'historiens considèrent l'insistance d'Hitler à vouloir diviser ses forces en trois armées relativement faibles comme une première étape vers la défaite de l'Allemagne.*

La Luftwaffe allemande avait une part décisive à jouer dans ce plan, en détruisant de nombreux appareils *soviétiques avant qu'ils n'aient même le temps de quitter le sol. Néanmoins, les succès du début de la Luftwaffe ne purent masquer le fait qu'elle n'était pas équipée pour une bataille au long court. La production précipitée à grande échelle de machines qui avaient à peine été testées et l'adaptation et le mauvais emploi de modèles qui avaient fait leurs preuves firent que de nombreux appareils prometteurs ne furent pas utilisés à leur plein potentiel.*

*L'armée allemande, constituée de plus de trois millions de soldats, dont 75 pour cent de fantassins et 61 pour cent appartenant à la Luftwaffe avança. Les forces d'invasion comptaient rien moins que 153 divisions, dont 19 divisions de chars. Au total, la campagne de Russie impliquait 600 000 véhicules, 3580 chars, 7 184 canons et 1 830 avions. Les forces soviétiques rassemblaient 4,7 millions de soldats sur le front de l'Est.*

*Staline n'était pas préparé à l'assaut allemand et avait ignoré tous les signes avant-coureurs d'une attaque, en les considérant comme de "simples provocations". L'annonce selon laquelle le "monstrueux cannibale" fasciste avait attaqué ne fut pas prise au sérieux. Ce ne fut cependant pas une surprise pour de nombreux commandants soviétiques, dont certains généraux du haut commandement. Un ordre fut lancé quelques heures seulement avant l'invasion, informant les commandants du front de "tentatives de provocation" imminentes. Il ne parvint pas à temps aux destinataires.*

*Néanmoins, bien que les allemands aient rapidement pris possession de Smolensk et de Kiev, attaqué Leningrad et fait 1,5 millions de prisonniers de guerre, l'Union Soviétique refusa de céder à Hitler et de capituler à l'arrivée de l'hiver. Le pacte de non agression entre l'Union Soviétique et le Japon permit à Staline d'appeler des renforts à l'est. En outre, les soviétiques parvinrent à évacuer plus de 1 500 centres de production et environ 10 millions de civils à l'est. Hitler n'avait pas le moins du monde envisagé une opération de cette envergure. Par ailleurs, les troupes allemandes, mal équipées pour la rigueur de l'hiver soviétique et épuisées, trouvèrent de plus en plus difficile d'organiser les ravitaillements. Hitler avait totalement sous-estimé la détermination et la puissance des forces soviétiques, leur nombre et le potentiel de leur armement.*

*Hitler avait ignoré les conseils du Haut Commandement de son armée de réunir les forces allemandes et de les diriger sur Moscou. Au lieu de cela, il ordonna la prise de Leningrad et l'occupation de l'Ukraine. Les premières troupes allemandes n'atteignirent pas les faubourgs de Moscou avant le 2 octobre 1941. Hitler leur ordonna de maintenir leurs positions. Son Chef des armées Walther von Brauchitsch conseilla un retrait des troupes vers des positions d'hiver plus favorables, mais Hitler n'en démordit pas, n'hésitant pas à prendre lui-même le contrôle global de l'armée. La notion de victoire rapide n'avait plus court.*

*Il est vrai que les allemands parvinrent à prendre possession d'une partie des zones de ravitaillement soviétiques, mais ce ne fut pas décisif dans le Caucase ou à Stalingrad durant l'offensive menée "pendant" in "durant l'offensive menée pendant l'été 1942. La sixième armée allemande fut encerclée le 10 novembre 1942 à Stalingrad et se rendit le 31 janvier 1943. Entre 1942 et 1943, la Wehrmacht perdit presque un million de soldats. Staline, Roosevelt et Churchill participèrent à un sommet à Yalta afin de discuter de leur politique d'après-guerre et de leurs stratégies pour parvenir à une "paix juste et durable". L'Armée Rouge s'empara de Berlin et Hitler se suicida. Le 8 mai 1945, les allemands capitulèrent, et mirent ainsi fin à la guerre en Europe.*

### *1941: Smolensk*

### *Les premières victoires allemandes – Les batailles de Smolensk et de Kiev*

*"Les russes ne montraient pas la même initiative que les pilotes ennemis sur le front Ouest. Mais les unités d'élite de la Garde Rouge étaient vraiment très bonnes. Leurs appareils étaient peints en rouge jusqu'au cockpit et leurs pilotes avaient un goût prononcé pour le combat. Nos Me-109 étaient supérieurs à haute altitude, en particulier au début de la campagne. Nous pouvions peut-être descendre cinq avions en un jour, mais le jour suivant, ils étaient de nouveau aussi nombreux…"*

*Günther Rall*

*48 49*

*Citation de : Sims, Edward H., Fighter Tactics And Strategy 1914 - 1970.*

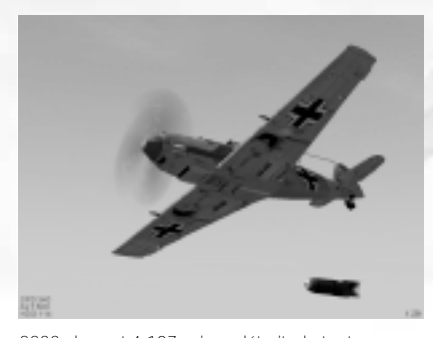

*Le premier encerclement des forces soviétiques eut lieu dans la région de Bialystok-Minsk. Mais Hitler craignant que l'anneau qui entourait les troupes soviétiques soit trop grand, souhaita par conséquent arrêter les groupes de chars plus tôt que prévu. A ce stade, cependant, son équipe de généraux était encore en mesure de poursuivre dans leur idée. Leurs tactiques s'avérèrent payantes, dans la mesure où après la prise de Minsk le 26 juin 1941, le Haut Commandement de la Wehrmacht put enregistrer les succès suivants : 400 000 prisonniers de guerre et 600 canons capturés,*

*2233 chars et 4 107 avions détruits, le tout pour une perte de 150 appareils allemands seulement. Ces seuls chiffres auraient dû donner une bonne indication de l'énorme puissance militaire de l'Union Soviétique, mais le Colonel Général Franz Halder prédisait déjà que la campagne serait bouclée en deux semaines.*

*Après la première bataille d'encerclement à Bialystok et Minsk, le groupe armé central avança depuis le nord en direction de Smolensk, 'la porte de la Russie', et le Deuxième Groupe de Panzer se dirigea au sud afin de tenter d'encercler les troupes soviétiques du front Ouest en un mouvement de tenailles. Les troupes devaient ensuite avancer en direction de Moscou selon une trajectoire concentrique. Pendant ce temps, le Haut Commandement soviétique dans la région de Smolensk réunit 42 divisions afin d'empêcher les troupes allemandes d'avancer sur Moscou situé à environ 400 kilomètres. Cette manœuvre défensive échoua du fait que les troupes mobiles allemandes parvinrent à esquiver les forteresses défensives de l'Armée Rouge du Dniepr qui traverse Mogilev et Orscha au sud-ouest de Moscou. Après d'âpres combats de rue, la ville tomba aux mains allemandes le 16 juillet 1941.*

*En dépit du soleil cuisant de l'été et des gigantesques nuages de poussière qui couvraient leurs véhicules blindés, les 2ème et 3ème groupes de Panzer et les divisions d'infanterie de la Deuxième Armée réussirent à prendre au piège 15 divisions soviétique de la Deuxième Armée le 24 juillet. Entre Smolensk et Orscha, l'Armée Rouge perdit environ 3 000 chars et plus de 300 000 soldats, qui devinrent prisonniers de guerre après la fin des combats, le 5 août.*

*En dépit du triomphe de Smolensk, les dirigeants militaires allemands traversent alors une crise sévère. Tandis que Walther von Brauchitsch, commandant en chef de l'armée, et Hadler chef des généraux de l'armée plaident pour une avance rapide du groupe de l'armée centrale sur Moscou, Hitler, de son côté, s'obstine à vouloir conquérir d'abord l'Ukraine en arguant du fait que ses dépôts de pétrole et de matériaux bruts sont d'une immense importance stratégique pour la Russie. Hitler finira par remporter la partie et par ordonner aux unités de la Deuxième Armée de poursuivre vers le sud pour prendre Kiev.*

*La Deuxième Armée du groupe central réussit d'abord à prendre Gomel puis parvint à créer un front cohésif sur le Dniepr avec le groupe militaire du Sud. La 17ème armée du groupe sud prit possession de la tête de pont de Krementchug, en créant une base de départ en direction de Kiev, située à 250 kilomètres. Ensemble, elles encerclèrent cinq armées soviétiques sur le front Sud en un mouvement de tenailles. En même temps, la sixième armée, sous le commandement du Field Marshal Walther von Reichenau attaquait depuis l'ouest. L'anneau était fermé et Kiev était sous contrôle allemand. Le 8 septembre, l'escadron de chasseur 51 (JG 51) commandé par Werner Mölders annoçait sa 2000ème victoire aérienne. La bataille d'encerclement à l'est de Kiev se poursuivit jusqu'au 26 septembre et aboutit à la reddition de 665 000 soldats soviétiques. Les allemands saisirent également plus de 80 chars et 3700 canons. Le moral de l'armée était élevé et le Haut Commandement de la Wehrmacht avait bon espoir de pouvoir avancer dans le Caucase avant la venue de l'hiver.*

### *1941: Moscou*

### *'Opération Typhon': La marche sur Moscou*

*"Une mission de combat n'est pas un voyage de noce. Chaque attaque, chaque bombardement est une danse avec la mort."*

### *Serafima Amsova-Taranenko* Dans: Noggle, Ann (1994): A Dance with Death. Texas A&M University Press.

*Le 2 octobre 1941 : la météo de ce milieu d'automne était encore clémente pour les troupes allemandes - l'Opération Typhon pouvait commencer. Dans l'après-midi du 3 octobre, les chars du General Oberst Heinz Guderian prit étonnamment le contrôle d'Orel sur la rivière Oka, coupant ainsi la liaison ferroviaire entre Moscou et Kharkov. Dans la région de Vyasma-Bryansk, les troupes allemandes piégèrent les défenseurs de Moscou dans leurs tenailles - une autre bataille d'encerclement était encore en cours.*

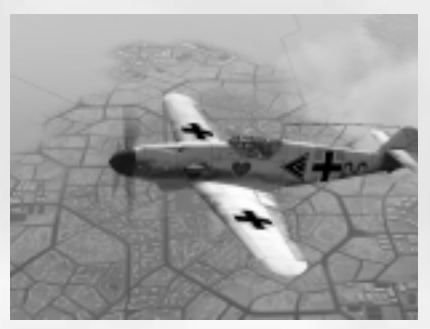

*Avec le soutien des bombardiers en piqué, les unités du 4ème groupe de Panzer enfoncèrent les importantes défenses de Moscou entre Tver et Kaluga, triomphant des bunkers en béton, des barrières anti-char, des champs de mine et des batteries de lance-flammes fixe - sans parler des premières troupes Sibériennes de Vladivostok. Les troupes allemandes réussirent également à percer les défenses soviétiques à Mozhaisk et à Volokolamsk et sur la rivière Nara à l'est de Mozhaisk, en détruisant les batteries de lanceroquettes qui s'y trouvaient.*

*Jusqu'ici ça va, en ce qui concerne les troupes allemandes - tout du moins jusqu'aux premières chutes de neige. Ces premiers signes du terrible hiver russe furent suivis d'un autre obstacle naturel, à savoir la boue. L'avance allemande rencontra rapidement des difficultés, non seulement en raison de l'absence de vêtements chauds, mais aussi du fait que le ravitaillement en carburant faisait les frais des conditions météo, plongeant la campagne dans une crise de transport. Le système ferroviaire soviétique constitua un souci supplémentaire - les allemands durent modifier la largeur des voies - les voies russes étant trop étroites pour les trains allemands.*

*Le 16 octobre, les allemands, maintenant avec l'aide de la quatrième armée roumaine, encerclèrent quatre armées d'infanterie soviétiques et firent prisonnier 100 000 soldats de l'Armée Rouge. Un jour plus tard, la bataille d'encerclement à Vyasma-Bryansk prenait fin. Le Haut Commandement de la Wehrmacht pouvait déclarer que 67 divisions d'artillerie, six régiments de cavalerie, sept divisions de char et six brigades blindées avaient été détruits ou vaincus. Au sud, les allemands prirent Stalino dans le bassin du Donez, portant le nombre des divisions soviétiques détruites à plus de 300. Néanmoins, les russes poursuivirent leurs ripostes avec des canons plus puissants, ainsi qu'avec le superbe char T-34 et le lance-roquettes Katyusha - connu des allemands sous le nom d'orgues de staline -, qui furent utilisés de plus en plus fréquemment.*

*Le 29 octobre 1941, la tentative de capture de Tula, approximativement à 80 km de Moscou, se solda par un échec. Les chars allemands se retrouvèrent sous le feu nourri des défenses anti-char et des canons de DCA situés à 4 kilomètres des portes de la ville. La prise de la ville depuis une autre direction échoua également, ce qui n'était pas surprenant étant donné que le 4ème groupe de Panzer était littéralement embourbé dans les marécages de Moscou et sur la crête Smolensk-Moscou.*

*Entre le 6 et le 12 novembre 1941, la boue céda la place au gel sur tous les fronts. Au début, cela permit aux troupes allemandes de reprendre leur assaut, mais ce ne fut qu'une question de temps avant que l'hiver russe ne referme sont manteau glacial sur les troupes allemandes.*

*Staline prit alors la décision d'envoyer les divisions sibérienne et cosaque au combat, en misant sur l'avantage que représentait la meilleure préparation de ces troupes à la rudesse des éléments. La deuxième position de défense de Moscou s'apprêtait à mener son dernier combat. Le plan allemand était le suivant : commencer par prendre Klin, puis virer vers le sud-est, couper Moscou du nord puis briser la liaison entre Moscou et Leningrad.*

*Les troupes allemandes firent progressivement mouvement. Pendant le même temps, les membres du Pacte Antikomintern tinrent un sommet à Berlin le 25 novembre. Le Reich allemand, l'Italie, le Japon, l'Espagne et la Manchourie reconduisirent leur pacte pour cinq ans ; la Bulgarie, le Danemark, la Finlande, la Croatie, la Roumanie, la Slovaquie et la Chine s'y joignirent également. Se sentant plus forts que jamais, les allemands, par la voix du conseiller d'Hitler, Joachim von Ribbentrop, déclarèrent que le « colosse bolchevique » était déjà en ruines. A cette époque, les troupes allemandes étaient encore à environ 30 kilomètres de la capitale russe.*

*Un jours plus tard, l'Armée Rouge lança sa première contre-offensive majeure à Rostov. Les troupes allemandes évacuèrent la ville et le Feld Marschall Gerd von Rundstedt demanda l'autorisation de se retirer, mais Hitler, qui n'avait pas l'intention de répondre favorablement à sa demande, le remplaça immédiatement par le Feld Marschall Hermann von Reichenau.*

*A des températures de moins 38 degrés Celsius et avec leurs uniformes d'été pour seule protection contre le froid, les troupes perdirent rapidement le moral. De nombreux soldats gelèrent sur place, laissèrent mourir de faim ou abattirent leurs propres chevaux pour pouvoir rester en vie. Le carburant commença à se faire rare et les chars s'embourbèrent. En outre, de nombreux moteurs rendirent l'âme en raison du manque d'antigel.*

*A la mi-décembre, de nombreuses unités étaient passées de l'attaque à la défense. De nombreux postes avancés demandaient à pouvoir rejoindre les positions d'hiver - positions qui, en fait, n'existaient pas. Mais Hitler n'avait pas de temps à consacrer aux signes de faiblesse ou à la reddition. Plutôt que d'envoyer de l'équipement d'hiver sur le front, il fit acheminer des munitions. A ce stade, Hitler assurait lui-même le commandement global de l'armée en plus de la gestion de l'état, en refusant tout conseil quel qu'il soit. Hitler était plus décidé que jamais à tenir bon, en dépit du terrible épuisement de ses hommes et de leur ressources et en sans tenir compte de l'échec de la stratégie du Blitzkrieg.*

*En Allemagne, des vêtements chauds étaient donnés et collectés pour les troupes de l'est, mais la crise du transport empêcha l'acheminement de ces ravitaillements là où ils étaient nécessaires. La production de chars fut augmentée de 125 à 600 unités par mois, mais cet accroissement de la production se fit au dépend du programme d'armement aéronautique. L'entrée en crise de l'industrie de l'armement aéronautique ne fit qu'empirer l'état déjà désastreux des forces allemandes.*

*L'avancée allemande aboutit finalement à une impasse à 30 kilomètres de Moscou. L'armée allemande payait maintenant une planification chaotique, des concepts stratégiques divergents et une préparation inadéquate. Le cri de guerre de Hitler était désormais 'Tout ou rien'. Par ce cri, il espérait parvenir à une conclusion rapide après l'échec de son plan de bataille de l'automne 1940. L'étape suivante était claire - Stalingrad ou la mort.*

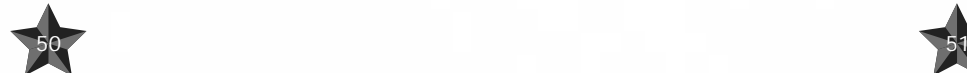

### *1942: Stalingrad*

### *Après combats au corps à corps dans une cité en état de siège*

*S'il y avait une chose sur laquelle les deux ennemis étaient d'accord, c'était que les vainqueurs de la bataille de Stalingrad sortiraient également victorieux de la bataille de Russie. La bataille d'encerclement de Stalingrad, le centre le plus important du Caucase, du point de vue logistique et, avec ses usines de chars, le cœur industriel de la Russie, fut une bataille humaine et matérielle telle qu'on n'en avait jamais vu auparavant. Les tranchées et la guerre de position qui marquèrent la bataille de Stalingrad poussèrent la propagande russe de l'époque à qualifier le conflit de "Verdun russe".*

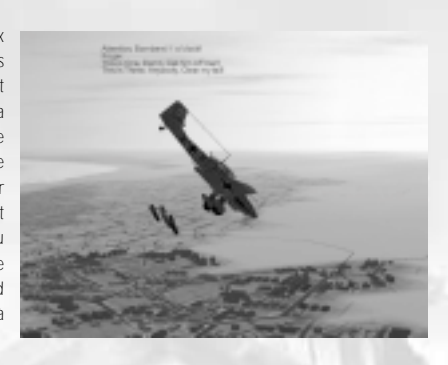

*52 53*

*Les soldats de la sixième armée, les troupes d'élite de Hitler sous le commandement du Général Friedrich Paulus (qui allait être promu Feld Marschal), furent les principaux combattants de la plus grande bataille de la campagne de l'Est. Elles étaient soutenues par les sections de la quatrième armée de Panzer qui était arrivée du sud.*

*Le 10 août 1942, les premières vagues de troupes allemandes firent une percée jusque dans la banlieue de Stalingrad. Neuf jours plus tard, Paulus ordonna l'attaque. Le 23 août, les premières troupes d'attaque allemandes atteignirent les rives de la Volga, soutenues par les appareils du 8ème corps aérien du Général Martin Fiebig. En octobre, ils étaient parvenus à prendre possession de 90% de la cité. La bataille n'en était pas pour autant terminée - les ruines de la ville fournissaient des cachettes idéales pour les tireurs d'élite soviétiques, et les sombres allées abritaient de nombreuses positions de mitrailleuses. Le conflit devint de plus en plus épouvantable, les soldats se battant à coups de baïonnettes, de crosse de fusil et même de pelle tandis que les attaques se succédaient.*

*L'énorme fardeau psychologique était aggravé par l'inquiétude relative aux renforts et au cruel hiver russe. Dès septembre, le général Paulus essaya de persuader Hitler que Stalingrad ne pourrait pas être conquis. "Je ne peux rien y changer, cela va au-delà des moyens de la force humaine," une fois encore, Hitler campa sur ses positions et ses officiers refusèrent d'abandonner. Ils motivèrent leurs hommes jusqu'à leurs limites extrêmes et au-delà. A la mi-octobre, les troupes allemandes avaient occupées tout le nord de Stalingrad.*

*Néanmoins, de nouvelles vagues de troupes soviétiques se préparaient déjà à l'opération 'Uranus'. Paulus demanda alors à Hitler de lui permettre de retirer ses troupes, mais en vain. Le 19 novembre 1942, l'Armée Rouge attaqua comme prévu. Les soldats soviétiques encerclèrent les troupes allemandes depuis le nord et le sud, dans une détermination absolue à obliger les allemands à la reddition. 300 000 hommes furent ainsi faits prisonniers à Stalingrad. Hitler leur ordonna de rester en position et leur promit une aide aérienne suffisante, nouvelle que le général Paulus accueillit avec bonheur, sa confiance dans les promesses du Führer ne faiblissant pas pour le moment.*

*C'était une promesse qu'Hitler avait beaucoup de difficulté à tenir, dans la mesure où non seulement la Luftwaffe avait un nombre insuffisant d'avions, mais aussi du fait que les appareils restants étaient affaiblis par la puissance des défenses antiaériennes russes. La 4ème flotte aérienne fit cependant ce qu'elle pouvait. Des avions de transport de Tunisie et de Sicile furent mobilisés et adaptés aux conditions hivernales aussi rapidement que possible. En décembre, environ 200 bombardiers Ju-52 et 100 He-111 remplis de bombes avaient été transformés en appareils de transport, et en janvier 1943, leur nombre avait atteint 467 avions. La sixième armée demandait 700 tonnes de ravitaillement par jour. A ce stade, la Luftwaffe était tout juste capable d'en livrer 350 tonnes, et seulement pour une courte période - et ce sans tenir compte de l'opposition soviétique.*

*Les russes resserrèrent leur étau sur la ville et les troupes allemandes furent rapidement à court de nourriture et de munitions. Confrontés à des températures atteignant 40 degrés en dessous de zéro, ils firent de leur mieux pour tenir le siège. Selon un officier "A la fin, nous étions tellement épuisés que nous <sup>n</sup>'avions même plus la force de nous installer devant nos mitrailleuses. Nous attachions nos lacets de chaussures et des morceaux de tissus à la détente et nous tirions dessus de toute notre force quand nous devions tirer. Nous ne tirions que s'il le fallait vraiment tellement nous avions peur de révéler notre présence".*

*Le 12 décembre, le 57ème corps de Panzer allemand traversa Stalingrad pour libérer les assiégés. Mais l'opération 'Tempête d'hiver' fut un échec et les unités de chars capitulèrent deux semaines plus tard, laissant la sixième armée sous le siège et sans renforts. La situation était désormais sans espoir, et les troupes mourraient de froid, se laissaient mourir ou mourraient au combat. Les troupes de Kette ne furent pas informés de l'échec de l'opération de sauvetage. Les allemands assiégés continuèrent à entendre des sons de moteurs lointains en espérant qu'il s'agissait de SS Panzers arrivant pour les libérer. Le 10 janvier 1943, l'Armée Rouge mena une attaque farouche contre la Wehrmacht affaiblie, et les troupes allemandes ne pouvaient que regarder tandis que les russes tiraient le meilleur parti de leurs canons et de leurs 'orgues de Staline'. A dix heures précises, ils déclenchèrent le plus grand tir de barrage de la guerre de Russie.*

*Le 21 janvier, Paulus adressa le message suivant au quartier général du Führer : "Troupes sans munition ni nourriture. Signes de désintégration des fronts sud, nord et ouest. 18 000 blessés sans le moindre équipement médical. Front brisé en de nombreux endroits en raison d'importants revers. Toute défense inutile. L'armée demande la permission de se rendre afin de sauver la vie de ses hommes." Un peu plus tard; l'aérodrome de Gumrak tomba également aux mains des russes et avec lui tout espoir de ravitaillement. Le 31 janvier, Paulus et ses officiers se rendirent aux forces soviétiques.*

*Entre le 24 novembre 1942 et le 31 janvier 1943, 488 appareils et 1 000 hommes disparurent au cours de missions de ravitaillement sur la seule Stalingrad, ce qui correspondait à cinq escadrons - plus d'un corps entier de l'armée de l'air. Sur les 300 000 soldats allemands qui avaient participé à la prise de Stalingrad, 145 000 moururent. 45 000 hommes de troupes, des blessés, des spécialistes de grande importance, furent évacués à temps. 90 000 autres hommes furent faits prisonniers pas les russes. Dans les années qui suivirent, seuls 6 000 d'entre eux rentrèrent en Allemagne.*

### *1943: Koursk*

### *'Opération Citadelle' – les batailles de char à Koursk*

*"J'ai été confronté au IL-2 sur le front Est. Nous avions reçu un message disant que des chasseurs évoluaient dans la zone à basse altitude. Notre chef d'escadron nous menait au combat, et c'est alors que je vis les lents IL-2. Je pilotais un Bf-109 G. Mon chef d'escadron me donna une instruction qu'il termina par ces mots "J'espère que vos dents*

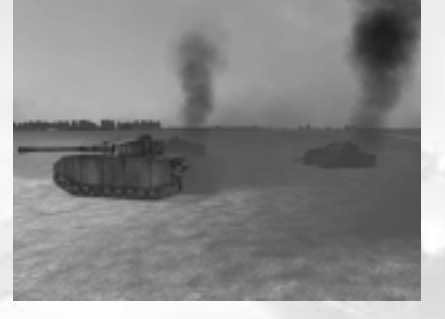

*sont en bon état !" Je n'allais pas tarder à comprendre ce qu'il avait voulu dire. En effet, il me fallut utiliser la moitié de mes munitions canon. Les huit IL-2 furent détruits." Georg Adam*

> *Georg Adam (Interview, Novembre 2000)*

*Le 15 avril 1943, Hitler donna l'ordre de lancer l'opération 'Citadelle', l'attaque en tenailles du saillant de Koursk, qui allait devenir la plus grande bataille de chars de la Seconde Guerre mondiale. Le front russe dans la région de Koursk qui avait avancé de 100 kilomètres à l'ouest devait être encerclé par les armées centrale et sud et les troupes de l'Armée Rouge présentes devaient être détruites. Au cours de la seconde étape de l'opération, il était prévu que les groupes armés pénètrent profondément en Russie.*

*Le Haut Commandement soviétique avait eu vent des plans d'Hitler et avait décidé dès le mois de mars de parer à l'attaque allemande puis de passer à l'offensive. En trois mois, l'Armée Rouge mis sur pied huit lignes de défense consolidées et minées, s'étendant sur une profondeur totale de 300 kilomètres. Dans le principal couloir défensif, 434 667 mines antichar et 7 000 kilomètres d'obstacles en barbelés furent déposés.* 

*900 000 soldats de la Wehrmacht furent confrontés à 1 337 000 hommes de troupes de l'Armée Rouge. 10 000 canons allemands firent face à 19 300 pièces d'artillerie dans l'autre camp. Les allemands disposaient de 2 700 chars et mitrailleuses, les russes en avaient 3 300. En ce qui concernait les avions de chasse, les allemands étaient également en sous-nombre de 2 650 à 2 000 appareils. Le chasseur Messerschmitt Bf-109 G était l'un des modèles les plus perfectionnés du moment, avec son nouveau moteur Daimler-Benz de 1 700 CV. Le Focke-Wulf FW-190 était également très présent à Koursk. Le huitième corps aérien comprenait 68 appareils d'attaque au sol du modèle Hs-129, dont l'armement était essentiellement destiné au combat antichar.*

*Il n'était pas difficile de voir que le camp russe était de loin le plus fort, même sans tenir compte des 573 000 soldats, des 7 401 canons et des 1 551 chars et armes autopropulsées du front de la Steppe. De plus, la division de panzer allemande avait déjà subi de lourdes pertes en hommes et en matériel. Hitler plaçait toute sa confiance dans l'arrivée de nouveaux modèles de chars tels que les Panthères, les Tigres et les Eléphants. En fait, son favori, le Panthère n'était pas encore considéré comme prêt au combat dans la mesure où il n'avait pas été testé de façon adéquate. Par conséquent, les positions allemandes participant à l'opération 'Citadelle' pouvaient légitimement être inquiètes. Malgré tout, à l'aube du 5 juillet 1943, les divisions de panzer, de panzer grenadier et d'infanterie des armées centrale et du sud se lancèrent dans l'opération, qui donna lieu à d'âpres combats de part et d'autre.*

*Les flottes aériennes allemandes 4 et 6 commencèrent par attaquer l'arrière-pays puis se concentrèrent sur le combat au sol afin de préparer un passage pour leurs chars. Les allemands devaient avoir le contrôle du saillant de Koursk, ne serait-ce que pour quelques jours, dans la mesure où ils ne tarderaient pas à manquer de carburant. Ils parvinrent à prendre possession d'une position clé fortifiée à Oboyan au sud, mais leurs assauts sur les hauteurs de Ponyri et de Teploye échouèrent. L'Armée Rouge réagit extrêmement rapidement, ce qui conduisit à de féroces batailles de chars dans les steppes vallonnées du sud, en particulier. Le nombre de chars allemands diminuait de jour en jour, et le général Model était chancelant. Dès le 9 juillet, il parla de guerre d'usure, en disant que le déploiement massif de chars <sup>n</sup>'était pas d'une grande utilité. Pour couronner le tout, l'Armée Rouge prit possession de ses réserves et les nouvelles des attaques partielles des soviétiques sur Orel parvinrent à Model le 11 juillet. Un jour plus tard, les soviétiques passèrent à l'offensive et plongèrent la seconde armée de Panzer dans une crise profonde. Model dut interrompre ses attaques de manière à soutenir les défenses allemandes à Orel et d'empêcher le pire d'arriver.*

*C'était typique de l'ensemble de l'opération - la Wehrmacht ne pouvait que former des groupes d'attaques sur des sections limitées du front, tandis que dans le même temps, d'autres zones souffraient. Ce n'est pas seulement le fait d'être en sous-nombre qui rendit la vie difficile aux troupes allemandes, mais aussi le fait que les moyens à leur disposition soient inadéquats et qu'ils durent combattre sur un terrain inconnu avec des routes en très mauvais état. Dans ces circonstances, il était prévisible que le moral chute de jour en jour.*

*Les batailles continuèrent néanmoins. La bataille de chars de Prochorovka, le 12 juillet 1943 fut sans doute la plus importante de toutes les batailles de Koursk. 850 chars russes et 500 chars allemands se firent face, sans que les deux camps s'y attendent, sur le plus étroit des champs de bataille. Une deuxième contre-offensive russe commença à Belgorod et à Kharkov. La double bataille du Donets et du Mius destinée à reprendre le bassin du Donets débuta le 17 juillet. Le 3 Août, Orel fut libéré par les allemands. Trois jours plus tard, ce fut au tour de Belgorod, le second front de l'offensive allemande était perdu. Tandis que les batailles se poursuivaient, la puissance de l'Armée Rouge croissait, tandis que dans le même temps, les armes allemandes s'affaiblissaient de plus en plus. La retraite commença au début de septembre - les troupes soviétiques étaient victorieuses.*

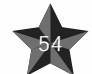

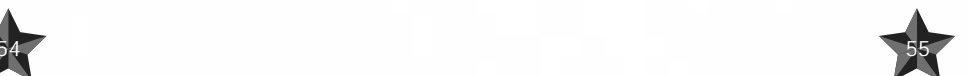

*En regardant en arrière, la bataille de Koursk est souvent considérée comme un gigantesque combat de chars, mais ce ne fut pas le cas. Le conflit doit plutôt être vu comme une série de batailles et d'opérations individuelles. Les opinions diffèrent aussi grandement concernant la longueur de la bataille. Les russes parlent de 50 jours, les allemands de 9 jours. Les nombres de pertes dans les deux camps sont également contestés de part et d'autre. Les russes déclarent avoir détruit 4 605 véhicules blindés allemands et en avoir capturé 521, mais les chiffres russes concernant les Tigres détruits au cours des combats (146) excèdent largement le nombre de ces chars réellement déployés par les allemands. Ces derniers rapportèrent la perte de 33 chars Tigre 1. Il est extrêmement difficile, sinon impossible, d'obtenir des chiffres fiables sur les pertes soviétiques, dans la mesure où l'URSS a toujours été très réticente à répondre aux questions concernant son armée. Une chose est sûre, cependant, les pertes en personnel ainsi qu'en matériel de l'Armée Rouge dépassèrent de loin celles des allemands.*

### *1944: La Crimée*

### *De la guerre de Crimée à la marche de l'Armée Rouge sur Berlin*

*L'Ukraine était d'ores et déjà perdue. La 17ème armée, qui avait été totalement coupée du reste de la force allemande depuis le 1er novembre 1943 et était ravitaillée par voie maritime, était seule pour défendre le bastion isolé de la Crimée. Hitler était furieux et s'en prit aux deux hauts commandants, le général Feld Marschall Erich von Manstein et le général Feld Marschall Ewald von Kleist, qui furent promptement déclassés au rang de chefs militaires de 'seconde classe'.*

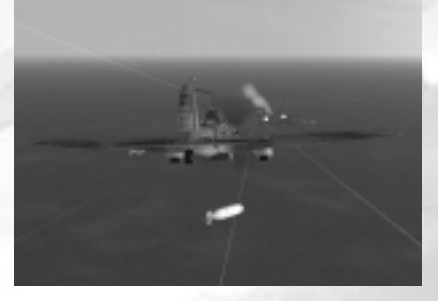

*Le 4ème front ukrainien débuta sa double offensive en avril 1944 avec pour but de liquider cet avantposte allemand. Le 9 mai, les russes reprirent Sébastopol. L'amiral de la Mer Noire, le vice-amiral Brinkmann et le commandant maritime de la Crimée, le vice-amiral Schulz, ordonnèrent l'évacuation bien trop tard, et les batteries côtières firent exploser leurs canons au cours du trajet vers la Roumanie.*

*Cette offensive fut suivie par une interruption des combats. Le 22 juin 1944, les cieux s'emplirent d'une incroyable cacophonie : des centaines de bombardiers et de chasseurs pilonnèrent les positions d'artillerie allemandes, et des milliers d'orgues de Staline firent résonner leur hurlement. La percée de l'Armée Rouge à Vitebsk divisa le front de la 3ème armée en deux parties, rendant inutile toute tentative d'évasion.*

*Les unités blindées russes poursuivirent leur avancée et la porte vers la Biélorussie s'ouvrit largement tandis qu'apparaissaient de vastes brèches dans le front. Après que les fronts eurent été pénétrés, l'avancée russe ne rencontra qu'une très faible opposition. Néanmoins, Hitler continua d'insister sur la nécessité de défendre les lignes allemandes, bien que n'ayant déjà plus une vue d'ensemble sur ce qui s'y passait. Il <sup>n</sup>'avait pas encore réalisé qu'il n'était plus en position de diriger les opérations, et qu'il était temps maintenant de recoller les morceaux. En juillet 1944, en signe de défi, les russes firent défiler 50 000 prisonniers allemands dans les rues de Moscou afin d'affirmer leur victoire sur les forces fascistes d'occupation allemandes.*

*En juillet 1944, les troupes soviétiques étaient parvenues jusqu'à la Vistule, ce qui n'empêcha pas Hitler de prendre d'autres mesures défensives en septembre, en appelant tous les hommes de 16 à 60 ans à rejoindre la 'Volkssturm' (tempête du peuple), ou l'armée territoriale allemande. Du fait que les villes allemandes étaient fortifiées, des cours intensifs leur furent donnés afin d'apprendre à utiliser les bazookas. Tout homme valide devait se battre ou faire face à la peine de mort. Pendant ce temps, l'avancée soviétique continuait sans relâche, et les premières troupes russes entrèrent en Prusse-orientale en octobre.*

*Les Hauts Commandements allemands et soviétiques considéraient tous deux la péninsule de Crimée comme un objectif tactique important, alors qu'en réalité il n'en était rien. Dans sa décision de défendre la Crimée, Hitler attira l'attention sur son importance en tant que point de départ d'attaques aériennes contre les champs de pétrole roumain - mais les chars soviétiques avançaient déjà en direction de ces exploitations au cœur même de la Roumanie. Les principaux objectifs de la guerre se trouvaient très loin de la Crimée. Elle était néanmoins indiquée comme une zone sensible sur les cartes des deux camps qui y engagèrent un combat sans merci dont les pertes humaines furent terribles. Le bénéfice de ces pertes est discutable, en particulier pour les allemands.*

### *1945: Berlin*

*Quand les soldats soviétiques et américains se serrèrent la main à Torgau, sur l'Elbe, le 25 avril 1945, le symbole était clair - ce n'était plus qu'une question de temps avant que la guerre ne se termine en Europe. L'Armée Rouge avait déjà pris possession du centre de Berlin. Quant à Adolf Hitler, il allait se suicider 5 jours plus tard, le 30 avril, après avoir nommé le grand amiral Karl Dönitz comme son successeur. Son intention était d'offrir une reddition partielle aux forces de l'ouest. Dönitz espérait que les allemands seraient alors capables de poursuivre les combats contre l'Armée Rouge en s'alliant aux puissances*

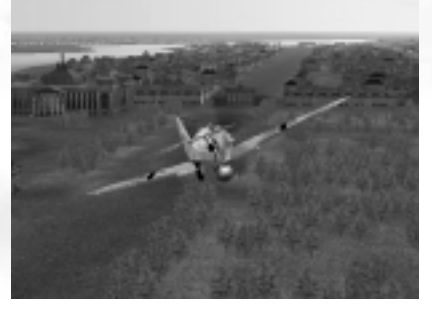

*de l'ouest contre l'Union Soviétique. Son espoir fut vain. A minuit, le 8 mai 1945, un cessez-le-feu fut déclaré. L'Allemagne capitulait sans condition face aux armées alliées. Le Reich allemand était en ruines, le terrible cauchemar de domination du monde prenait fin après 12 ans des plus épouvantables abus à l'encontre des droits de l'homme perpétrés au nom du régime National Socialiste. Mettre un terme à la terreur avait, cependant, représenté un coût énorme à l'échelle mondiale.*

### *REMARQUE TRÈS IMPORTANTE AU SUJET DU JEU :*

*Nous ne prétendons pas avoir reproduit avec précision l'histoire d'un pilote ou d'une quelconque sous-division dans toutes les batailles de la guerre. Cependant, nous avons fait de notre mieux pour que nos scénarios cadrent avec les événements historiques.*

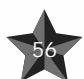

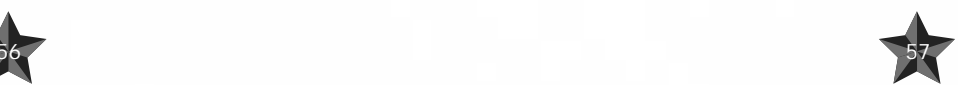

*La première chose à faire après être entré dans le mode campagne est de choisir votre pays et le niveau de difficulté. Notez que vous ne pourrez plus changer les paramètres ultérieurement ; vous ne pourrez que les visualiser.*

*Lorsque vous choisissez l'option "Carrière de pilote" dans le menu principal, vous accédez au gestionnaire de campagnes (à supposer que vous ayez sauvegardé des campagnes - si celles-ci ne sont pas disponibles, vous devrez en créer une nouvelle ; nous vous expliquerons plus tard comment faire.*

*Pour chaque campagne, vous verrez immédiatement dans quel camp et dans quelle classe d'appareil* la campagne se déroulera (nous vous rappelons que les pilotes soviétiques peuvent piloter des appareils *d'attaque au sol et certains chasseurs, alors que les pilotes allemands n'ont que des chasseurs à leur disposition), le grade du personnage principal (de sous-lieutenant à colonel et de sergent-major à oberst), le nombre de médailles et de missions réussies ainsi que le niveau de difficulté.* 

*Vous pouvez accéder à des informations plus détaillées concernant le niveau de difficulté en appuyant sur le bouton "Afficher la difficulté".*

*Le bouton "Afficher les statistiques de la carrière" fournit des informations détaillées sur la façon dont se déroule la campagne - combien et quels objectifs ennemis ont été détruits, les médailles reçues et le nombre d'appareils perdus au combat par le joueur.*

*Le panneau inférieur comporte quatre boutons :*

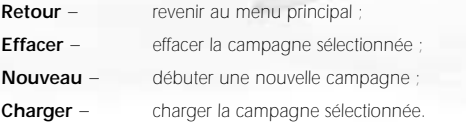

### *Commencer une nouvelle campagne.*

*Si vous entrez dans une nouvelle campagne, vous devrez indiquer :*

- *Pays – le pays pour lequel vous combattez*
- *Grade – selon votre grade, vous aurez plus ou moins d'avions sous votre commandement. Des promotions et des rétrogradations sont possibles (bien que vous ne puissiez pas être condamné à être fusillé ou envoyé dans un bataillon pénal).*
- *Carrière – c'est là que vous choisissez ce que vous allez devenir pilote d'assaut terrestre ou pilote de chasse. Une fois encore, ce choix n'est disponible que si vous jouez dans le camp de l'Union Soviétique.*
- **Difficulté** *réglez le niveau de difficulté une fois pour toutes et pour l'ensemble de la campagne.*

*Lorsque vous en avez terminé avec la configuration, cliquez sur le bouton "Commencer" et foncez tête baissée. C'est plus qu'un combat. C'est la guerre !*

*CONSEIL : Avant de débuter votre carrière de pilote, veuillez lires les paragraphes "Réceptionner la mission", "Armer votre avion" et "UTILISER LES COMMANDES POUR DONNER DES ORDRES AUX PILOTES IA (COMMUNICATIONS)".*

### *Réceptionner la mission (briefings de mission)*

*Ici vous allez prendre connaissance de votre route et du but de votre vol. Vous allez également choisir les armes qui vont équiper votre avion. Il est conseillé de commencer par lire le texte concernant votre tâche - il est situé sur la droite.*

### *La carte*

*Votre route est indiquée sur une carte. La carte peut être parcourue dans toutes les directions en déplaçant la souris sans lâcher le bouton gauche.*

*La carte a plusieurs échelles. Vous pouvez passer de l'une à l'autre en appuyant sur le bouton droit de la souris ; l'échelle croît jusqu'à la valeur la plus élevée avant de diminuer.*

*La route est délimitée par une série de waypoints. Il en existe plusieurs types :*

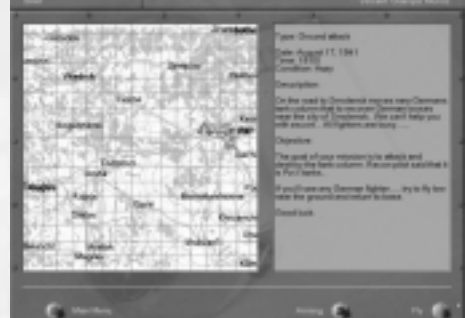

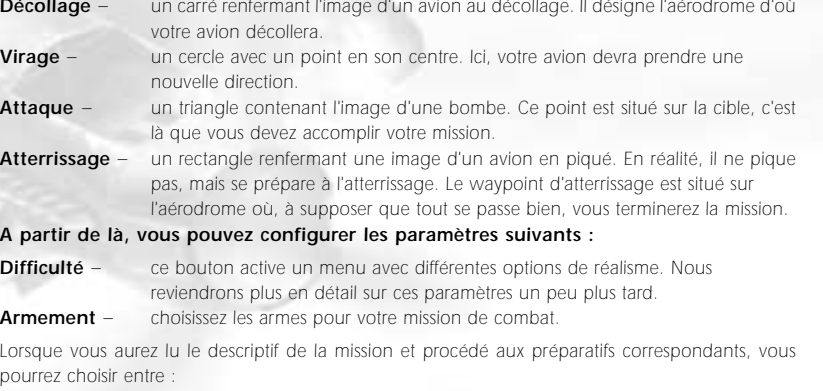

- *Voler – et passer directement à l'exécution de la mission ; ou*
- *Retour – et revenir au menu de choix de la mission.*

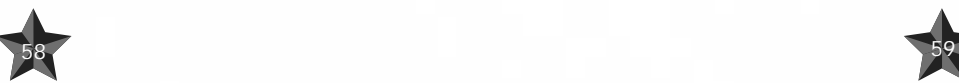

### *Armer votre avion*

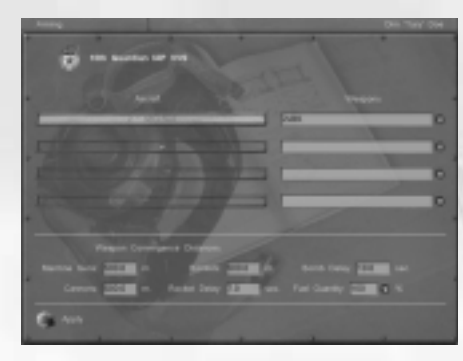

*Ou, pour être plus précis, vos avions. Dans la plupart des cas, vous devrez commander quelqu'un - et par conséquent, déterminer l'emport de vos subordonnés.*

*Quatre paramètres peuvent être définis durant l'armement :*

*Convergence. De façon générale, les tirs de canon et de mitrailleuse ne sont pas parallèles à l'axe de l'avion. Cette convergence peut être modifiée. Ici, tout dépend de vos préférences. Il faut signaler*

*que cette opération ne peut être effectuée que sur votre avion.*

*Retard roquette. Toutes les roquettes (à l'exception des perforatrices) comportent deux détonateurs un de contact et un à retardement. Ici, vous pouvez déterminer le moment auquel le détonateur entrera en action ; le retard maximum est de dix secondes.*

*Retard bombes. Vous devez parfois bombarder à très basse altitude. Dans ce cas, vous prenez le risque d'être touché par le souffre de vos propres bombes. Pour éviter cela, vous pouvez régler leur détonateur de sorte qu'elles explosent avec un léger délai que vous mettrez à profit pour vous éloigner de la zone de destruction. Le délai réglable va de 0 (explosion instantanée) à 10 secondes.*

*Quantité de carburant. Si le vol est destiné à être court, vous pouvez faire des économies de poids sur le carburant afin d'emporter davantage d'armement. Il va sans dire que de trop grandes économies de ce genre peuvent mener à de fâcheuses conséquences.*

*Par ailleurs, si vous êtes nommé commandant ou sur le point de l'être au cours de la campagne, vous pouvez modifier l'emport de votre escadrille (le nom de l'appareil ou du groupe d'appareils est surligné en rouge) ou de l'escadron entier. Il est facile de vérifier si oui ou non vous pouvez le faire - il vous suffit de cliquer sur la fenêtre d'armement dans chacun des groupes d'appareil (chaque escadrille dispose d'une telle fenêtre). Si le choix vous est offert, cela signifie que vous êtes libre de faire ce que bon vous semble. Cependant, sachez que nous proposons par défaut l'armement et l'emport optimaux pour la mission concernée.*

*Vous trouverez la liste des armes avec une brève description de leur caractéristiques dans la section GLOSSAIRE DU JEU.*

### *UTILISER LES COMMANDES POUR DONNER DES ORDRES AUX PILOTES IA (COMMUNICATIONS)*

*Dans tous les cas - missions simples, carrière de pilote et éditeur de mission rapide -, vous pourrez et parfois devrez utiliser l'opportunité qui vous est offert de commander du simple ailier à l'escadron.*

*Afin de maîtriser rapidement les commandes de base, vous devrez vous entraîner dans le éditeur de mission rapide et créer plusieurs missions avec des des quantités différentes d'appareils alliés (de 2 à 16) et une petite quantité d'appareils ennemis. Bien qu'il ne soit pas possible de vérifier de telles commandes dans le éditeur de mission rapide, les compétences que vous y acquérrez pourront se révéler pratiques lorsque vous jouerez votre carrière de pilote.*

*Par défaut, la touche Tab active les communications (comms) entre le joueur et les pilotes IA. Le principe est très simple : après avoir appuyé sur le bouton Tab, la liste des commandes correspondantes aux touches 1 à 0 du clavier apparaissent à l'écran. La plupart des ordres ou des demandes disposent de sous-menus supplémentaires qui renvoient à de véritables tâches. Ces dernières correspondent également aux touches 1 à 0 du clavier. En les sélectionnant et en les enfonçant, vous obtiendrez la réaction attendue de la part des pilotes IA.*

*Si vous n'obtenez aucune réaction, cela peut signifier que l'ordre est incorrect ou que le moment est inapproprié. Par exemple, si les avions alliés n'appartiennent pas à votre escadrille, groupe ou escadron, ils ne suivront jamais vos ordres. Un autre exemple d'ordre incorrect consisterait à ordonner aux bombardiers d'attaquer des chasseurs… Ils pourront tenter d'obéir, mais le résultat ne sera pas à l'avantage des bombardiers (une telle situation ne se rencontrera que dans le cas de l'éditeur de mission rapide ou si un utilisateur à conçu une mission erronée). Le troisième exemple d'ordre incorrect concerne un joueur qui essaierait de donner l'ordre de reformer alors que certains des avions sont au contact de l'ennemi. Obéir à vos ordres pourrait coûter la vie aux pilotes IA.*

*Ses exemples vous montrent qu'il est nécessaire, sinon indispensable, de vous entraîner à donner des ordres appropriés aux pilotes IA et à leurs groupes. Un bon entraînement garantira la réussite de votre carrière de pilote.*

### *Paramètres de réalisme*

*60 61*

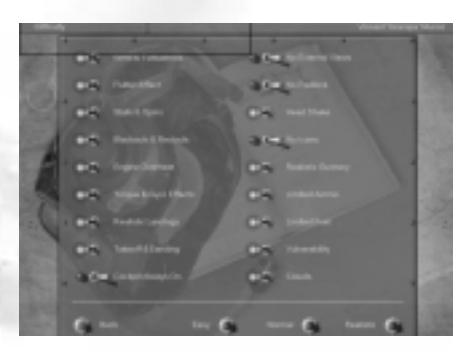

### *Gardez ce qui suit à l'esprit : si l'interrupteur est sur Marche, un témoin rouge s'allume sur sa gauche.*

*Vent & turbulences. La sélection de cette option complique quelque peu les conditions auxquelles vous devrez faire face en pilotant votre avion. Le vent de travers influence la technique de décollage et d'atterrissage, et les turbulences empêchent un vol régulier.*

*Effet d'instabilité aérodynamique. L'instabilité aérodynamique est un phénomène complexe qui apparaît à des vitesses élevées lorsque la structure de l'appareil vient à vibrer de plus en plus. Si vous ne parvenez pas à faire sortir l'avion de la situation qui a entraîné l'instabilité aérodynamique, il est plus que probable que l'avion finisse par se désintégrer.*

*Décrochages & vrilles. Nous ne dirons qu'une chose, c'est que ces situations sont extrêmement dangereuses et qu'un pilote inexpérimenté n'est en aucun cas en mesure de les contrôler.*

*Voiles noirs & voiles rouges. Lors de facteurs de G positifs très élevés, le sang tend à descendre dans le bas du corps et tout devient sombre. Cet effet est appelé voile noir. Si vous n'utilisez pas une combinaison anti-G (ce qui est peu probable, pour être honnête), cet effet débute à approximativement +5G. Le voile noir peut réduire considérablement votre champ de vision ou vous mettre dans une situation de cécité totale momentanée.*

*Le voile rouge apparaît en cas de facteurs de charge négatifs et débute approximativement à -2G. Dans ce cas, le sang afflue vers les parties hautes du corps, la tête en l'occurrence, et un écran rouge se forme devant vos yeux. Il faut souligner que l'homme et la machine supportent moins bien les charges négatives que les positives.*

*L'option en question vous permet de désactiver ces réactions physiologiques déplaisantes. Naturellement, si vous le faîtes, le niveau de réalisme en pâtira considérablement.*

*Surchauffe du moteur. Si cette option est sélectionnée, vous prenez le risque de voir votre moteur surchauffer si vous le poussez à pleine vitesse. Il en va ainsi en vol réel. Les conséquences peuvent être désastreuses.*

*Effets de couple & gyroscopique. Le couple est une résultante de la rotation de l'hélice. L'appareil tend à s'incliner vers le côté opposé à la rotation de l'hélice. Pour maintenir un vol régulier, vous devrez contrecarrer ce mouvement.*

*L'effet gyroscopique. Lorsque le moteur fonctionne, sa masse - assez importante - tourne à très grande vitesse et ressemble à s'y méprendre à un rotor gyroscopique. Il en résulte ce qui suit : lorsque vous essayez d'orienter l'axe gyroscopique dans l'espace, un couple perpendiculaire à votre effort intervient. Plus prosaïquement, quand vous virez à droite, le nez pique, et vice-versa.*

*Atterrissage réalistes. Si cette option est sélectionnée, vous prenez le risque de casser le châssis lors d'atterrissages brusques.*

*Atterrissage & décollage. La nécessité de décoller et d'atterrir. Ces deux éléments du pilotage ne sont pas les plus faciles. En particulier en ce qui concerne l'atterrissage. C'est la raison pour laquelle vous avez l'opportunité de ne pas avoir à vous en soucier. Vous débuterez et terminerez votre mission en vol. Des explications quant à la façon dont le niveau de réalisme change si vous procédez de la sorte semblent superflues.*

*Cockpit toujours visible. Lorsque cette option est sélectionnée, vous ne pouvez pas rendre votre cockpit invisible. Le pilotage avec un cockpit invisible est agréable et facile dans la mesure où votre champ visuel est alors idéal. Dans la réalité, une telle chose est bien évidemment impossible. Cette option est destinée à ceux qui apprécient le réalisme absolu.*

*Pas de vues externes. Certaines personnes considèrent que le fait d'observer son avion de l'extérieur est une tricherie dans la mesure où un pilote réel ne dispose pas d'une telle opportunité. Cette opinion <sup>n</sup>'est pas universelle, cependant, dans "IL-2", nous vous offrons la possibilité de désélectionner cette option ce qui naturellement contribue au réalisme.*

*Pas de verrouillage. Le verrouillage est un mode visuel dans lequel la direction de votre regard change constamment pour suivre l'objectif choisi. Le réalisme d'un tel mode est bien évidemment sujet à caution, ce qui explique que le verrouillage puisse également être désactivé si vous le souhaitez.*

*Mouvements de tête. Il arrive souvent que l'appareil soit secoué violemment, ce qui induit évidemment un mouvement à la tête du pilote, lequel perturbe votre champ visuel. Si vous désactivez cette option, vous faciliterez l'accomplissement de votre mission, mais perdrez en réalisme.*

*Pas d'icônes. Si cette option est désélectionnée, chaque objet dans les airs porte une icône spéciale. Premièrement, l'icône rend immédiatement l'objet beaucoup plus remarquable ; deuxièmement, sa couleur indique la nationalité de l'objet quelle que soit sa distance ; et troisièmement, une inscription apparaît sur l'icône et renseigne sur le type d'appareil et son éloignement. A proprement parlé, on ne peut pas dire qu'une telle chose soit totalement irréaliste. L'image réelle de votre environnement est très éloignée de son équivalent virtuel en termes de résolution. Par ailleurs, le champ visuel d'un pilote virtuel est plus restreint que celui d'un pilote réel, même si toutes les autres conditions sont similaires. Cependant, dans la vie réelle, il n'y avait pas d'icônes sur les cibles… Il vous est donc possible, si vous le souhaitez, de désélectionner l'option.*

*Tir canon réaliste. La désélection de cette option produit deux effets. Premièrement, les obus de canon et les balles de mitrailleuse partent parfaitement droit. Deuxièmement, l'effet des coups portés par les balles et les obus est triplé.*

*Munitions limitées. Paramètre standard. Si vous désélectionnez cette option, vous ne serez jamais à court de munition.*

*Carburant limité. Autre paramètre standard. S'il est désélectionné, le ravitaillement vous sera inutile.*

*Vulnérabilité. Si l'option est désélectionnée, vous devenez invulnérable. Félicitations ! L'option d'invulnérabilité fonctionne également si les obus et les balles ennemis touchent votre avion. Cependant, si vous vous crashez au sol, votre appareil partira quand même en morceaux.*

### *13 EDITEUR DE MISSION RAPIDE*

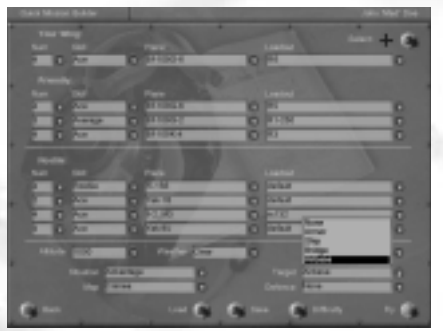

*Il ne s'agit pas d'un éditeur, mais pour être exact, d'un générateur. Vous entrez les paramètres nécessaires et obtenez une mission cousue main que vous pouvez essayer immédiatement. Ce mode peut être extrêmement utile pour se préparer aux combats en ligne dans la mesure où perdre contre un ordinateur est moins honteux…* 

*Quand vous choisissez l'option Editeurde mission rapide" dans le menu principal, vous accédez à un nouveau menu contenant les éléments suivants :*

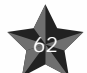

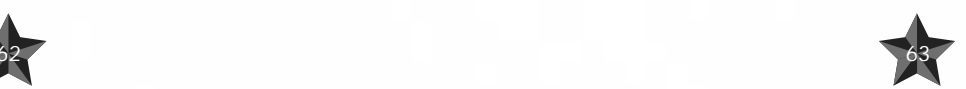

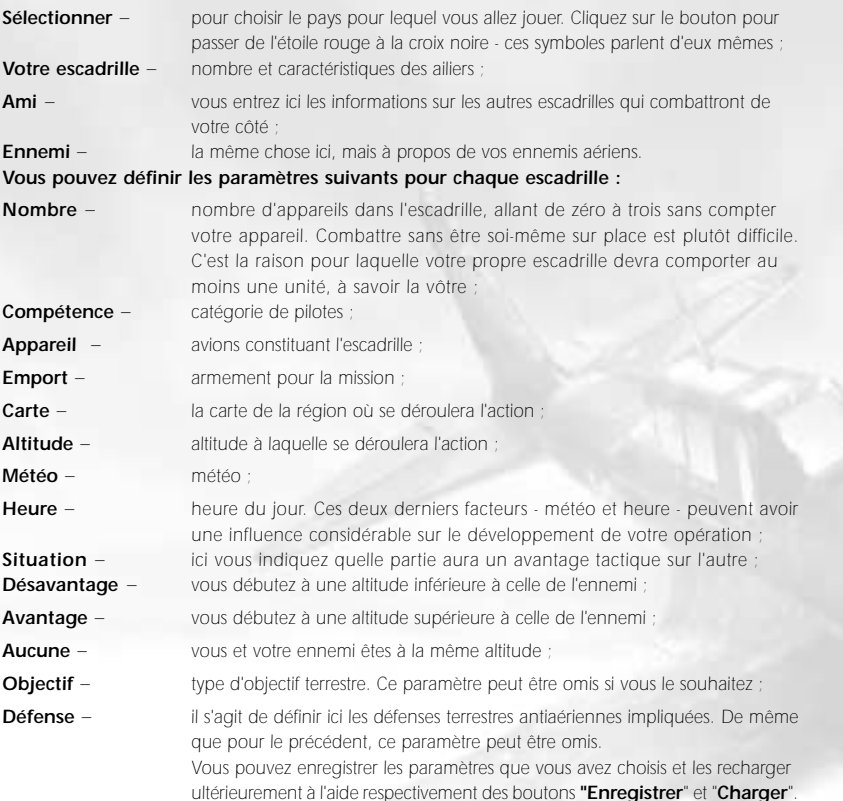

*Lorsque vous aurez configuré le générateur selon vos souhaits, appuyez sur le bouton "Voler" et commencez votre vol.*

*Si vous changez d'avis, vous pouvez appuyer sur le bouton "Retour" et revenir au menu principal.*

# *14 JEU MULTIJOUEUR*

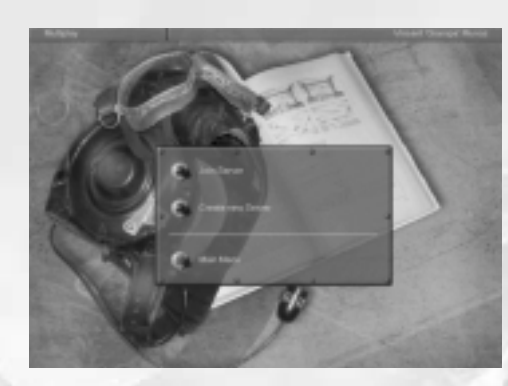

*"IL-2" offre deux options pour travailler sur des objectifs "vivants" - via Internet ou LAN. Le choix s'opère dans les paramètres du mode multijoueur (accessible via l'élément "Configuration matériel" du menu principal).*

*Le fait de tirer sur des cibles "vivantes" n'est cependant pas impératif. "IL-2" propose deux types de jeu multijoueur :*

*Combat tournoyant – combat entre adversaires vivants ;*

*64 65*

*Coopératif – accomplissement coopératif d'une mission où une partie des adversaires ou des alliés peut être constituée d'IA (appareils ou véhicules terrestres contrôlés par l'ordinateur).*

*Après avoir choisi l'élément "Jeu multijoueur" dans le menu principal, vous accédez à un nouveau menu contenant les options suivantes :*

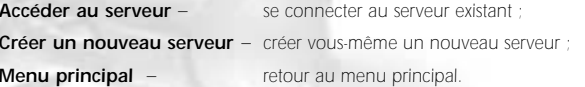

*Connexion au serveur existant. Après avoir choisi l'option "Accéder au serveur", vous disposez de deux possibilités :*

- *1. Entrer l'adresse du serveur dans le champ "Adresse du serveur".*
- *2. Rechercher tous les serveurs disponibles à l'aide de la commande "Rechercher les serveurs locaux" (pour de plus amples informations, reportez-vous au fichier README (lisezmoi) accessible par le chemin suivant : Menu Démarrer > Programmes > Ubi Soft > IL-2 Sturmovik > Read me 1st.*

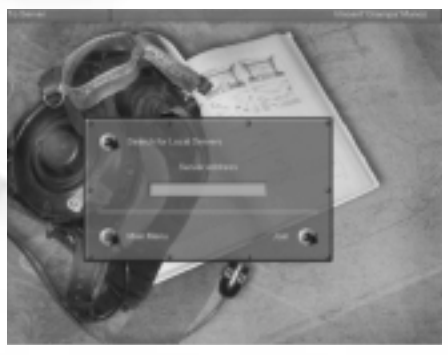

*Le résultat de la recherche constitue une liste des serveurs contenant les paramètres suivants :*

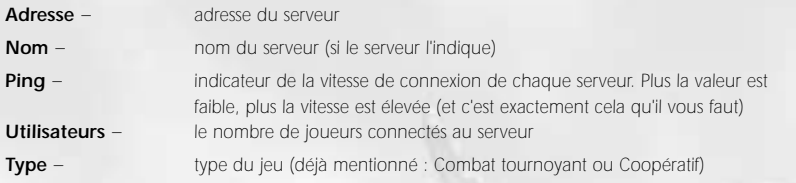

*Vous devrez sélectionner un serveur dans la liste et appuyer sur le bouton "Participer". Vous pouvez également interrompre le processus et revenir au menu principal à l'aide du bouton "Retour".*

*NOTE : Pour pouvoir participer, vous devez accéder au serveur coopératif existant AVANT LE DEBUT DE LA PARTIE. Cependant, vous pouvez vous connecter à tout moment à un serveur Combat tournoyant.*

### *Créer un serveur*

*La vitesse minimum de connexion à votre fournisseur d'accès pour des performances de jeu acceptables sur Internet est de 28,88 Kbps.*

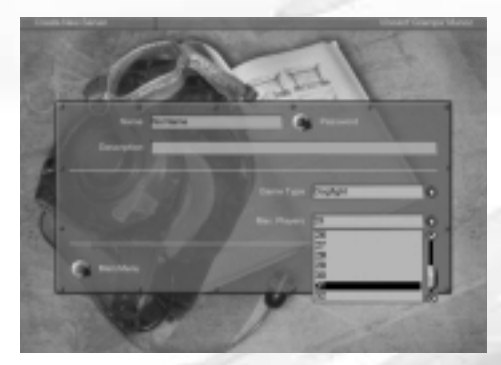

*Vous devez trouver l'adresse IP de votre serveur.*

*Pour ce faire, exécutez la commande IPCONFIG sur la machine serveur.*

- *Win98 > Démarrer > Programmes > Commandes MS-Dos > entrez IPCONFIG et lisez l'ADRESSE IP.*
- *Win2000 > Démarrer > Programmes > Accessoires > Commandes MS-Dos > entrez Envoyez cette ADRESSE IP à vos amis.*

*Pour le jeu en réseau, lancez le serveur intégrez à IL-2. Vous devez sélectionner Jeu multijoueur dans le menu principal, puis Créer un nouveau serveur. Vous pourrez ensuite passer aux éléments suivants :*

*Nom – le nom de votre serveur.*

*Description – ici, vous pouvez expliquer la carte, l'heure, la météo et les autres conditions et paramètres que vous souhaitez utiliser. Les visiteurs verront cette ligne avant de se connecter et décideront quel serveur choisir.*

*Type de jeu – comme nous l'avons mentionné précédemment, le combat tournoyant est un combat entre des ennemis "vivants", tandis que le combat coopératif consiste en l'accomplissement de la mission en coopération, selon la mission proposée.*

*Nombre max. de* 

*joueurs – la quantité maximum de joueurs sur un serveur. Va de 2 à 32 (jusqu'à 16 en coopératif). Naturellement, un grand nombre de joueurs se traduit par une exploitation plus importante des ressources de votre ordinateur.*

*Mot de passe – utilisez cet élément si vous souhaitez créer une partie uniquement pour les personnes que vous connaissez. Les sessions multijoueurs peuvent être verrouillées par un mot de passe afin de filtrer les participants. Vous pouvez définir un mot de passe et ceux qui voudront se connecter à votre serveur devront le connaître. Pour modifier votre mot de passe, appuyez sur le bouton Changer.*

*Une fois que vous avez défini les paramètres ci-dessus comme il se doit, cliquez sur le bouton Créer et le serveur sera créé. La prochaine étape consiste à choisir votre mission. Vous pouvez charger une mission standard ou l'une de celles que vous avez créée avec le générateur intégré. Quel que soit votre choix, toutes les données de la mission seront envoyées à tous les connectés.*

Après le chargement de la mission, vous pouvez modifier les paramètres de **Difficulté**. Ce changement *ne peut s'opérer que sur le serveur. Les connectés obtiennent tous les mêmes paramètres en provenance du serveur.* 

*Il vous faut maintenant faire le choix du camp et de l'armement pour le serveur et les connectés. Appuyez sur le bouton Voler et jouez.*

### *Après la connexion*

*66 67*

*COMBAT TOURNOYANT avant d'appuyer sur le bouton "Voler", vous devrez choisir l'appareil que vous souhaitez piloter (appuyez sur Armement), et définir la "Convergence", le "Retard", la "Quantité de carburant" comme dans la section Joueur seul. La différence réside dans le fait que vous avez droit de regard sur tout. Modifiez le camouflage des appareils (si d'autres livrées sont disponibles), le visage du pilote, la nationalité, le régiment, le numéro de votre avion, etc. Pour de plus amples informations au sujet des différentes fonctions, reportez-vous au fichier README (lisezmoi) accessible par le chemin suivant : Démarrer > Programmes > Ubi Soft > IL-2 Sturmovik > Readme 1st.*

*Quand vous en avez terminé avec ces opérations, revenez au menu précédent et choisissez votre base de départ sur la carte (que vous démarriez au sol ou dans les airs, ce qui dépend des paramètres de difficulté du serveur).*

*COOPERATIF : Vous voilà dans le hall d'attente. C'est là que tout le monde se rassemble et attend pour la mission.*

*La mission est alors choisie (le choix s'effectue au niveau du serveur) et tous les accords sont pris entre les joueurs. Pour ce faire, vous pouvez utiliser l'utilitaire de dialogue écrit ou vocal intégré.*

*Vous devrez choisir une place de pilote ou de mitrailleur (sous condition de disponibilité) pour laquelle vous aurez précédemment consulté les autres joueurs. La place de mitrailleur ou de pilote que vous avez choisie sera indiquée aux autres joueurs en attendant le début de la mission. Tous les appareils occupés ou libres vous seront également indiqués jusqu'au démarrage de la mission.* 

*Lorsque tout sera réglé et choisi, appuyez sur le bouton Voler. La mission débutera alors pour tous les joueurs connectés au serveur.*

*NOTE : Les paramètres de difficultés, sans exception, ne peuvent être définis que sur le serveur. Les autres joueurs peuvent les lire en appuyant sur le bouton "Difficulté", mais non les modifier. Il en résulte que le même niveau de difficulté est défini pour tous les joueurs.*

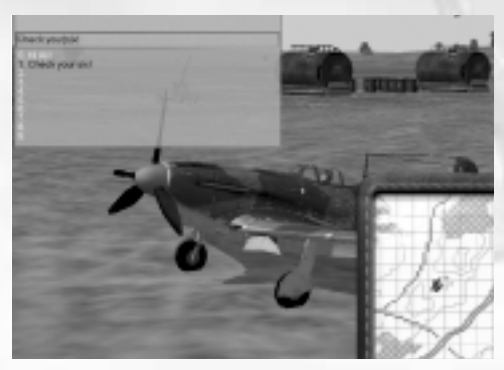

### *Dialogue en jeu multijoueur*

*Le dialogue fonctionne tout le temps et dans tous les menus des sessions de jeu multijoueur, sauf lorsque vous commencez à régler le serveur ou quand vous venez de vous connecter.*

*Dans tous les menus jeu multijoueur, après la connexion, vous pouvez activer le dialogue en appuyant sur le bouton correspondant que vous aurez préalablement défini dans "Commandes". En vol, en appuyant sur ce bouton ou en appuyant sur la touche "M" (par défaut, la touche "M"*

### *affiche la carte), cliquez sur la fenêtre de dialogue. Le dialogue propose les fonctions suivantes :*

### *Vous pouvez adresser des messages*

- *•à tous les joueurs*
- *• à votre 'armée' (définie par la couleur des terrains et des icônes, si les icônes sont activées dans les paramètres de difficulté)*
- *• à un unique joueur en ligne*

*Pour envoyer un message à tous les joueurs, entrez le texte, puis appuyez sur Entrée. Le programme vous demande alors de sélectionner un destinateur. Sélectionnez TOUS et appuyez sur Entrée. Pour envoyer un message à votre armée, saisissez le texte et appuyez sur Entrée. Ensuite, comme précédemment, le programme vous demande de sélectionner le destinataire. Sélectionnez MON\_ARMEE et appuyez sur Entrée.*

*Vous pouvez aussi envoyer des messages à l'un quelconque des joueurs. Pour ce faire, vous devez connaître l'indicatif d'appel du joueur. Saisissez le message, sélectionnez la ligne de texte vide et entrez l'indicatif d'appel du joueur avant d'appuyer sur Entrée.*

*Pour obtenir les indicatifs d'appel de tous les joueurs, entrez ce qui suit dans la ligne du message spécial >user puis appuyez sur Entrée. Vous verrez apparaître les indicatifs d'appel de tous les joueurs participant actuellement à la partie.*

# *SERVICE DE JEU EN LIGNE UBI.COM*

*Préparez-vous à vivre l'expérience IL-2 Sturmovik sur le nouveau service de jeu en ligne ubi.com, la façon la plus rapide et la plus simple de retrouver vos amis et de jouer avec eux sur Internet. Ce service gratuit, proposé sur le CD de votre jeu, est simple à mettre en œuvre. Si vous ne l'avez pas encore installé, faites-le dès à présent. D'autres joueurs vous attendent sur la toile.*

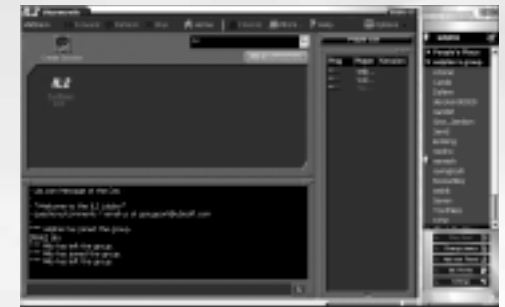

### *1. Comment puis-je me connecter ?*

*Lorsque IL-2 Sturmovik et le service de jeu en ligne ubi.com sont installés sur votre système, vous pouvez vous joindre à la communauté de joueurs de trois façons différentes :*

- *1. Accédez simplement à http://gamingzone.ubisoft.com. A partir de là, sélectionnez IL-2 Sturmovik.*
- *2. Sur votre bureau, vous découvrirez l'icône "Play it on ubi.com" (Jouer en ligne sur ubi.com). Cliquez-la.*
- *3. Démarrez le jeu et parcourez le menu Multijoueurs. Sélectionnez l'option "Play it on ubi.com !" (Jouer en ligne sur ubi.com !).*

*Quelle que soit la méthode que vous adopterez, vous aboutirez immanquablement à la page Gaming Zone. C'est là que vous devrez créer votre compte utilisateur GRATUIT. Pour ce faire, cliquez sur le bouton "Create account" (Créer un compte) et entrez vos informations. Si vous êtes déjà enregistré à ubi.com, cliquez simplement sur le "Game lobby" (la salle de jeu) que vous souhaitez rejoindre et vous y serez transféré.*

### *2. Comment fonctionne le "Game lobby" (salle de jeu) ?*

*Le principe en est assez simple. Vous pouvez y dialoguer avec les autres joueurs, participer à des sessions de jeu Sturmovik ou créer votre propre session.*

*Pour créer votre propre session de jeu, cliquez sur l'icône "Create session" (Créer session) et saisissez vos paramètres de session préférés, puis cliquez sur le bouton "OK". Lorsque vous êtes dans votre session, vous pouvez toujours revenir à l'écran principal de la salle de jeu afin d'inviter les joueurs à vous rejoindre à l'aide des onglets situés en haut à droite, juste à côté de la liste des joueurs. Quand vous êtes prêt à débuter votre partie, cliquez sur l'icône "Démarrer". Vous et vos amis serez immédiatement transférés au cœur de la partie.*

*Pour participer à une session, cliquez l'icône correspondant à votre choix et vous y serez transféré en un clin d'œil. Vous devrez alors attendre que le maître de session ou l'hôte démarre la partie pour commencer à jouer. Notez que vous pouvez trier les sessions de jeu en sélectionnant "Dog Fight" (Combat tournoyant) ou "Co-Op" (Coopérative) à l'aide de la liste déroulante située au-dessus des onglets de sessions.*

### *3. Qu'offre encore le service de jeu en ligne ?*

*Le service de jeu en ligne ubi.com propose également une Liste d'amis spéciale afin de vous permettre de rester en contact avec vos amis. Faites un peu connaissance et vous constaterez rapidement qu'elle renferme de nombreuses fonctions utiles telles qu'un système de dialogue vocal interne au jeu, un procédé de message rapide, un outil de transfert de fichiers, etc.*

*La Liste d'amis vous indique même la partie à laquelle participent ces derniers et vous permet de les rejoindre d'un simple click.*

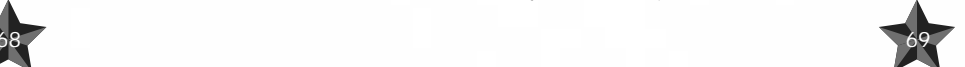

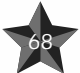

*Une autre fonction importante de la fenêtre dialogue consiste à prédéfinir un message que vous utilisez souvent. Cela économise réellement du temps du fait que vous n'avez plus à saisir le même message à répétition.*

*Activez la fenêtre de dialogue, sélectionnez - à l'aide des touches fléchées - la ligne en dessous de la* ligne de dialogue et saisissez votre message, par exemple **Surveillez vos six heures, rompez à** *gauche, rompez à droite, etc. Pour utiliser ce message quand vous le souhaitez sans avoir à le saisir de nouveau, activez la boîte de dialogue, sélectionnez le message à l'aide des touches fléchées et appuyez sur Entrée. Sélectionnez ensuite le destinataire du message (voir ci-dessus). Si vous devez faire des corrections ou remplacer l'ancien message prédéfini par un nouveau, utilisez les touches Supprimer et Effacer.*

*Autre fonction importante : vous pouvez dimensionner la fenêtre ou la déplacer à l'aide de la souris.*

# *15 EDITEUR DE MISSION COMPLETE*

*Il est grand temps de parler de l'éditeur de mission. Cet éditeur vous permet de créer manuellement des missions complètes en développant de manière approfondie toutes les nuances possibles. Cette interface diffère considérablement de l'interface générale du jeu, et repose pour sa plus grande part sur les menus déroulants.*

*Rappelez-vous que l'éditeur peut fonctionner dans les modes 2D et 3D. Le mode 3D peut être très utile pour indiquer la position exacte d'objets terrestres. Par exemple, il permet aux chars en défense d'utiliser plus efficacement des boucliers naturels.*

# *Description des menus déroulants*

### *Menu Fichier*

*Utilisé pour le chargement et l'entrée des données nécessaires, le test du résultat de votre travail et l'enregistrement. Il contient les options suivantes :*

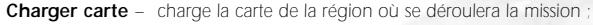

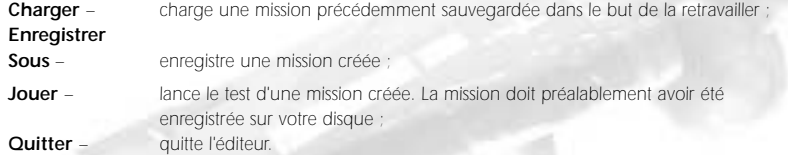

### *Menu Edition*

*Comme le laisse supposer son nom, ce menu est destiné à l'édition des différents paramètres de la mission. Il se compose de :* 

- *Conditions – cette option active une boîte de dialogue où sont définies les conditions globales de* la mission. Celles-ci incluent l'heure, les conditions météo et les nuages
- *Description active une boîte de dialogue dans laquelle toutes les informations textuelles concernant la mission sont éditées : ses descriptions brèves et complètes, ainsi que le texte correspondant à l'attaque en elle-même ;*

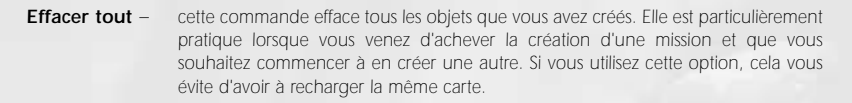

### *Menu Affichage*

*Ce menu permet différentes opérations sur les objets. Il contient les éléments suivants :*

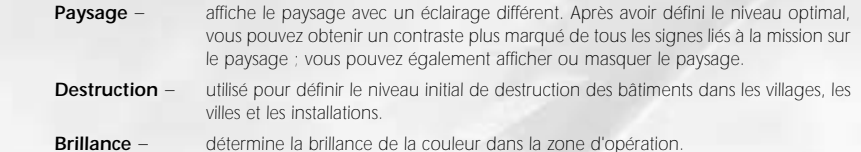

### *Taille du pinceau –*

*désigne l'épaisseur du "pinceau" déterminant la zone de destruction.*

### *Niveau de destruction –*

*définit le niveau de destruction dans la zone colorée par un pinceau. La position gauche représente aucune destruction et la couleur vert clair (si elle a été préalablement rétablie après des actions inappropriées) ; la position droite représente une destruction maximum. La couleur dans ce cas sera le rouge. Toutes les opérations apparentées aux paramètres de Niveau de destruction sur la carte sont effectuées à l'aide du curseur de la souris tout en appuyant que la touche F. En mode Destruction, vous pouvez également détruire n'importe quel pont situé dans cette zone. Faîtes simplement un clic droit ou gauche sur le pont pour le détruire ou le reconstruire. Cette fonction n'est disponible qu'en mode 2D en agrandissant l'objet au centre de l'écran.*

*Afficher filtre – cette option active ou désactive l'affichage de certains types d'objets. Elle permet d'éviter de surcharger l'image par des icônes inutiles.*

### *Taille de l'icône –*

*taille des icônes conventionnelles. Elle peut être modifiée afin que leur lisibilité corresponde à la lisibilité globale de l'image à différentes résolutions.*

### *Caméra suspendue –*

*définit la hauteur d'une caméra fixe en mode 3D. Ceci simplifie le déplacement des objets déjà placés.*

### *Afficher la grille –*

*affiche/masque la grille de référence.*

### *Transitions en douceur –*

*si l'option est activée, la transition de l'image 2D à l'image 3D s'effectue en douceur.*

# *Opérations dans l'éditeur*

*Travailler avec la carte et le paysage 3D*

### *Pour basculer entre les modes 2D et 3D :*

*Appuyez sur Entrée. Cela fonctionne lorsque l'échelle d'agrandissement a pratiquement atteint sa valeur maximale.*

### *Pour parcourir la carte en mode 2D.*

*Le déplacement de la carte peut se faire de deux façons :*

*1. En utilisant les barres de défilement verticale et horizontale - de la même manière que dans <sup>n</sup>'importe quelle autre interface de Windows ;*

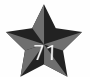

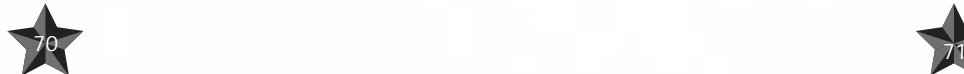

### *2. En utilisant le curseur de la souris tout en appuyant sur le bouton gauche.*

### *Navigation dans le paysage en mode 3D*

*Le curseur est le centre de tous les mouvements ; il est constamment représenté au centre de l'écran. Le changement de direction de votre regard virtuel s'effectue au travers de la souris. L'approche et l'éloignement s'obtiennent en déplaçant la souris vers le haut et le bas sans relâcher la pression sur le bouton gauche. Le curseur lui-même peut être déplacé à l'aide de la souris en appuyant sur le bouton droit (en fait, le curseur ne change pas de position, mais c'est le paysage qu'il surplombe qui se déplace).*

### *Changement d'échelle*

*Si l'échelle représente 0,3 du minimum, le mode carte est quitté et l'éditeur passe en mode de représentation 3D.*

*Ici, deux moyens sont utilisés :*

- *1. L'échelle peut être modifiée à l'aide de la barre de défilement verticale située sur la gauche de l'écran. Pour agrandir l'échelle, déplacez l'ascenseur de la barre de défilement vers le bas.*
- *2. Quand vous déplacez la souris en appuyant sur le bouton gauche et en pressant la touche MAJUSCULE en même temps, un petit cadre apparaît à l'écran. Dès que le bouton et la touche sont relâchés, l'éditeur passe à l'échelle à laquelle le champ disponible sera représenté dans le cadre.*

# *Travailler avec des objets sur la carte/paysage*

### *Positionner les objets choisis.*

*Avant tout, vous devez choisir l'objet. Déplacez ensuite le curseur vers un point du paysage et appuyez sur le bouton gauche de la souris tout en pressant la touche CTRL (ou appuyez simplement sur Inser). L'objet apparaîtra alors à l'emplacement désigné.*

### *Editer la trajectoire d'un objet.*

*Une fois que vous avez positionné l'objet, vous pouvez lui choisir une trajectoire en utilisant des points de virage.*

*Un nouveau point de virage est placé de la même façon que l'objet lui-même. Pour choisir un point de virage cliquez dessus ; il deviendra jaune.*

*Pour positionner un point de virage provisoire vous devrez choisir l'un de ceux déjà présents sur la trajectoire et appuyer sur la touche Ins, ou tout en maintenant la touche CTRL enfoncée, appuyer sur le bouton gauche de la souris. Dans ce cas, le nouveau point apparaîtra sur la trajectoire existante entre le point choisi et le suivant.*

**Pour annuler un choix** appuyez sur le bouton droit de la souris. Un menu apparaîtra juste en *dessous du curseur. Choisissez Désélectionner ; les marques jaunes disparaissent et tous les points de la trajectoire deviennent rouges.*

*Vous pouvez supprimer un point de virage choisi en appuyant sur le bouton droit de la souris et en choisissant Effacer dans le menu déroulant. Le point choisi sera supprimé. La suppression du point numéro 0 a pour conséquence de faire disparaître l'objet.*

### *Fenêtre de paramétrage objet*

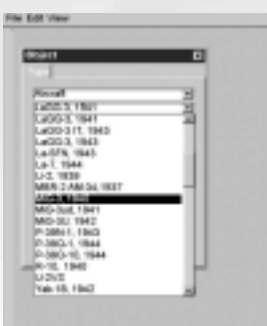

Ces paramètres sont divisés en trois groupes principaux :

### *Type*

*Tous les objets disponibles sont répartis par catégorie. Nous reviendrons plus en détail sur cette répartition.*

*Après avoir défini la catégorie objet, vous pouvez la choisir dans la liste et, si nécessaire, visualiser son image 3D (pour cela, appuyez sur le bouton Afficher). Vous pouvez l'orienter en faisant un clic gauche.*

*Lorsque l'image apparaît à l'écran, le bouton Afficher est remplacer par le bouton Masquer. Si vous appuyez sur ce dernier, l'image 3D sera effacée.*

#### *Propriétés*

*Ici, vous définissez les paramètres directement apparentés à l'objet. Ceux-ci dépendent de sa catégorie, comme suit.*

*Catégorie Appareil (objets volants). La liste des paramètres comprend :*

*Armée. Ici, vous définissez le camp pour lequel combattra l'objet sélectionné. Deux choix sont proposés : Rouge (l'Union Soviétique) et Bleu (l'Allemagne). Le choix n'est pas limité à un type spécifique d'objet ; dans votre mission vous pouvez faire en sorte qu'un Messerschmitt revête l'étoile rouge, si vous le souhaitez.*

*Régiment. Ici, vous choisissez le régiment, l'escadron et l'escadrille.*

*Chaque escadron peut contenir jusqu'à quatre escadrilles. Le choix influe sur les marquages correspondants des appareils.*

*Par ailleurs, la même sous-division ne peut pas être utilisée deux fois comme deux objets différents.*

**Armes.** La liste des armes que l'appareil peut transporter selon son type. La variante Par défaut signifie *que seuls les canons et les mitrailleuses sont inclus. La variante Aucune signifie que toutes les armes ont été enlevées.*

*Carburant. Quantité de carburant emportée par chaque appareil au début de la mission, en pourcentage.*

*Avions. Nombre d'avions dans une escadrille. De 1 à 4.*

*Compétence. Niveau d'habileté des pilotes de l'escadrille. De 0 (débutants) à 3 (as).*

*Joueur. A sélectionner si vous avez l'intention de diriger l'escadrille. Pour ce faire, vous devez juste vous assurer que les avions de l'escadrille figurent dans la liste des appareils pilotables par le joueur.*

*Dans les missions simples où les grades n'ont pas d'importance réelle, vous êtes automatiquement nommé commandant. Si la mission est créée pour le mode Campagne, votre grade et votre carrière résultent directement de l'avion que vous piloterez dans l'escadrille.*

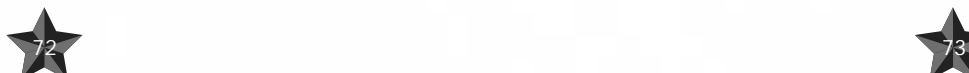

*ATTENTION : afin d'éviter des situations aboutissant à un comportement incorrect des appareils contrôlés par l'ordinateur, respectez toujours la règle suivante : l'appareil piloté par le joueur doit toujours appartenir à la première escadrille. Il est également important de ne pas créer des missions qui ne pourront pas être accomplies (par exemple, confronter des bombardiers à une mission destinée aux chasseurs).*

*CONSEIL : Vous pouvez créer une mission à laquelle vous ne participez pas directement. En d'autres termes, vous ne sélectionnez pas l'option Joueur. Dans ce cas, au début de la mission, vous vous retrouverez en position d'observateur et vous pourrez visionner un objet après l'autre. Pour ce faire, appuyez sur la touche P juste après le début d'une telle mission afin de mettre le jeu en pause, puis recherchez la meilleure position pour suivre l'action en passant d'une vue à l'autre (à l'aide d'une combinaison de boutons : Vue poursuite ennemi suivant ; Vue poursuite ami suivant ; Vue poursuite ; Vue externe, objectif terrestre ennemi ; Verrouillage externe, objectif terrestre ennemi le plus proche ; Verrouillage externe, avion ennemi ; Verrouillage externe, avion ennemi le plus proche ; Vue défilé aérien, Vue ennemi suivante, Vue ami suivante, Vue large, Vue normale, Zoom en combinaison avec la souris). Vous pouvez également passer d'une vue à l'autre en choisissant les moments les plus intéressants du combat dans les airs et au sol. Vous pouvez aussi enregistrer un fichier partie et l'éditer plus tard.*

*Catégories Blindé, Véhicules, Trains, Navires, Artillerie. Pour celles-ci, vous définissez l'Armée et entrez les marquages, ce qui n'a pas de signification fonctionnelle dans la structure de la mission mais qui peut fournir une éventuelle explication.*

### *Waypoints*

*Ici, vous définissez les paramètres d'un waypoint sélectionné. Comme à la section Propriétés, ils dépendent en grande partie de la catégorie de l'objet.*

*Pour faciliter le choix des waypoints, nous avons placé des boutons Précédent et Suivant sur le panneau Waypoints. S'ils sont selectionnés, ceux-ci activent le waypoint précédent ou suivant sur la route. Sur la droite figurent deux chiffres au format A(B), où A est le numéro du point courant et B, le nombre global de waypoints.*

*Le numérotage des waypoints débute à 0.*

### *Paramètres waypoint pour la catégorie :*

*Hauteur. Altitude au-dessus du niveau de la terre, en mètres.*

- *Vitesse. Vitesse à laquelle l'escadrille devra passer le point.*
- *Heure. Heure à laquelle l'escadrille devra arriver au point. Le changement du paramètre Heure affecte le paramètre Vitesse sur l'ensemble de la route et vice-versa.*

*Type (type d'activité). Ce que fera l'appareil au point désigné. Quatre options s'offrent à vous :*

*VOLNORM – par défaut. Vol habituel.*

*DECOLL – si vous sélectionnez cette option, le waypoint sera déplacé à l'aérodrome le plus proche.*

*ATTERR – dans ce cas, le waypoint sera également déplacé à l'aérodrome le plus proche. Si*  vous le placez manuellement en un lieu quelconque du terrain, l'appareil s'y posera.

*ATTAQUESOL – attaque au sol.*

*Objectif. Ici, vous déterminée la cible à attaquer. Si vous appuyez sur le bouton Définir, le curseur passera en mode sélection (vous pouvez l'annuler en appuyant sur le bouton droit de la souris). Dans ce mode, il vous est possible de définir la cible ; quand l'escadrille atteindra le waypoint, elle essayera d'attaquer l'objectif. Si vous choisissez une cible terrestre, le type d'activité changera dans ATTAQUESOL.*

### *NOTE :*

- *1. Pour les bombardiers en piqué, les chasseurs avec des bombes et les IL-2, vous devez définir les objectifs pour le point ATTAQUESOL. Sinon, ils attaqueront l'objet ennemi le plus proche du waypoint, si toutefois ils peuvent le trouver.*
- *2. Pour les transports avec des bombes et les bombardiers en palier, définissez le waypoint DIRECTEMENT au-dessus de l'objet que vous souhaitez détruire, puis attribuez-lui le type ATTAQUESOL. Les avions largueront les bombes dans cette zone (vous devez définir le waypoint ATTAQUESOL SANS cible !). Faites de même si vous utilisez les avions avec des parachutistes en tant que chargement.*
- *3. Pour les bombardiers en piqué et les chasseurs-bombardiers (IAR-81, certains FW-190) emportant des bombes, l'altitude doit être SUPERIEURE A 1 300 m pour le bombardement en piqué. A moins que les bombes ne soient larguées en palier.*
- *4. Si vous voulez que l'un des groupes de bombardiers sélectionnés procède à un bombardement en palier, reportez-vous à l'élément n°2 ci-dessus*
- *5. Pour les bombardiers en palier, ne définissez pas une altitude trop basse dans la zone de largage. Ils pourraient être détruits par l'explosion de leurs propres bombes.*
- *6. Ne placez pas le waypoint précédent trop près du point ATTAQUESOL. Les avions n'auront pas le temps de rejoindre la formation appropriée pour l'attaque. Généralement, il suffit de laisser entre 7 et 10 km entre ces waypoints.*

*CONSEIL : Si vous avez des difficultés à positionner un waypoint ATTAQUESOL sur un pont ou autres objets/unités, vous devez centrer ces derniers sur la carte et les agrandir.*

# *FONCTION SPECIALE*

*Comment faire tracter le planeur Me-321 par le He-111z ou le planeur G-11 par le Li-2.*

- *1. Définissez tous les waypoints pour l'escadrille de He-111z (ou LI-2).*
- *2. Ne définissez qu'UN SEUL waypoint pour le planeur Me-321 (ou G-11) et placez-le à proximité du PREMIER waypoint du He-111z (ou Li-2).*
- *3. Définissez l'objectif du premier waypoint de ce Me-321 (G-11) au premier waypoint du He-111z (Li-2).*
- *4. Ne configurez aucun autre waypoint autre que le premier pour le planeur (Me-321 ou G-11). Le planeur suivra automatiquement l'avion.*
- *5. Vous pouvez définir ces premiers waypoints à la fois pour les avions et les planeurs dans les airs ou au sol (Décollage).*

*NOTE : Les deux appareils accrochés ne peuvent pas atterrir. Si vous définissez un point d'atterrissage pour l'avion, le planeur se déconnectera et tentera de trouver une zone pour se poser. Quand vous créerez ce type de mission, vous devrez vous souvenir que le planeur n'utilise pas le moteur et qu'il planera simplement jusqu'à la zone libre la plus proche, s'il y en a une.*

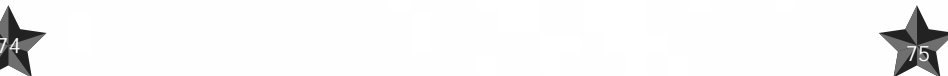

### *Paramètres waypoint pour Blindés, Véhicules, Navires :*

*Heure. Tout ici est similaire à la catégorie AIR à une exception près - vous ne pouvez pas faire varier la vitesse des objets. L'objet fera de son mieux pour arriver en temps et en heure, mais en définitive, tout dépendra de sa vitesse maximum et du type de paysage.*

*Temps de repos. Vous pouvez faire arrêter un objet terrestre ou maritime durant un moment avant qu'il ne se remette en mouvement.*

*NOTE : Le positionnement des objets de catégories Blindés et Véhicules sur des routes qui se dirigent vers vos prochains waypoints oblige ces objets à poursuivre automatiquement leur mouvement sur ces routes (sauf en ce qui concerne les artères principales débouchant dans de plus petites voies dans les villes et les installations où les mouvements des objets ne peuvent être définis qu'avec un grand nombre de waypoints, placés au niveau des virages).*

*NOTE : Les unités de la catégorie Navires ont une intelligence artificielle simplifiée. Ils interagissent parfaitement avec l'environnement des batailles modélisées, mais ils n'effectueront jamais de manœuvres contrôlées par l'ordinateur. Vous devez par conséquent définir manuellement tous leurs waypoints de manière à éviter les collisions entre les navires et la côte. Par exemple, si vous modélisez l'attaque d'un torpilleur, vous devrez créer la bonne trajectoire de waypoints sur la carte afin d'obtenir l'image finale de bataille maritime. Pour ce faire, utilisez plusieurs caméras fixes placées dans la zone de combat pour visualiser l'interaction entre les navires participant au scénario dans le constructeur de mission complète, et corrigez si nécessaire.*

### *Paramètres waypoint pour la catégorie Train :*

*Similaire aux cas précédents, si ce n'est que les trains ne s'arrêtent pas en route. Il n'y a pas de paramètre Temps de repos pour eux, naturellement.*

*Catégories Blindés à l'arrêt, Objets fixes, Appareils à l'arrêt, Navires à l'arrêt. Ces objets sont stationnaires. Les waypoints ne sont pas faits pour eux. Tous les objets stationnaires placés sur la carte et armés (à l'exception des avions) prendront également une part active aux opérations militaires.*

*NOTE : Après avoir placé un objet fixe, vous devrez définir son orientation précise par rapport aux autres objets, comme par exemple la direction d'un canon tourné vers l'ennemi qui avance ou le bon positionnement d'un appareil sur l'aérodrome. Pour ce faire, cliquez sur l'objet avec le niveau maximum de zoom en mode 2D et orientez-le dans la bonne direction à l'aide de touches du pavé numérique.*

### *Définir les buts de la mission*

*Ceci se fait également à l'aide de la fenêtre de configuration des paramètres objet. Sélectionnez la catégorie Objectif dans la section Type. Durant l'édition de la mission, la fenêtre paramètre se compose de deux parties : Type et Objectif. Le but de la mission est indiqué sur la carte (ou paysage) comme n'importe quel autre objet.*

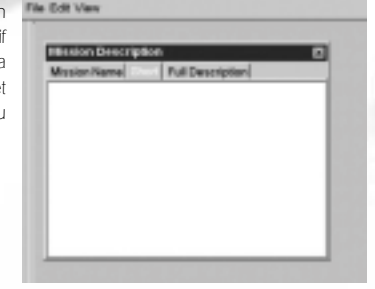

### *Section Type.*

*Suit une liste des buts possibles :*

*Détruire. L'objet le plus proche du waypoint désigné reçoit l'icône "destruction". La mission est considérée comme accomplie dès lors que l'objet marqué a été détruit.*

*Détruire pont. Identique à Détruire, si ce n'est que dans ce cas, l'icône est placée exclusivement sur les objectifs de type pont.*

*Détruire objectifs au sol. Une zone de rayon défini est marquée autour du point désigné. Pour accomplir la mission, vous devez détruire au moins la moitié des objets ennemis qui se trouvent dans le* rayon. La taille de la zone de destruction et l'intervalle de temps sont définis à la section **Objectif.** 

*Escorte. L'objectif est un groupe d'avions ; vous devrez les escorter et les protéger des attaques aériennes. L'intervalle de temps durant lequel vous devrez les escorter est défini à la section Objectif.* 

*Défense. L'objectif est un objet terrestre. Vous devez empêcher sa destruction par l'armée ennemie.*

*Défense pont. Identique à Défense, mais ici, seul un pont est l'objectif.*

*Défense sol. Comme pour Détruire objectifs au sol, une zone est marquée autour du point désigné. Pour accomplir la mission, vous devez préserver au moins la moitié de vos objets terrestres dans la zone. L'intervalle de temps durant lequel vous devrez défendre la zone est défini à la section Objectif.*

*Reconnaissance. Vous devez survoler le waypoint à une distance n'excédant pas le paramètre défini et demeurer dans la zone pour une durée déterminée. La taille de la zone et l'intervalle de temps sont définis à la section Objectif.*

### *Section Objectif.*

*Dans cette section, vous définissez les paramètres de la mission.*

### *Priorité*

*PRINCIPAL – mission principale. Vous devez l'accomplir pour garantir le succès global de la mission.*

*SECONDAIRE – mission supplémentaire. Son accomplissement n'est pas impératif, mais si vous le faites, vous en serez récompensé plus tard, lorsque viendra le temps des médailles et des promotions.*

*MASQUE – une tâche "secrète". Rien n'est dit à propos de cette tâche, mais vous pouvez la découvrir vous même au cours de la mission - et cela signifie que vous avez une autre chance de vous distinguer.*

*NOTE : Vous ne pouvez pas attribuer les buts Détruire et Défense aux unités d'artillerie et aux objets fixes. Vous ne pouvez que leur attribuer les buts Détruire objectifs au sol et Défense sol.*

### *Temps*

*Certaines tâches doivent être accomplies dans un temps défini. Si vous n'accomplissez pas la tâche dans les délais, la mission est considérée comme un échec. Le champ Temps est utilisé pour indiquer le délai dont vous disposez pour accomplir la tâche. Cette condition est activée lorsque vous sélectionnez "Temps".*

*Dans certains cas, il est impossible de définir une limite de temps. Cela concerne la Défense des objectifs au sol, la Défense d'un pont et les missions de Reconnaissance.*

*Barre de distance. Si la tâche concerne une zone, le paramètre définit son rayon.*

*Atterrissage. Cette option ne concerne que les missions de type Reconnaissance. Si elle est activée, vous devez vous poser dans la zone indiquée au lieu de voler simplement au-dessus de ce point.*

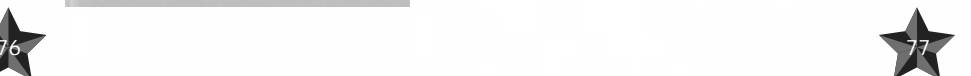

*NOTE : Quand vous concevez vos propres missions, les deux points suivants deviennent très importants :*

- *1. Si vous créez une mission où vous démarrez sur un aérodrome et que vous avez l'intention d'atteindre une haute altitude, vous devrez définir suffisamment de waypoints en ligne droite ou en spirale où la montée correspond aux caractéristiques techniques des avions. Il est également très important de configurer correctement les avions IA. Utilisez les données de montée pour chaque avion disponibles dans le menu Afficher objet. Pour vous assurer que les avions IA atteindront l'altitude donnée, configurez un délai correct entre chaque waypoint de la montée. Nous vous recommandons de configurer un taux de montée réaliste à basse altitude et 2 à 3 fois moins à des altitudes supérieures à 4 000 mètres. Il est particulièrement important de savoir que le premier waypoint après le point de décollage positionné sur l'aérodrome indique la direction du décollage - l'icône du bord de la piste indique sa direction.*
- *2. Si le dernier waypoint de l'escadrille est un point d'atterrissage sur un aérodrome, assurez-vous que le waypoint précédent était défini à une altitude inférieure à 250 m et était situé à au moins 1,5 km du point d'atterrissage final et dans la direction du plan de descente vers la piste la plus proche (l'icône indique la trajectoire d'approche de la piste). Si votre escadrille était à haute altitude, faites en sorte de créer autant de waypoints que nécessaire pour dessiner une descente régulière vers le point d'approche finale. Si vous ignorez ce conseil, nous ne pouvons pas garantir que votre avion ou l'avion IA ne subira pas de dégâts lors de l'atterrissage. Ce paramètre est particulièrement important pour les bombardiers.*

*Catégorie Caméra statique. Les caméras statiques sont placées de la même façon que les objets fixes. La différence entre les deux réside dans le fait que vous pouvez faire varier la hauteur de la caméra par rapport à la surface du sol, ce qui vous permet une meilleure observation des objets terrestres et maritimes, ainsi que des objectifs. L'option Caméra statique vous permet de créer de belles missions intéressantes pour l'observation. Il est tout spécialement recommandé de l'utiliser dans les cas suivants.* 

- *1. Si vous avez créé une mission extrêmement intéressante et si vous souhaitez l'enregistrer dans un fichier partie afin de pouvoir la montrer à vos amis comme un film, ou pour la placer en tant qu'enregistrement sur Internet de manière à ce que les autres possesseurs du jeu puissent la visionner.*
- *2. Pour contrôler la création de votre mission où se joue une bataille terrestre de grande envergure selon votre scénario. Disposez suffisamment de caméras statiques sans pour autant en placer sur l'ensemble du champ de bataille. Vous devez garder à l'esprit que la caméra statique est également un objet qui réduit le taux d'affichage global.*

*Nous vous recommandons de placer immédiatement TOUTES LES MISSIONS CREEES dans les répertoires correspondants. Par exemple, si vous avez créé une mission que vous n'effectuerez que sous la forme Mission simple, vous devrez l'enregistrer dans un répertoire Simple. Le dossier correspondant au pays et au type de mission peut être créé dans le même dossier. Si vous avez créé une mission pour le jeu multijoueur, enregistrez-la dans un répertoire correspondant, en prenant soin de séparer les missions de type Combat tournoyant et Coopératif.*

### *COMMENT COMBINER LES MISSIONS CREEES DANS UNE CAMPAGNE :*

*Toutes les missions créées pour le mode Campagne sont combinées par nom ou par numéro dans un fichier spécial. Vous pouvez le faire de deux façons :*

- *1. Linéaire. Dans ce cas, vous effectuerez toutes les missions présentes dans une liste de manière linéaire.*
- *2. Aléatoire. Dans ce cas, le scénario de la mission sera construit aléatoirement, ex. : un scénario à arborescence aléatoire.*

### *Exemple de fichier pour un scénario linéaire :*

*[Main] Class il2.game.campaign.CampaignBlue awards Class il2.game.campaign.AwardsDEfighter [list] BF109\_1\_1.mis BF109\_2\_1.mis BF109\_3\_1.mis BF109\_4\_1.mis BF109\_5\_1.mis*

### *Exemple de fichier pour un scénario à arborescence aléatoire :*

*[Main] Class il2.game.campaign.CampaignBlue awards Class il2.game.campaign.AwardsRUbomber [list] IL-2M\_1\_1.mis IL-2M\_1\_2.mis IL-2M\_1\_3.mis IL-2M\_2\_1.mis IL-2M\_2\_2.mis IL-2M\_3\_1.mis IL-2M\_3\_2.mis IL-2M\_3\_3.mis IL-2M\_4\_1.mis IL-2M\_4\_2.mis IL-2M\_4\_3.mis IL-2M\_5\_3.mis IL-2M\_5\_1.mis IL-2M\_5\_2.mis IL-2M\_5\_3.mis*

### *NOTE :*

- *1. Pour les scénarios à arborescence aléatoire, vous pouvez définir autant de scénarios simples que vous le souhaitez. Il peut y en avoir 1 ou 100. Dans le dernier cas, le programme sélectionnera un scénario parmi les 100 définis…*
- *2. N'oubliez pas que pour l'ensemble des scénarios destinés à un démarrage aléatoire, vous ne devrez utiliser qu'une seule carte. Il est impératif que vous conserviez un enregistrement de toutes vos destructions réussies d'objets terrestres tels que des bâtiments et des ponts dans le scénario suivant de la mission. Dans le cas contraire, le programme n'en tiendra aucun compte pour la suite des opérations.*

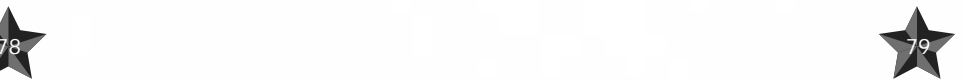

*Le fichier est créé à l'aide de l'utilitaire Notepad de Windows et est enregistré dans le même répertoire que les missions. Par exemple, le dossier Campaign <sup>&</sup>gt;RU (ou DE) > Chasseur. (Si le dossier Chasseur existe déjà, vous devrez créer manuellement un nouveau dossier - dans le même répertoire - de manière à ne pas supprimer la campagne précédemment définie. Celui-ci peut être nommé, par exemple "Chasseur2", "Bombardier2", "Chasseur-Bombardier", etc. Pour ce faire, utilisez l'Explorateur de Windows. Toutes les missions simples ou les missions de campagne avec tous les sous-répertoires devront être stockées dans le répertoire Missions situé dans la racine du jeu.) Le fichier devra être nommé campaign.ini et ne devra porter aucun autre nom, sinon il sera inutile. De plus, à l'aide de l'application Notepad, dans le dossier RU (ou DE), vous devrez créer/éditer le fichier all.ini où vous créerez/ajouterez le nom du nouveau dossier avec les missions de votre propre campagne.*

#### *Exemple de fichier all.ini :*

*[list] Chasseur Bombardier Chasseur-bombardier*

*Lorsque tout a été fait correctement, vous commencez à jouer la nouvelle campagne créée par vos soins ; toutes les actions sont effectuées de façon standard. Sélectionnez simplement le pays pour lequel vous avez créé votre pilote et pour lequel vous avez créé une nouvelle carrière dans le menu Carrière du pilote. Vous découvrirez la campagne que vous venez de créer dans la fenêtre Carrière.*

### *COMMENT CREER DES MISSIONS POUR LE JEU MULTIJOUEUR :*

### *1. COMBAT TOURNOYANT*

*Pour ce mode multijoueur, vous devrez créer des lieux de départ et leur attribuer une couleur. Les lieux de départ ne devront être situés que sur les aérodromes. La couleur choisie sera affichée ultérieurement sur l'icône afin d'indiquer son appartenance à une armée ou à un aérodrome.*

*ATTENTION : Vous ne pouvez définir que des objets terrestres comme installations antiaériennes et que des objets maritimes comme navires stationnaires. Si vous ignorez nos recommandations et définissez autre chose, ces objets seront automatiquement retirés du scénario. Nous vous signalons par ailleurs que de telles erreurs sont susceptibles d'occasionner le blocage ou le plantage du programme.*

### *2. COOPERATIF*

*Ici, tout est fait en conformité avec les besoins de missions simples : tous les objets IA disponibles pour le jeu seul peuvent être utilisés en mode COOPERATIF.*

*Néanmoins, vous devez garder à l'esprit les restrictions imposées par les vitesses de transfert de données via Internet.*

- *• Le nombre d'avions "emportant" des joueurs (y compris en tant que mitrailleurs, si les avions le prévoient) ne devra pas excéder 16.*
- *• Ne surchargez pas votre mission avec un grand nombre d'objets IA car cela suppose un taux de transfert élevé qui ne fera que causer l'interruption intempestive du jeu sur de longues périodes, et par là même vous empêchera, vous et vos amis, de profiter pleinement des immenses possibilités du programme.*

*Nous ne souhaitons pas vous restreindre à un nombre défini d'objets IA. La logique veut que moins il y en a, mieux c'est. Mais nous laissons ce choix à votre discrétion. Vous devrez déterminer par vous même les possibilités de votre canal de communication et de celui de vos amis désireux de participer à des parties communes en mode COOPERATIF via Internet. Cependant, nous vous recommandons chaudement de vous familiariser préalablement avec des missions similaires proposées avec le jeu. Pour cela, il vous suffit de charger nos missions dans le Constructeur de mission complète et d'examiner la façon dont elles sont conçues.*

*NOTE : Nous ne vous conseillons pas d'utiliser des cartes représentant un grand nombre de bâtiments dans les villes (par exemple, Berlin ou plus de 500 000 maisons sont affichées sur la carte ; l'état de chaque maison est régulièrement vérifié par le programme et envoyé via Internet aux autres joueurs). Ceci peut entraîner de sévères blocages du jeu en ligne. Parmi les cartes recommandées figurent des cartes spécialement conçues pour le jeu en ligne ainsi que la carte Prokhorovka, qui a été modélisée, non seulement pour le jeu seul, mais également pour le jeu en mode COOPERATIF.*

### *16 GLOSSAIRE DU JEU*

### *Courant :*

*AI – intelligence artificielle. Dans l'industrie du jeu, ce terme est utilisé pour définir les unités contrôlées par l'ordinateur. Recon – reconnaissance.*

### *Pour le menu Afficher objet :*

*VVS ou VVS RKKA – armée de l'air soviétique. Luftwaffe – armée de l'air allemande.*

*NII VVS – Institut de recherche militaire, où tous les appareils soviétiques, en prêt-bail ou capturés étaient testés durant ou après la guerre. Lors du développement de notre simulateur, nous avons utilisé un grand nombre des données provenant de l'institut en corrélation avec celles issues des constructeurs aéronautiques.*

*Virage de combat – manœuvre au cours de laquelle un avion inverse sa direction de vol et gagne de l'altitude sans perdre une grande quantité de vitesse. Il s'agit en général d'un virage à 180 degrés.* 

#### *Pour le constructeur de mission complète :*

*Flak – artillerie antiaérienne et mitrailleuses. AA – artillerie antiaérienne et mitrailleuses. AAA – artillerie antiaérienne. Lieu de départ – base dont provient votre avion dans une session jeu multijoueur.*

#### *Désignations des colonnes de véhicules russes*

*Rus. colonne de véhicules de ravitaillement Type I GAZ-67 2 x ZIS-5 Médical 5 x ZIS-5*

### *Rus. colonne de véhicules de ravitaillement Type II*

*Willis MB 6 x camions Studebecker 3 x ZIS-6 Carburant*

#### *Rus. colonne de véhicules de commandement*

*GAZ-67t GAZ M1 ZIS-5 AA 2 x ZIS-5 ZIS-5 Radio*

#### *Rus. colonne de Katyusha*

*GAZ-67t 6 x Katyusha 2 x ZIS-5 ZIS-6 Carburant*

#### *Rus. colonne de Studebecker RL*

*Willis MBt 6 x lance-roquettes Studebecker ZIS-5 AA 2 x camions Studebecker* 

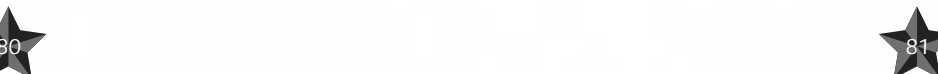

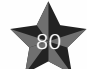

#### *Désignations des colonnes de véhicules allemands*

### *All. colonne de véhicules de ravitaillement Type I*

*Moto BMW Sd.Kfz.251 5 x Opel Blitz 6700A Opel Blitz 6700A Médical Opel Blitz 6700A Radio Opel Blitz Maultier AA*

### *All. colonne de véhicules de ravitaillement Type II*

*Kuebelwagen VW82t Opel Blitz 36S Opel Blitz Maultier AA 2 x Opel Blitz Maultier Opel Blitz 6700A Carburant 2 x Opel Blitz 36S*

### *All. colonne de véhicules de commandement*

*Pz.IIF Sd.Kfz.251 Opel Kadett Opel Blitz Maultier AA Opel Blitz Maultier Sd.Kfz.251*

#### *All. colonne de motos*

*6 x motos BMW Opel Blitz 6700A Carburant 2 x Opel Blitz 36S Sd.Kfz.251 2 x RSO*

### *All. colonne de ravitaillement en carburant*

*Kuebelwagen VW82 6 x Opel Blitz 6700A Carburant Opel Blitz Maultier AA*

#### *Désignations des trains russes et allemands :*

*Train de carburant/AA Locomotive à vapeur Ravitailleur en charbon Wagon plat/AA 8 x Wagons-citerne*

*Train de carburant/AA Locomotive à vapeur Ravitailleur en charbon Wagon plat/AA*

*8 x Wagons-citerne Train de marchandises/AA Locomotive à vapeur Ravitailleur en charbon Wagon plat/AA 8 x Wagons de marchandises*

*Train de munitions Locomotive à vapeur Ravitailleur en charbon 8 x Wagons de marchandises/Explosifs*

*Train de munitions/AA Locomotive à vapeur Ravitailleur en charbon Wagon plat/AA 8 x Wagons de marchandises/Explosifs*

*Train de marchandises & de carburant Locomotive à vapeur Ravitailleur en charbon 4 x Wagons de marchandises 4 x Wagons-Citernes*

*type I/AA Locomotive à vapeur Ravitailleur en charbon Wagon plat/AA 7 x Wagons plats/Equipment de type I Wagon plat/AA*

*type II/AA Locomotive à vapeur Ravitailleur en charbon Wagon plat/AA 7 x Wagons plats/Equipment de type II Wagon plat/AA*

### *Train de transport d'équipement de type III/AA Locomotive à vapeur Ravitailleur en charbon Wagon plat/AA 7 x Wagons plats/Equipment de type III Wagon plat/AA*

*Train de passages Locomotive à vapeur Ravitailleur en charbon* *8 x Wagons de passagers*

*Emport en armement (bombes et roquettes) :*

### *SC 50 Type : Bombe polyvalente*

# *Poids : 55.5 kg*

*SC 70 Type : Bombe polyvalente Poids : 72 kg*

### *SC 250*

*Type : Bombe polyvalente Poids : 229 kg*

### *SC 500*

*Type : Bombe polyvalente Poids : 500 kg*

### *SD 500*

*Type : Bombe à fragmentation Poids : 535 kg*

### *PTAB-2,5*

*Type : Bombe antichar Poids : 1.5 kg*

### *AO-25*

*Type : Bombe polyvalente Poids : 25 kg*

### *FAB-50*

*Type : Bombe polyvalente Poids : 50 kg*

#### *FAB-100*

*Type : Bombe polyvalente Poids : 100 kg*

### *FAB-250*

*Type : Bombe polyvalente Poids : 250 kg*

### *AJ-2 Ampoules*

*Type : Comparable au napalm Poids : 2 Kg* 

### *VAP-250*

*Type : Comparable au napalm (phosphore) Poids : 250 Kg* 

### *RS-82, RS-132, M-13 -roquettes*

*avec ogive de démolition. BRS-82, BRS-132 – roquettes antiblindage.*

# *17 Liste de lectures de référence et recommandées*

- *1 Short-range bomber Su-2" Gordukov N.T., Khazanov D.B. – "Technika – Molodezhi", 2000*
- *2 Armored ground assault aircraft IL-2" dans la série "ARMADA" – Chernikov Ye. – Hobby, 1997*
- *3 "Your wings" A. Jordanov Voyenizdat, 1939.*
- *4 Notes about weapons mastery" A.Vorozheykin – Voyenizdat, 1945.*
- *5 From the history of Soviet aviation: Aircraft of Experimental Design Office named after S.V. Iliushin" – G.V. Novozhilov, D.V. Leschiner, V.M. Sheinin et autres / édité par G.V. Novozhilov. – Mashinostroyeniye, 1990*
- *6 Pilot instructions on exploitation of IL-2 aircraft with AM-38 engine" – Voyenizdat, 1942*
- *7 The history of aviation armament. Brief studies" – Shirikopad A.B. / édité par A.E. Taras. – Harvest, 1999.*
- *8 The history of aircraft construction in the USSR until 1938", 4ème édition révisée. – Shavrov V.B. – Mashinostroyeniye, 1994.*
- *9. The history of aircraft construction in the USSR from 1938 to 1950", 4ème édition révisée. – Shavrov V.B. – Mashinostroyeniye, 1994.*
- *10 10. "The history of planes. Early period" Sobolev D.A. – ROSSPEN, 1995.*
- *11 "11. "Fighters change tactics" Babich V.K. Voyenizdat, 1983.*
- *12 "Winged tanks" Alexandrov*
- *13 "Wings of victory", 3ème édition, complétée. Shakhurin A.I. – Politizdat, 1990.*
- *14 "Instructions on ground assault aircraft operations (NshA-44) – Voyenizdat, 1944.*
- *15 From low altitudes" N.A. Shmelev, Voyenizdat, 1962.*
- *16 "Aircraft construction in the USSR in 1917 1945". Book I – Département publication de TsAGI, 1992.*
- *17 "Aircraft construction in the USSR in 1917 1945". Book II - I – Département publication de TsAGI, 1994.*
- *18 "Tactics in combat examples: bombardment regiment" – Skomorokhov N., Chernetsky V.N. – Voyenizdat, 1985..*
- *19 "Tactics in combat examples: fighting aviation division" – Zimin G.V. – Voyenizdat, 1982*
- *20 "Construction and design of aircraft" Golubev I.S., Samarin A.B., Novoseltsev V.I. – Mashinostroyeniye, 1995.*
- *21 The Basics of Aviation Simulators Theory" . M.: Mashinostroyeniye, 1995.*
- **22** Practical Aerodynamics. For official use" P.P. Vdovin *Département des publications militaires du ministère des forces armées de l'URSS, 1946*
- *23 "Ground assault aircraft above the Dnieper" Palmov V.V. – Politizdat de l'Ukraine, 1984.*
- *24 "Fighter Combat: Tactics and Maneuvering" R.L. Shaw - Naval Institute Press, Maryland, 1985.*
- *25 "Jane's Encyclopedia of Aviation" Londres : Studio Edition, 1993*
- *26 "Jane's Fighting Aircraft of World War II" Londres : Studio Edition, 1995*
- **27** *"Warplanes of the Luftwaffe" editor David Donald Aerospace Publishing Londres, AIRtime Publishing USA, 1994.*
- *28 "Soviet Combat Aircraft of the Second World War. Volume One: Single-Engined Fighters" – Y. Gordon, D. Khazanov – Midland Publishing Limited, 1998.*
- *29 "Soviet Combat Aircraft of the Second World War. Volume Two: Twin-Engined Fighters, Attack Aircraft and Bombers" – Y. Gordon, D. Khazanov, A. Medved' – Midland Publishing Limited, 1999.*
- *30 "Black Cross Red Star. The Air War Over the Eastern Front. Volume One. Operation Barbarossa, 1941" – Ch. Bergstrom, A. Mikhailov – Pacifica Military History, 2000*
- *31 Luftwaffe Codes, Markings and Units 1939 1945. A Schiffer Military History Book" – Barry C. Rosch – Schiffer Publishing Ltd., 1995*
- *32 Luftwaffe at War. Fighters over Russia" M. Griehl – Greenhill Books Londres, Stackpole Books Pennsylvanie, 1997*
- *33 Les Chtourmovik" H.Léonard Docavia Editions Lariviere*
- *34 "Macchi MC 202 Folgore Maurizio Di Terlizzi IBN Editore, 1999*
- *35 "Ali d'Italia Aer. Macchi C.202" La Bancarella Aeronautica – Torino, 1995*
- *36 Ahnert, R.; Galland, A.; Ries, Die deutsche Luftwaffe 1939- 1945; Karl Müller Verlag, Erlangen.*
- *37 Bergius, C. C. (1967): Die Straße der Piloten im Bild. Sigbert Mohn Verlag, Gütersloh.*
- *38 Brennecke, Jochen; Dürk, Dieter; Färber, Matthias e.a. (1996): Der Zweite Weltkrieg. Russlandfeldzug. Von Brest bis Stalingrad. Moewig, Rastatt.*
- *39 Brennecke, Jochen; Dürk, Dieter; Färber, Matthias e.a. (1996): Der Zweite Weltkrieg. Kampf ums Reich. Krieg an allen Fronten. Moewig, Rastatt..*
- *40 Constable, Trevor J.; Toliver, Raymond F (1971).: Holt Hartmann vom Himmel! Die Geschichte des erfolgreichsten Jagdfliegers der Welt. Motorbuch Verlag, Stuttgart.*
- *41 Fleischer, Wolfgang (1997): Die größte Panzerschlacht des Zweiten Weltkrieges. Operation Zitadelle. Podzun-Pallas, Wölfersheim-Berstadt*
- *42 Jäger, Manfred (1995): Erich Hartmann Der erfolgreichste Jagdflieger der Welt. Motorbuch, Stuttgart.*
- *43 Kopenhagen, Wilfried, e.a. (1978): Lexikon der Luftfahrt. Transpress, Berlin..*
- *44 Morgan, Hugh (1997): Soviet Aces of Word War 2. Osprey, Londres.*
- *45 Noggle, Anne (1994): A Dance with Death. Soviet Airwomen in World War II. Texas A&M University Press.*
- *46 Nowarra, Heinz J. (1991): Die 109. Gesamtentwicklung eines legendären Flugzeugs. Motorbuch Verlag, Stuttgart..*

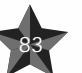

*Train de transport d'équipement de Train de transport d'équipement de*

- *47 Piekalkiewicz, Janusz (1998): Luftkrieg 1939-1945. Südwest Verlag, Munich.*
- *48 Rendall, Ivan (1992): Der Griff nach dem Himmel. Das Abenteuer der Fliegerei. vgs Verlagsgesellschaft Cologne.*
- *49 Sobolew, Dimitri Alexejewitsch (2000): Deutsche Spuren in der sowjetischen Luftfahrtgeschichte. E.S. Mittler & Sohn, Hambourg, Berlin, Bonn.*
- *50 Stapfer, Hans-Heiri (1995): Il-2 Stormovik in action. Squadron/signal publications, Carrollton, Texas*
- *51 Steinhoff, Johannes (1974): In letzter Stunde. List, Munich.*
- *52 von Richthofen, Manfred (1917): Der rote Kampfflieger. Neuauflage 1990 Germa Press, Hambourg.*

### *En outre, notre équipe de développement a eu recours aux sources suivantes :*

- *• Manuels de pilotage du Yak-3, IL-2(1941), Tu-2, Pe-2, I-153, I-16, P-39 Airacobra, P-63 Kingcobra, Ju-88, Bf-109G-2, Bf-109G-6, Bf-109K-4, FW-190A et beaucoup d'autres*
- *• Une quantité considérable de données techniques sur les essais du NII VVS. Les sources ne peuvent pas toutes être listées ici.*
- *Données constructeurs.*
- *Description technique complète et schémas de la plupart des appareils modélisés.*

*Note : Nous vous recommandons vivement de lire la série de livres "Black Cross – Red Star. The Air War Over the Eastern Front".*

### *18 CREDITS*

### *1C:Maddox Games*

### *Oleg Maddox*

*Directeur de 1C:Maddox Games. Chef concepteur. Directeur du département de développement des jeux de 1C Company*

*Yuri Miroshnikov Directeur de la division Jeux de 1C Company.*

*Igor Egorov Chef programmeur..*

*Yuri Antonov Programmeur des appareils Modèle de vol et IA.*

*Dmitri Soldatenkov Programmeur des appareils Modèle de vol et IA.*

*Sergei Sokov Programmeur objets terrestres IA et 3D.*

*Roman Deniskin Chef concepteur 3D, programmeur des cockpits et de toutes les autres fonctions des appareils.*

*Yuri Kryachko Programmeur des effets visuels et des graphismes 3D.* 

*Rudolf Heiter Programmeur et ingénieur du son.*

*Sergey Shaykin*

*Programmeur. Kirill Ivanov*

*Programmeur.*

*Kuzma Lykov Modeleur 3D. Cockpits appareils. Concepteur de missions.*

*Vladimir Kuznetsov Modeleur 3D. Concepteur de missions. Vladimir Veruygin*

*Modeleur 3D. Concepteur de missions. Eugene Inozemtcev Graphiste 3D. Mikhael Starchenko*

*Graphiste. Créateur de revêtement. Ilya Shevchenko*

*Graphiste 3D, animateur 3D.*

*Personnes qui ont travaillé au départ et durant les autres étapes du projet IL-2 Sturmovik : Ilya Mikhalkov Programmeur. Oleg Rogentsov Modeleur 3D. Dmitry Azadov Modeleur 3D. Ronald Engelhardt Modeleur 3D.*

### *Ubi Soft*

*Equipe de production*

*Alexis Godard Directeur du développement Anne Blondel*

*Directeur du développement européen Fabrice Pierre-Elien*

*Responsable international du contenu Matthieu Boulard*

*Producteur Marc Blondeau*

*Chef concepteur Eric Tremblay Responsable des tests pour le monde Emmanuel-Yvan Ofoé*

*Chef testeur*

*Alain Bouliane Testeur David Goyette Testeur Denis Côté Testeur Marc-Alexandre Plouffe Testeur Marc-André Proulx Testeur Pierre Boyers Testeur Equipe de révision du jeu* 

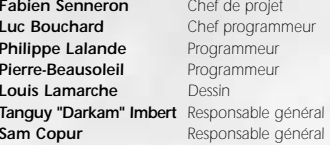

### *Equipe de localisation*

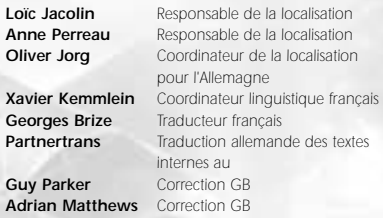

### *Equipe publicitaire*

*Georges Brize Traducteur français Partner* 

*Guy Pa*  $Adrian$ 

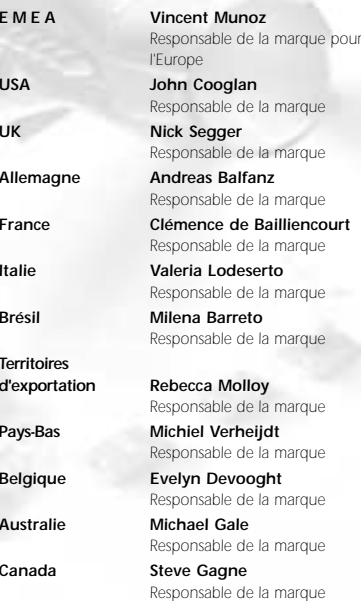

### *Press Relations Team*

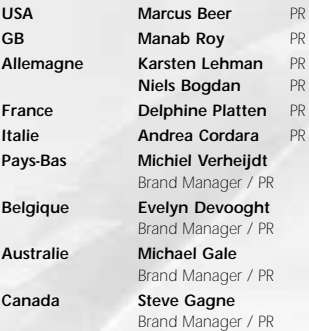

*Niels Bogdan PR*

#### *Equipe Internet*

Pays-

 $Belgi$ 

*Australie Michael Gale*

*Canada Steve Gagne*

*Pierre Lutic Concepteur Web Christian Luminh Développeur Web Xavier Fauthoux Chef de projet Laetitia Grégoire Responsable Studio Online*

#### *Remerciements particuliers :*

*Yannick Rollot (Assistant), l'équipe BBGC, Sylvain Fraysse (FKGB), Laetitia Bornot (Thrusmaster), l'équipe des ventes internationales, l'équipe de fabrication, et les fans de IL-2 Sturmovik !*

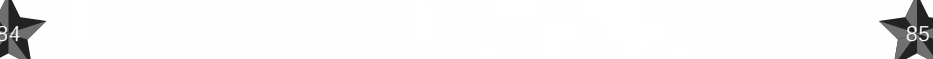

# *19 REMERCIEMENTS SPECIAUX*

*Nous souhaitons remercier le complexe aéronautique Illyushin pour nous avoir autorisé à utiliser les marques déposées "IL-2" et "IL-2 Sturmovik".*

### *Remerciements*

*Viktor Kabanov,*

*Robert Murphy,*

Peter

### *Vétérans de la Seconde Guerre mondiale (consultants et testeurs)*

*Viktor A. Kumskov (As sur IL-2), Juergen Gabriel (As sur Stuka sur le front Est ), Georg Adam (Bf-109E, Bf-109G-2, Bf-109G-6, Bf-110, FW-190A-3, FW-190D-9, Me-262), Wilhelm Rosenbaum (mitrailleur arrière/opérateur radio sur Arado 196 et autres modèles), Monroe Q. Williams (P-47 et P-51), Chuck Walters (P-47).* 

### *Pour leur aide au cours des tests et leur soutien*

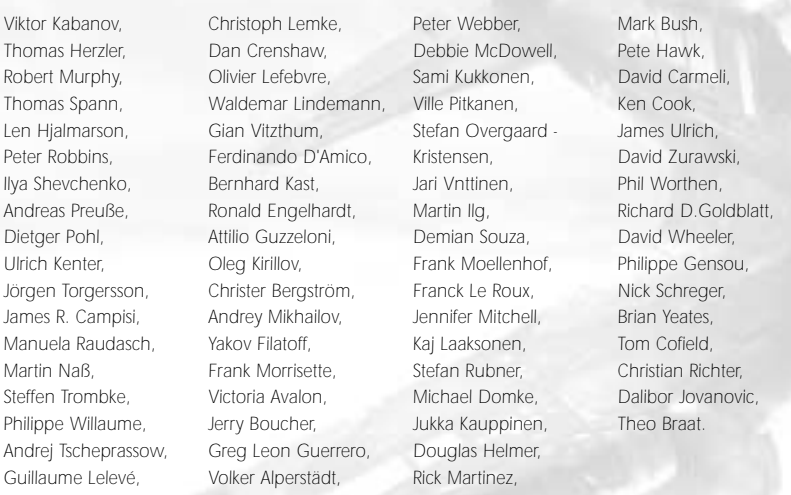

*Un grand merci à MeatWater™ - Nick Schreger et le coproducteur Detlef Piepke qui méritent indéniablement leur réputation de spécialistes des simulateurs de vol et du son* 

*Remerciements séparés : Denis Gusakov du magazine de jeu russe GAME.EXE (créateur du logo de IL-2 Sturmovik pour le marché russe), l'équipe de LLv34, JG26 et tous ceux qui nous ont aidés au cours des tests en ligne.*

### *© 2001 Developpé par 1C:Maddox Games. Tous droits réservés. © 2001 Ubi Soft Entertainment*

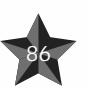

### *UBI SOFT à votre service…*

*Vous éprouvez des difficultés à installer ou à lancer un logiciel de notre gamme ? Vous êtes bloqué ou recherchez les codes ultimes vous permettant de progresser dans votre quête ? Vous voulez simplement en savoir plus sur nos prochains titres ?*

*Voici toutes les coordonnées pour joindre notre Service Consommateurs et notre Support Technique.*

### *Service Consommateurs : infos, trucs et soluces*

- *• Vous ne progressez plus dans votre logiciel préféré ?*
- *• Vous désirez connaître LE code de triche qui vous permettra de devenir un joueur infaillible ?*
- *• Vous voulez être informé de notre actualité et de nos dates de sortie ?*

### *Support Technique*

- *• Vous éprouvez des difficultés lors des phases d'installation, de lancement ou d'exécution de votre logiciel ?*
- *• Vous désirez être informé des patches et mises à jour concernant le produit que vous venez d'acquérir ?*

*N'hésitez pas à contacter notre Support Technique qui vous donnera la bonne marche à suivre pour que vous puissiez exploiter votre logiciel comme il se doit.*

### *36 15 UBI SOFT (0,34* €*/min) et site internet « www.ubisoft.fr »*

*Nos services minitel « 3615 UBI SOFT » et internet « www.ubisoft.fr » sont ouverts 24 heures/24 et 7 jours/7.*

*En vous rendant sur ces services, il vous sera possible de consulter les astuces et solutions de la plupart des jeux de notre gamme, de nous poser vos questions techniques par le biais de notre section S.O.S,de participer à de nombreux concours ou de télécharger les démos ou les mises à jour de vos logiciels favoris (uniquement sur internet).*

*Ces services proposent également un catalogue à partir duquel vous pourrez commander directement les logiciels Ubi Soft qui vous intéressent.*

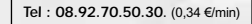

*Accès techniciens : lundi au vendredi 9h30-13h et 14h00-19h*

> *Fax : 01.48.57.07.41 serviceconso@ubisoft.fr*

*Service Consommateurs Ubi Soft 28 rue Armand Carrel 93108 Montreuil Sous Bois*

### *Tel : 0.825.355.306* (0,15 €/min)

*Accès techniciens : lundi au samedi 9h00-21h00*

*Fax : 02.99.08.96.45.*

*supportechnique@ubisoft.fr*

*Support Technique Ubi Soft Rue des Peupliers 56910 Carentoir*

### *Garanties*

*87*

*Ubi Soft a apporté à ce produit tout son savoir-faire en matière de loisirs interactifs pour vous garantir une entière satisfaction et de nombreuses heures de divertissement.*

*Si toutefois, dans les quatre-vingt-dix (90) jours suivant la date d'achat du produit, celui-ci s'avérait défectueux dans des conditions normales d'utilisation, Ubi Soft s'engage à procéder à un échange aux conditions définies ci-après.*

*Passé ce délai de quatre vingt dix (90) jours Ubi Soft accepte de vous échanger le produit défectueux moyennant une participation forfaitaire de* 15,24 € (ou 100 FF) *par produit.*

*Pour que le produit défectueux puisse être échangé contactez notre support technique qui vous donnera un numéro de retour. Envoyez ensuite votre logiciel dans son emballage d'origine, accompagné de l'original de la preuve d'achat, d'une brève description du défaut rencontré, de vos coordonnées complètes et si la période de garantie de quatre-vingtdix (90) jours est dépassée, d'un chèque ou d'un mandat postal de* 15,24 € (ou 100 FF) *par produit libellé à l'ordre d'Ubi Soft.*

*Il est conseillé de procéder à cet envoi par lettre recommandée avec accusé de réception à l'adresse suivante :*

> *Support Technique Ubi Soft Rue des peupliers 56 910 Carentoir*

# *NOTES*

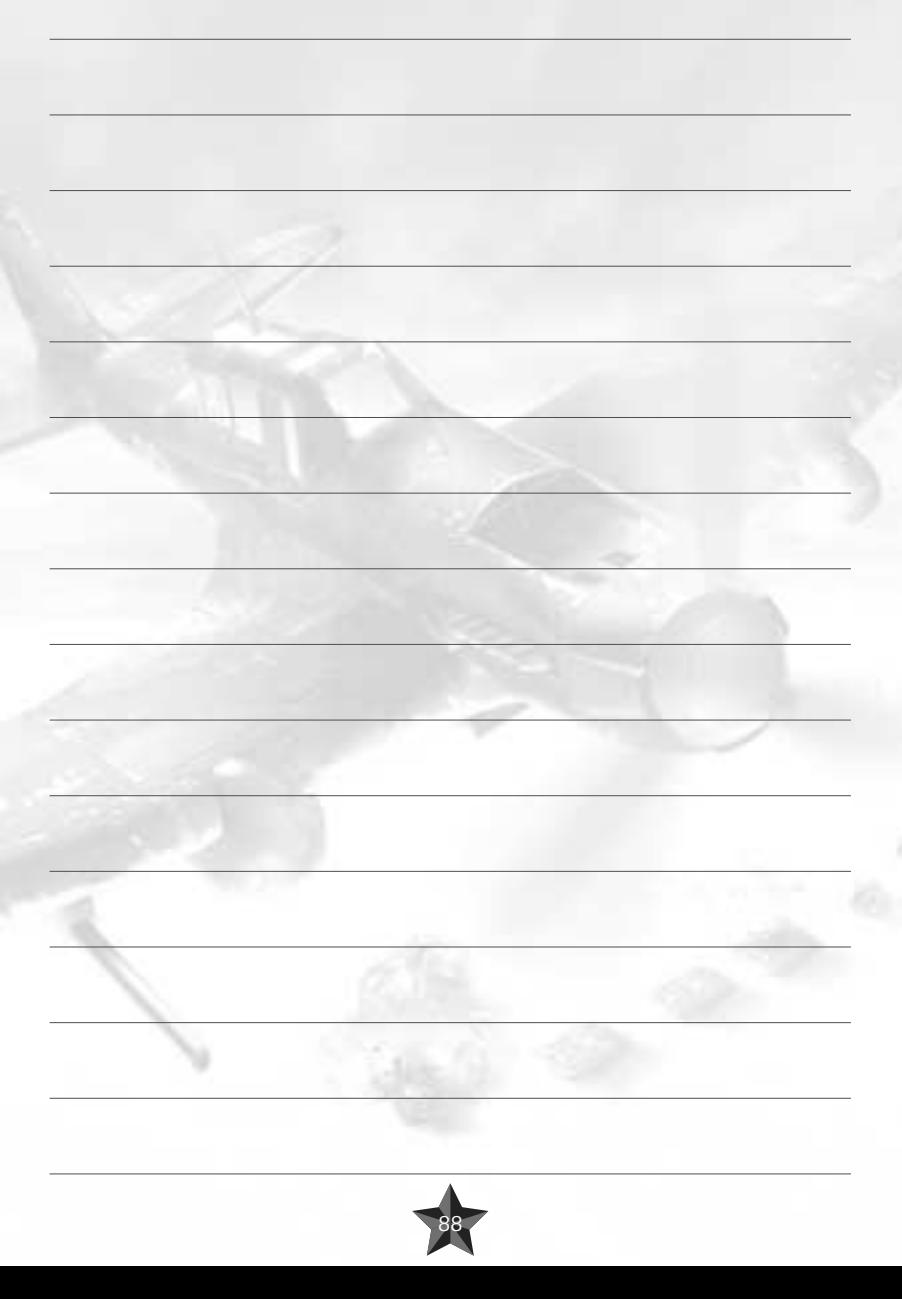